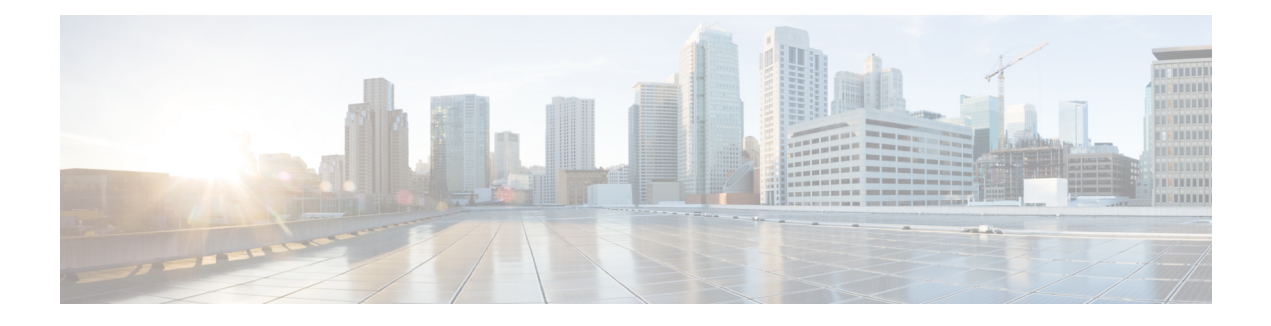

# **Access List Commands**

This module describes the Cisco IOS XR software commands used to configure IP Version 4 (IPv4) and IP Version 6 (IPv6) access lists.

An access control list (ACL) consists of one or more access control entries (ACEs) that collectively define the network traffic profile. This profile can then be referenced by Cisco IOS XR Software software features such as traffic filtering, priority or custom queueing, and dynamic access control. Each ACL includes an action element (permit or deny) and a filter element based on criteria such as source address, destination address, protocol, and protocol-specific parameters.

For detailed information about ACL concepts, configuration tasks, and examples, refer to the *Cisco IOS XR IP Addresses and Services Configuration Guide for the Cisco XR 12000 Series Router*.

- clear [access-list](#page-1-0) ipv4, page 2
- clear [access-list](#page-3-0) ipv6, page 4
- copy [access-list](#page-6-0) ipv4, page 7
- copy [access-list](#page-7-0) ipv6, page 8
- deny [\(IPv4\)](#page-9-0), page 10
- deny [\(IPv6\)](#page-20-0), page 21
- ipv4 [access-group,](#page-24-0) page 25
- ipv4 [access-list](#page-27-0), page 28
- ipv4 access-list [log-update](#page-28-0) rate, page 29
- ipv4 access-list [log-update](#page-29-0) threshold, page 30
- ipv6 [access-group](#page-30-0), page 31
- ipv6 [access-list](#page-32-0), page 33
- ipv6 access-list [log-update](#page-34-0) rate, page 35
- ipv6 access-list [log-update](#page-35-0) threshold , page 36
- ipv6 [access-list](#page-36-0) maximum ace threshold, page 37
- ipv6 [access-list](#page-37-0) maximum acl threshold, page 38
- [permit](#page-38-0) (IPv4), page 39
- [permit](#page-52-0) (IPv6), page 53
- [remark](#page-56-0) (IPv4), page 57
- [remark](#page-58-0) (IPv6), page 59
- [resequence](#page-60-0) access-list ipv4, page 61
- [resequence](#page-61-0) access-list ipv6 , page 62
- show [access-lists](#page-63-0) afi-all, page 64
- show [access-lists](#page-64-0) ipv4, page 65
- show [access-lists](#page-69-0) ipv4 standby, page 70
- show [access-lists](#page-70-0) ipv6, page 71
- show [access-lists](#page-74-0) ipv6 standby, page 75

## <span id="page-1-0"></span>**clear access-list ipv4**

To clear IPv4 access list counters, use the **clear access-list ipv4** command in EXEC mode.

**clear access-list ipv4** *access-list name* [ *sequence-number* | hardware { ingress | egress}] [interface *type interface-path-id*][ location *node-id* | sequence *number* ]

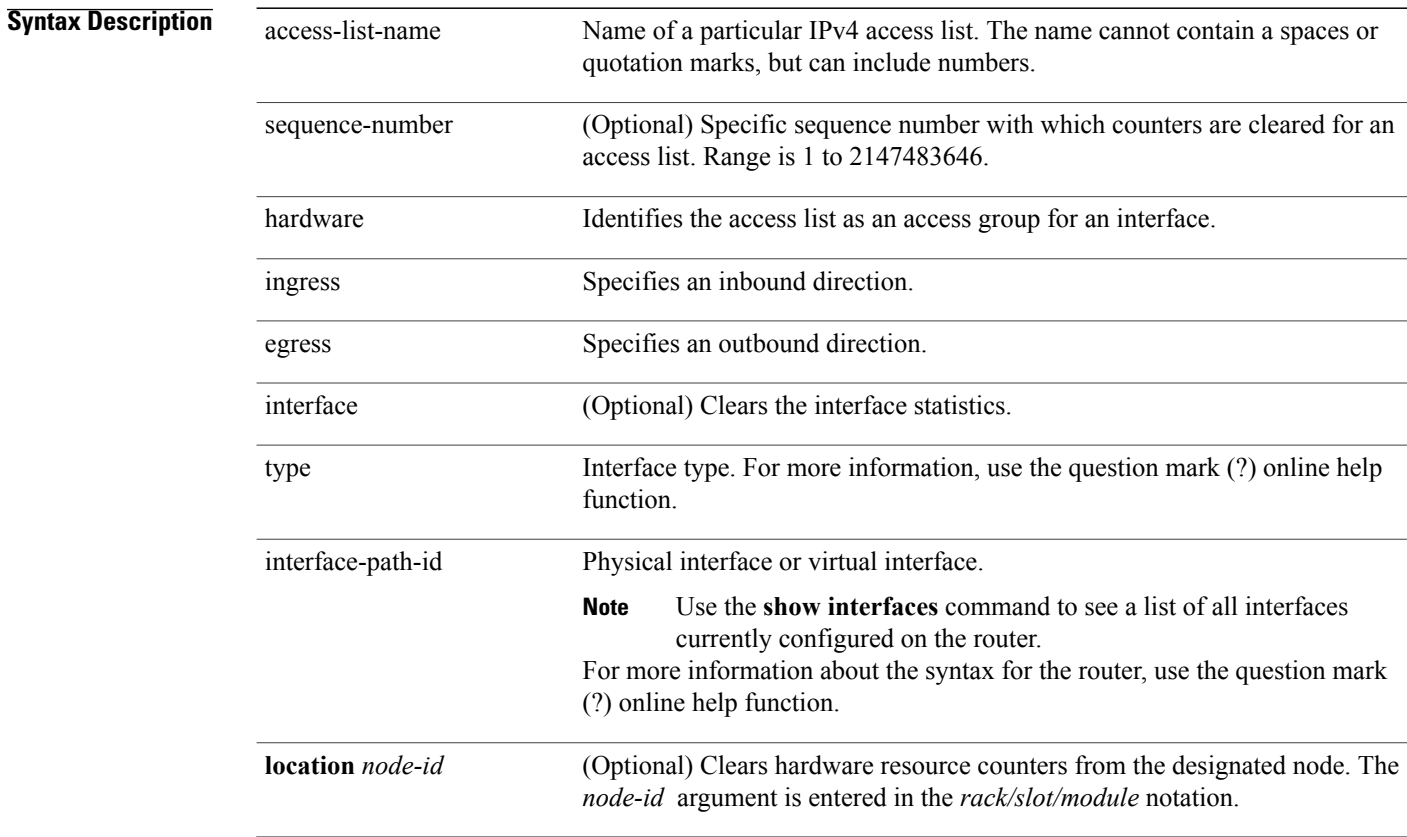

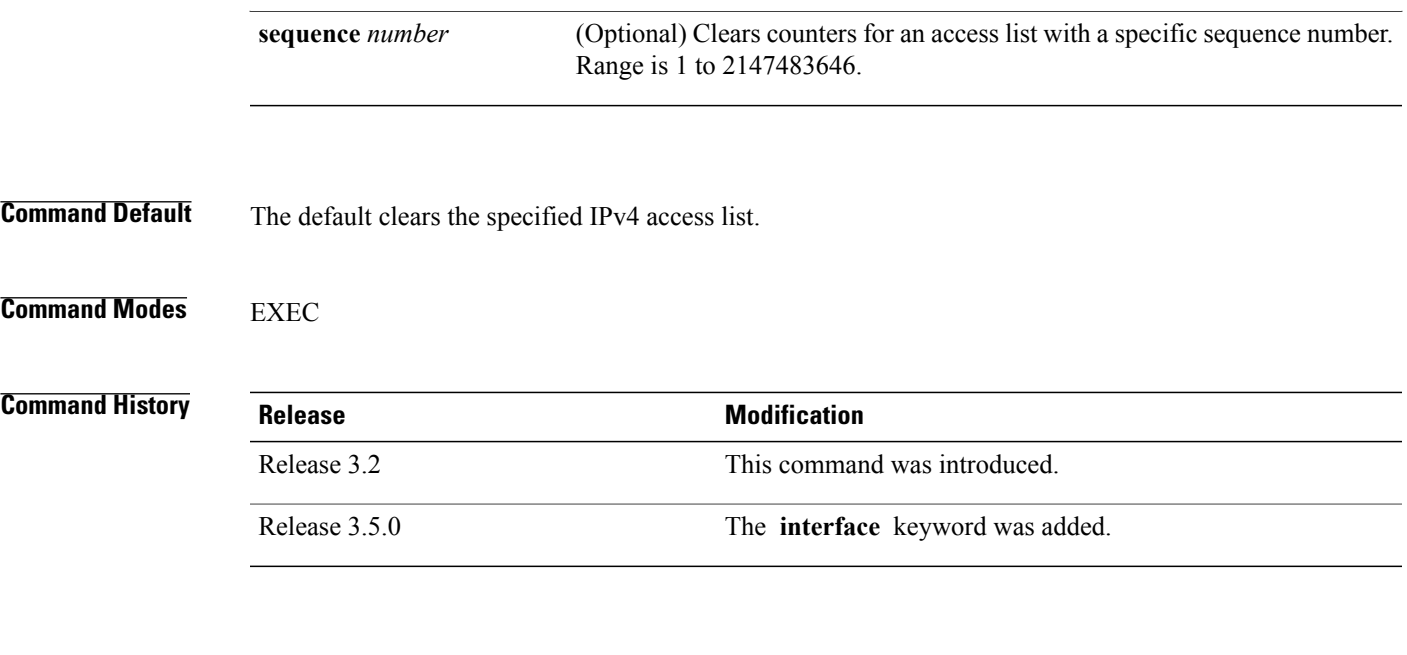

**Usage Guidelines** To use this command, you must be in a user group associated with a task group that includes appropriate task IDs. If the user group assignment is preventing you from using a command, contact your AAA administrator for assistance.

> Use the **clear access-list ipv4** command to clear counters for a specified configured access list. Use a sequence number to clear counters for an access list with a specific sequence number.

> Use the **hardware** keyword to clear countersfor an accesslist that was enabled using the **ipv4 access-group** command.

Use an asterisk ( **\*)** in place of the *access-list-name* argument to clear all access lists.

 $\overline{\mathscr{C}}$ **Note**

An access list can be shared among multiple interfaces. Clearing hardware counters clears all counters for all interfaces that use the specified access list in a given direction (ingress or egress).

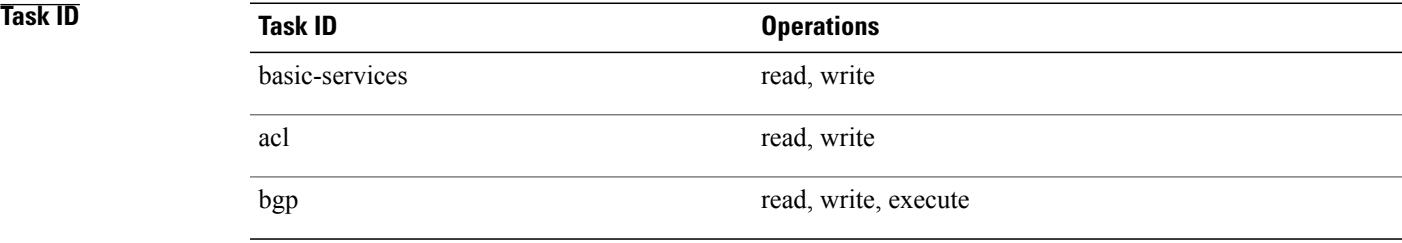

In the following example, counters for an access list named *marketing* are cleared:

RP/0/0/CPU0:router# **show access-lists ipv4 marketing**

```
ipv4 access-list marketing
```
10 permit ip 192.168.34.0 0.0.0.255 any (51 matches) 20 permit ip 172.16.0.0 0.0.255.255 any (26 matches) 30 deny tcp host 172.16.0.0 eq bgp host 192.168.202.203 30 (5 matches) RP/0/0/CPU0:router# **clear access-list ipv4 marketing** RP/0/0/CPU0:router# **show access-lists ipv4 marketing** ipv4 access-list marketing 10 permit ip 192.168.34.0 0.0.0.255 any 20 permit ip 172.16.0.0 0.0.255.255 any 30 deny tcp host 172.16.0.0 eq bgp host 192.168.202.203 30 In the following example, counters for an access list named acl\_hw\_1 in the outbound direction are cleared: RP/0/0/CPU0:router# **show access-lists ipv4 acl\_hw\_1 hardware egress location 0/2/cp0** ipv4 access-list acl\_hw\_1 10 permit icmp 192.168.36.0 0.0.0.255 any (251 hw matches) 20 permit ip 172.16.3.0 0.0.255.255 any (29 hw matches) 30 deny tcp any any (58 hw matches) RP/0/0/CPU0:router# **clear access-list ipv4 acl\_hw\_1 hardware egress location 0/2/cp0** RP/0/0/CPU0:router# **show access-lists ipv4 acl\_hw\_1 hardware egress location 0/2/cp0** ipv4 access-list acl\_hw\_1 10 permit icmp 192.168.36.0 0.0.0.255 any 20 permit ip 172.16.3.0 0.0.255.255 any 30 deny tcp any any

### **Related Commands**

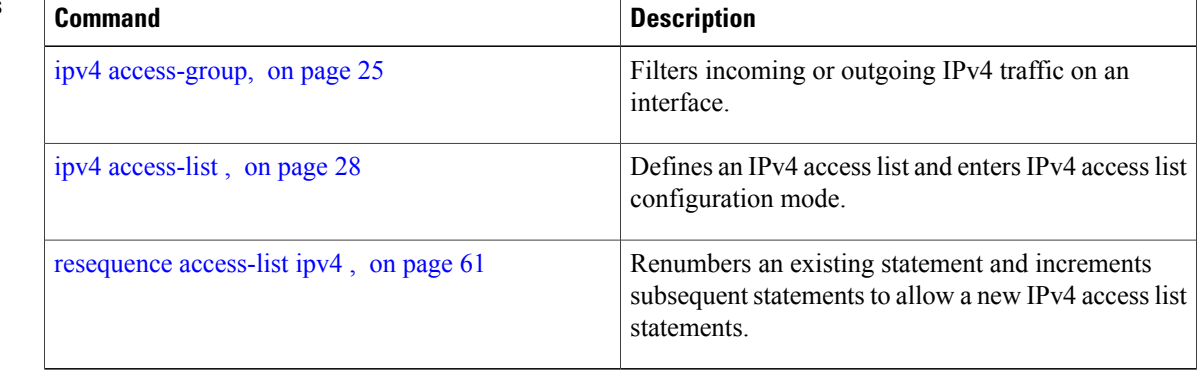

## <span id="page-3-0"></span>**clear access-list ipv6**

To clear IPv6 access list counters, use the **clear access-list ipv6** command in EXEC mode.

**clear access-list ipv6** *access-list-name* [*sequence-number*| **hardware** {**ingress| egress**}] [**interface** *type interface-path-id*] [**location** *node-id*| **sequence** *number*]

access-list-name

**Syntax Description** access-list-name Name of a particular IPv6 access list. The name cannot contain a spaces or quotation marks, but can include numbers.

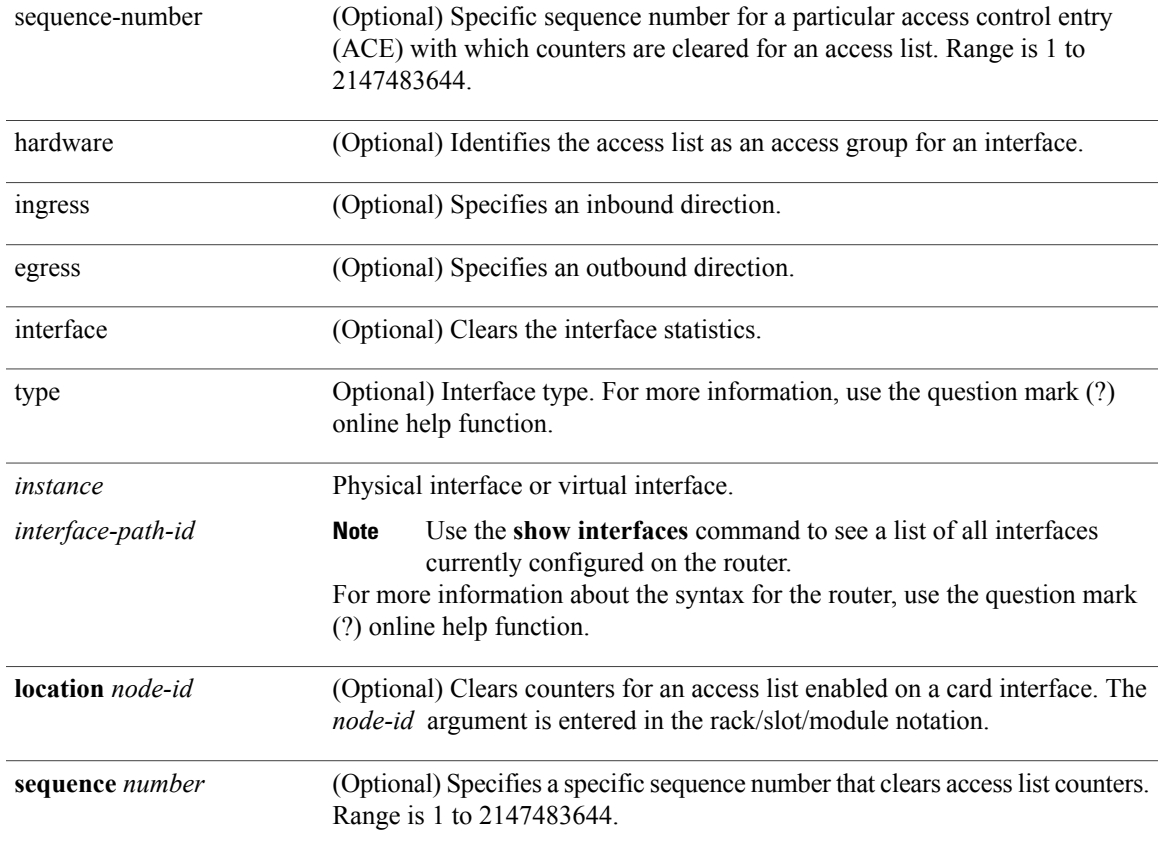

### **Command Default** The default clears the specified IPv6 access list.

### **Command Modes EXEC**

## **Command History Release Release Modification** Release 3.2 This command was introduced. Release 3.5.0 The **interface** keyword was added.

**Usage Guidelines** To use this command, you must be in a user group associated with a task group that includes appropriate task IDs. If the user group assignment is preventing you from using a command, contact your AAA administrator for assistance.

> The **clear access-list ipv6** command is similar to the **clear access-list ipv4** command, except that it is IPv6-specific.

Use the **clear access-list ipv6** command to clear counters for a specified configured access list. Use a sequence number to clear counters for an access list with a specific sequence number

Use the**hardware** keyword to clear counters for an access list that was enabled using the **ipv6 access-group** command.

Use an asterisk (**\*)** in place of the *access-list-name* argument to clear all access lists.

**Note**

An access list can be shared among multiple interfaces. Clearing hardware counters clears all counters for all interfaces that use the specified access list in a given direction (ingress or egress).

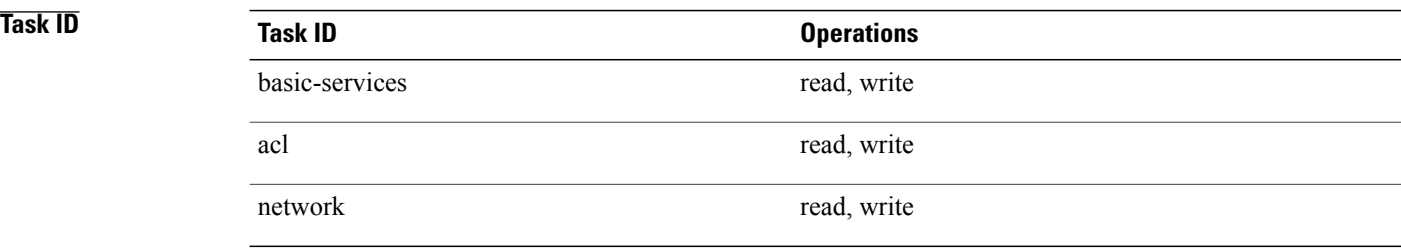

In the following example, counters for an access list named *marketing* are cleared:

```
RP/0/0/CPU0:router# show access-lists ipv6 marketing
ipv6 access-list marketing
  10 permit ipv6 3333:1:2:3::/64 any (51 matches)
  20 permit ipv6 4444:1:2:3::/64 any (26 matches)
  30 permit ipv6 5555:1:2:3::/64 any (5 matches)
RP/0/0/CPU0:router# clear access-list ipv6 marketing
RP/0/0/CPU0:router# show access-lists ipv6 marketing
ipv6 access-list marketing
  10 permit ipv6 3333:1:2:3::/64 any
  20 permit ipv6 4444:1:2:3::/64 any
  30 permit ipv6 5555:1:2:3::/64 any
```
In the following example, counters for an access list named acl\_hw\_1 in the outbound direction are cleared:

RP/0/0/CPU0:router# **show access-lists ipv6 acl\_hw\_1 hardware egress location 0/2/cp0** ipv6 access-list acl\_hw\_1 10 permit ipv6  $3333:1:2:3::/64$  any (251 hw matches) 20 permit ipv6 4444:1:2:3::/64 any (29 hw matches) 30 deny tcp any any (58 hw matches) RP/0/0/CPU0:router# **clear access-list ipv6 acl\_hw\_1 hardware egress location 0/2/cp0** RP/0/0/CPU0:router# **show access-lists ipv6 acl\_hw\_1 hardware egress location 0/2/cp0** ipv6 access-list acl\_hw\_1 10 permit ipv6 3333:1:2:3::/64 any 20 permit ipv6 4444:1:2:3::/64 any 30 deny tcp any any

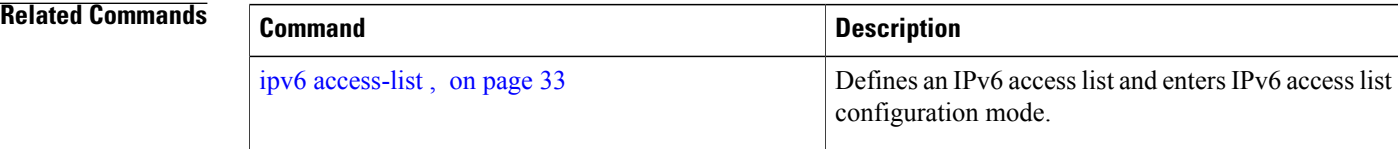

 **Cisco IOS XR IP Addresses and Services Command Reference for the Cisco XR 12000 Series Router, Release**

# <span id="page-6-0"></span>**copy access-list ipv4**

To create a copy of an existing IPv4 access list, use the **copy access-list ipv4** command in EXEC mode.

**copy access-list ipv4** *source-acl destination-acl*

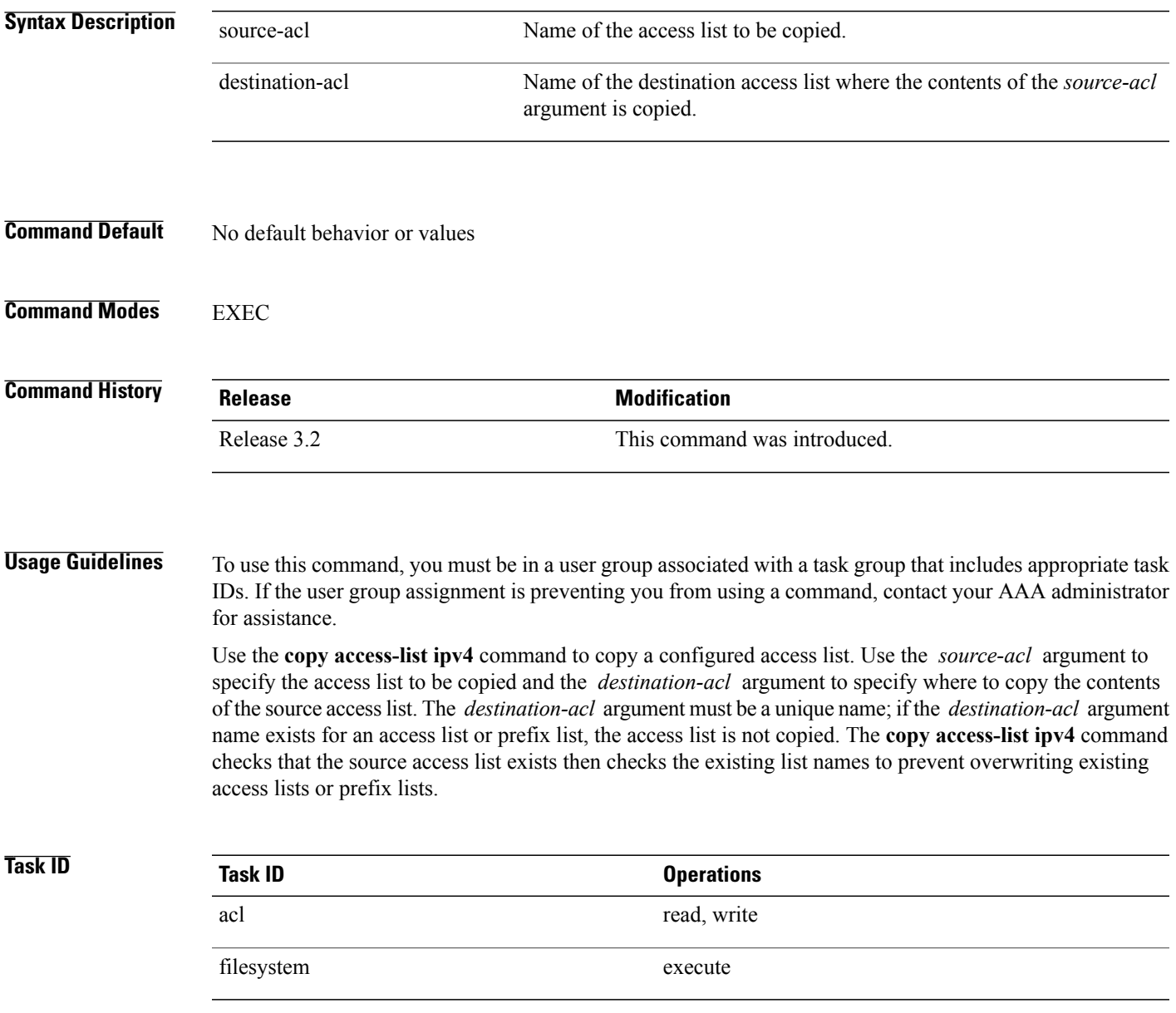

In the following example, a copy of access list list-1 is created:

```
RP/0/0/CPU0:router# show access-lists ipv4 list-1
ipv4 access-list list-1
  10 permit tcp any any log
  20 permit ip any any
RP/0/0/CPU0:router# copy access-list ipv4 list-1 list-2
RP/0/0/CPU0:router# show access-lists ipv4 list-2
ipv4 access-list list-2
  10 permit tcp any any log
  20 permit ip any any
```
In the following example, copying the access list list-1 to list-3 is denied because a list-3 access list already exists:

```
RP/0/0/CPU0:router# copy access-list ipv4 list-1 list-3
list-3 exists in access-list
RP/0/0/CPU0:router# show access-lists ipv4 list-3
ipv4 access-list list-3
  10 permit ip any any
  20 deny tcp any any log
```
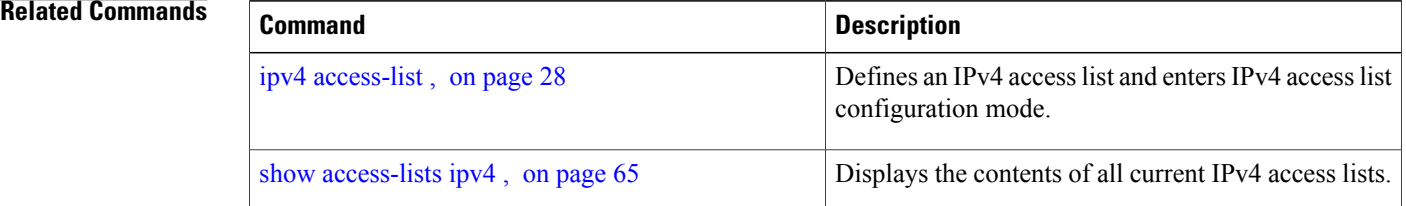

# <span id="page-7-0"></span>**copy access-list ipv6**

To create a copy of an existing IPv6 access list, use the **copy access-list ipv6** command in EXEC mode.

**copy access-list ipv6** *source-acl destination-acl*

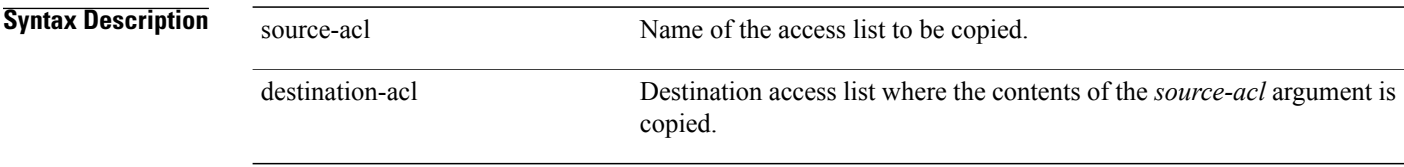

### **Command Default** No default behavior or value

 **Cisco IOS XR IP Addresses and Services Command Reference for the Cisco XR 12000 Series Router, Release**

### **Command Modes** EXEC

## **Command History Release <b>Modification**

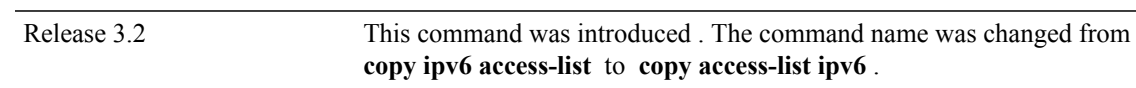

**Usage Guidelines** To use this command, you must be in a user group associated with a task group that includes appropriate task IDs. If the user group assignment is preventing you from using a command, contact your AAA administrator for assistance.

> Use the **copy access-list ipv6** command to copy a configured access list. Use the *source-acl* argument to specify the access list to be copied and the *destination-acl* argument to specify where to copy the contents of the source access list. The *destination-acl* argument must be a unique name; if the *destination-acl* argument name exists for an access list or prefix list, the access list is not copied. The **copy access-list ipv6** command checks that the source access list exists then checks the existing list names to prevent overwriting existing access lists or prefix lists.

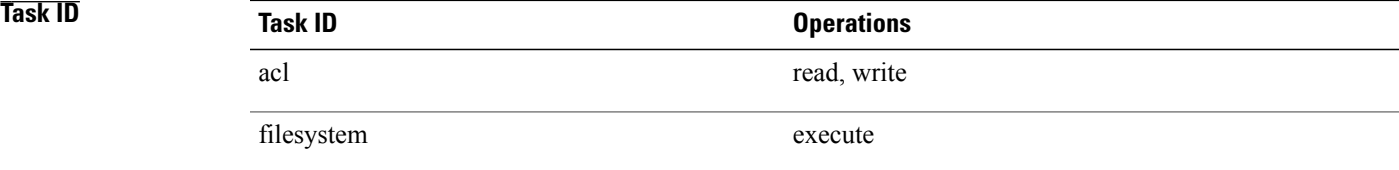

In the following example, a copy of access list list-1 is created:

```
RP/0/0/CPU0:router# show access-lists ipv6 list-1
ipv6 access-list list-1
  10 permit tcp any any log
  20 permit ipv6 any any
RP/0/0/CPU0:router# copy access-list ipv6 list-1 list-2
RP/0/0/CPU0:router# show access-lists ipv6 list-2
ipv6 access-list list-2
  10 permit tcp any any log
  20 permit ipv6 any any
```
In the following example, copying access list list-1 to list-3 is denied because a list-3 access list already exists:

```
RP/0/0/CPU0:router# copy access-list ipv6 list-1 list-3
list-3 exists in access-list
RP/0/0/CPU0:router# show access-lists ipv6 list-3
ipv6 access-list list-3
  10 permit ipv6 any any
```
20 deny tcp any any log

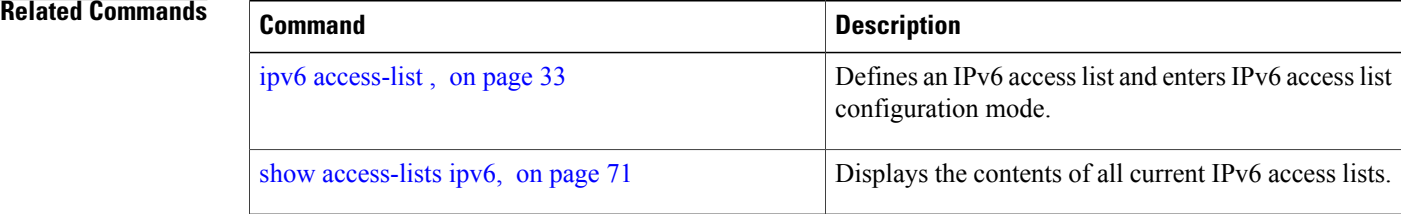

## <span id="page-9-0"></span>**deny (IPv4)**

To set conditions for an IPv4 access list, use the **deny** command in access list configuration mode. There are two versions of the **deny** command: **deny** (source), and **deny** (protocol). To remove a condition from an access list, use the **no** form of this command.

[ *sequence-number* ] **deny** *source* [ *source-wildcard* ] **counter** *counter-name* [**log| log-input**]

*[sequence-number]***deny***protocol source source-wildcard destination destination-wildcard* [**precedence***precedence*] [**dscp***dscp*] [**fragments**] [ *packet-length operator packet-length value*] [ **log | log-input**] [**ttl** *ttl value [value1....value2]*]

**no** *sequence-number*

### **Internet Control Message Protocol (ICMP)**

[ *sequence-number* ] **deny icmp** *source source-wildcard destination destination-wildcard* [ *icmp-type* ] [ *icmp-code* ] [**precedence** *precedence*] [**dscp** *dscp*] **[fragments]** [**log| log-input**]**[icmp-off]**

### **Internet Group Management Protocol (IGMP)**

[ *sequence-number* ] **deny igmp** *source source-wildcard destination destination-wildcard* [ *igmp-type* ] [**precedence** *precedence*] [**dscp** *value*] **[fragments]** [**log| log-input**]

### **User Datagram Protocol (UDP)**

[ *sequence-number* ] **deny udp** *source source-wildcard* [*operator* {*port*| *protocol-port*}] *destination destination-wildcard* [*operator* {*port*| *protocol-port*}] [**precedence** *precedence*] [**dscp** *dscp*] **[fragments]** [**log| log-input**]

**Syntax Description** sequence-number (Optional) Number of the **deny** statement in the access list. This number determines the order of the statements in the access list. The number can be from 1 to 2147483646. (By default, the first statement is number 10, and the subsequent statements are incremented by 10.) Use the **resequence access-list** command to change the number of the first statement and increment subsequent statements of a configured access list. sequence-number

 **Cisco IOS XR IP Addresses and Services Command Reference for the Cisco XR 12000 Series Router, Release**

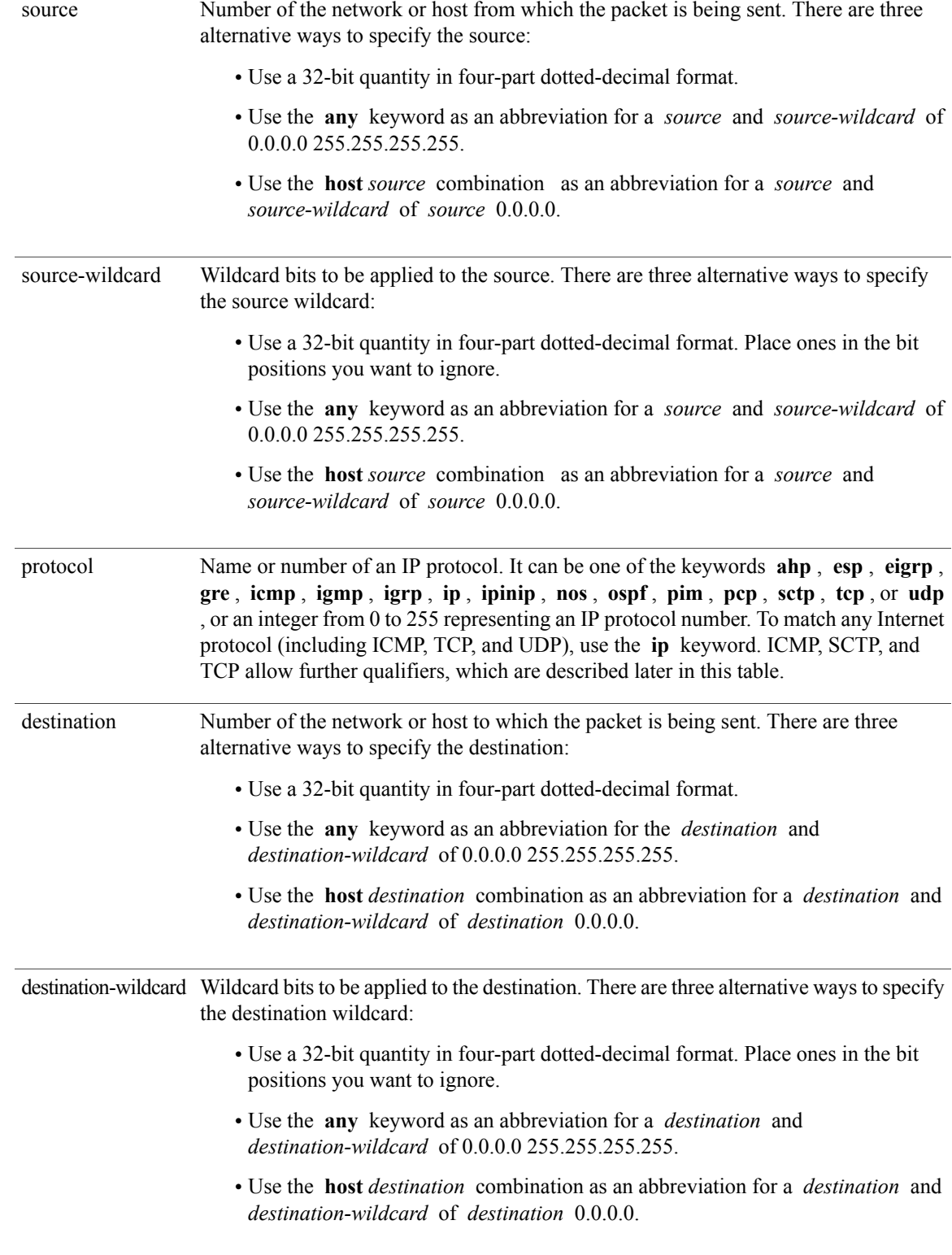

 $\mathbf l$ 

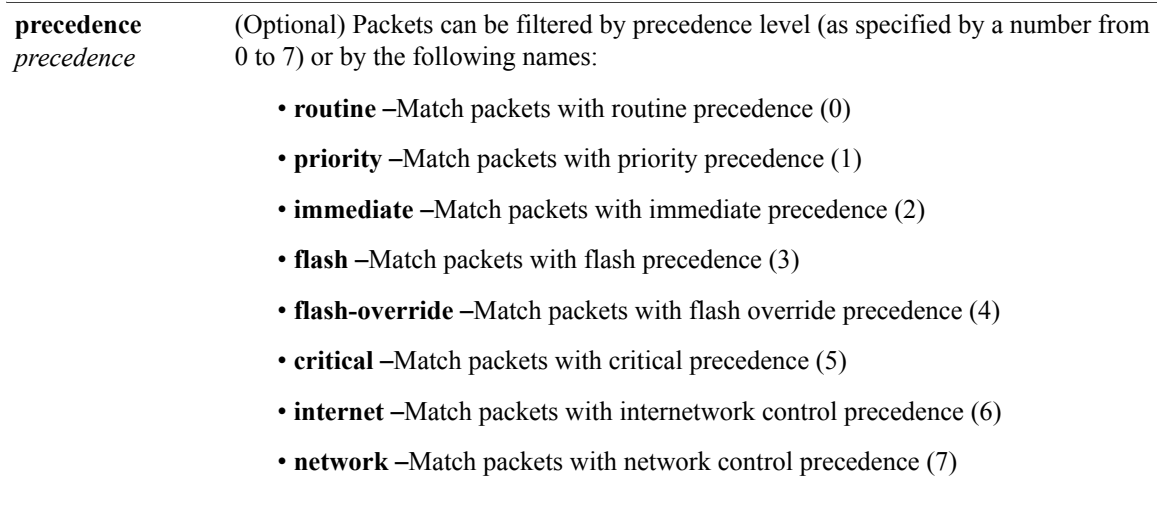

 **Cisco IOS XR IP Addresses and Services Command Reference for the Cisco XR 12000 Series Router, Release**

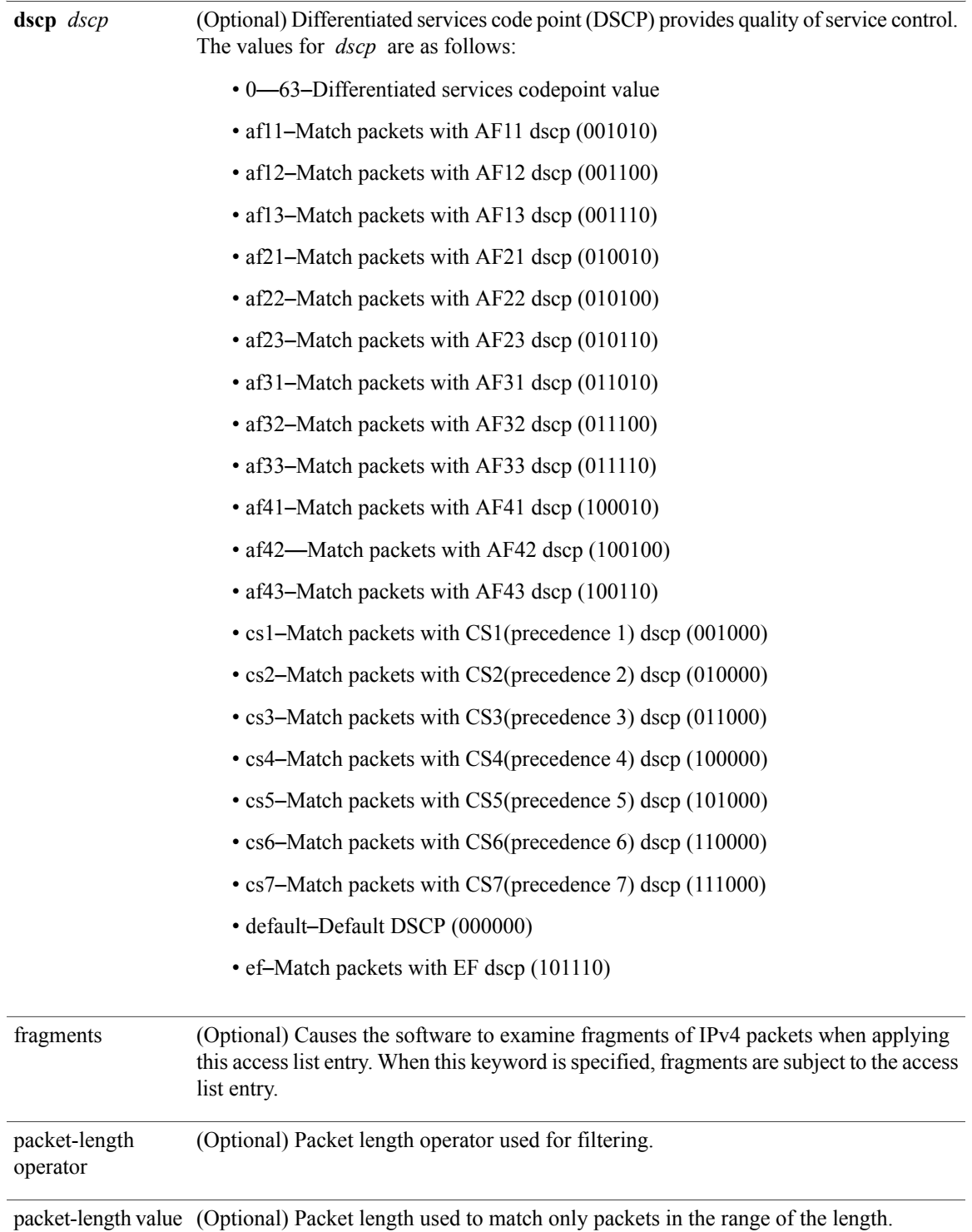

 $\mathbf l$ 

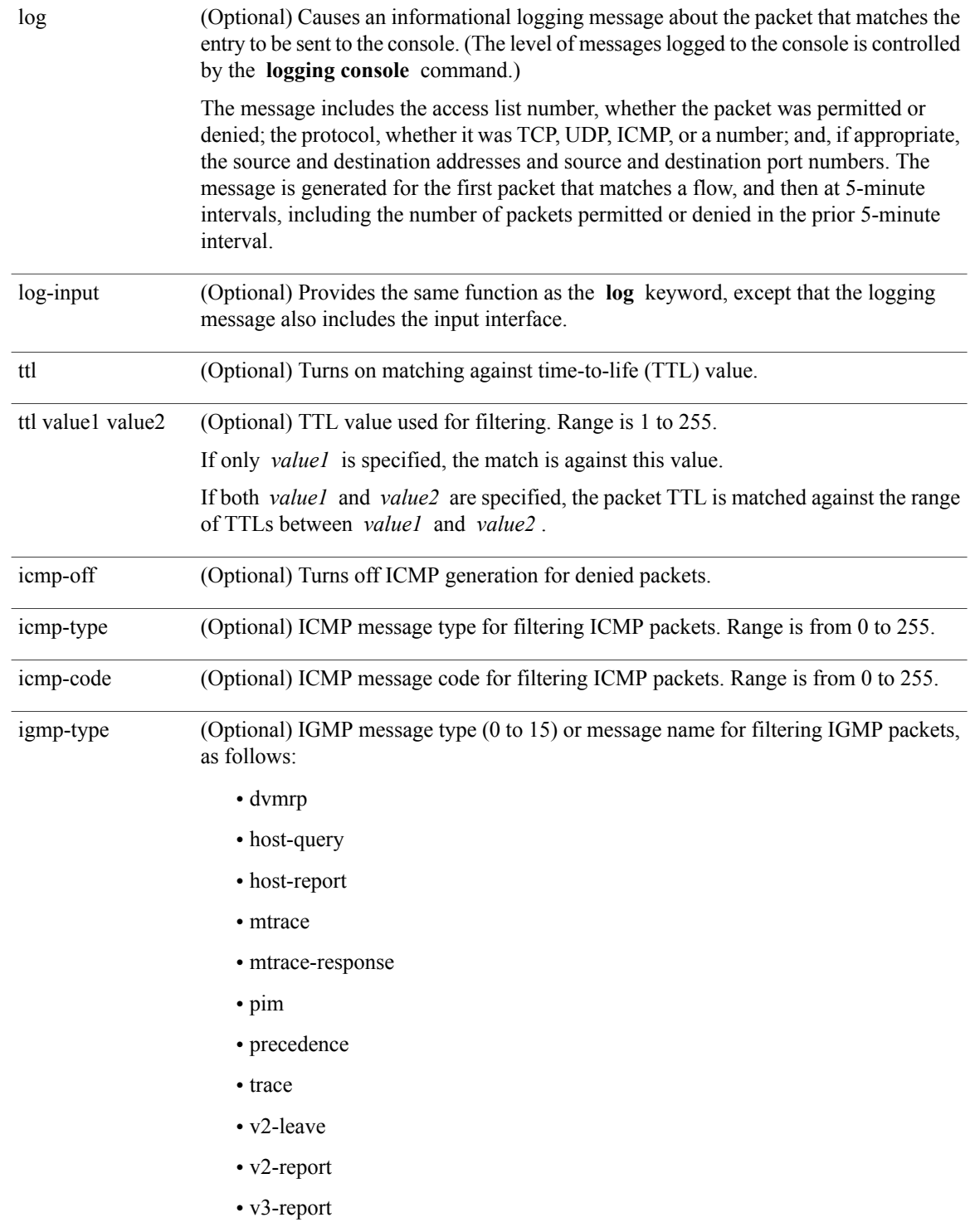

 **Cisco IOS XR IP Addresses and Services Command Reference for the Cisco XR 12000 Series Router, Release**

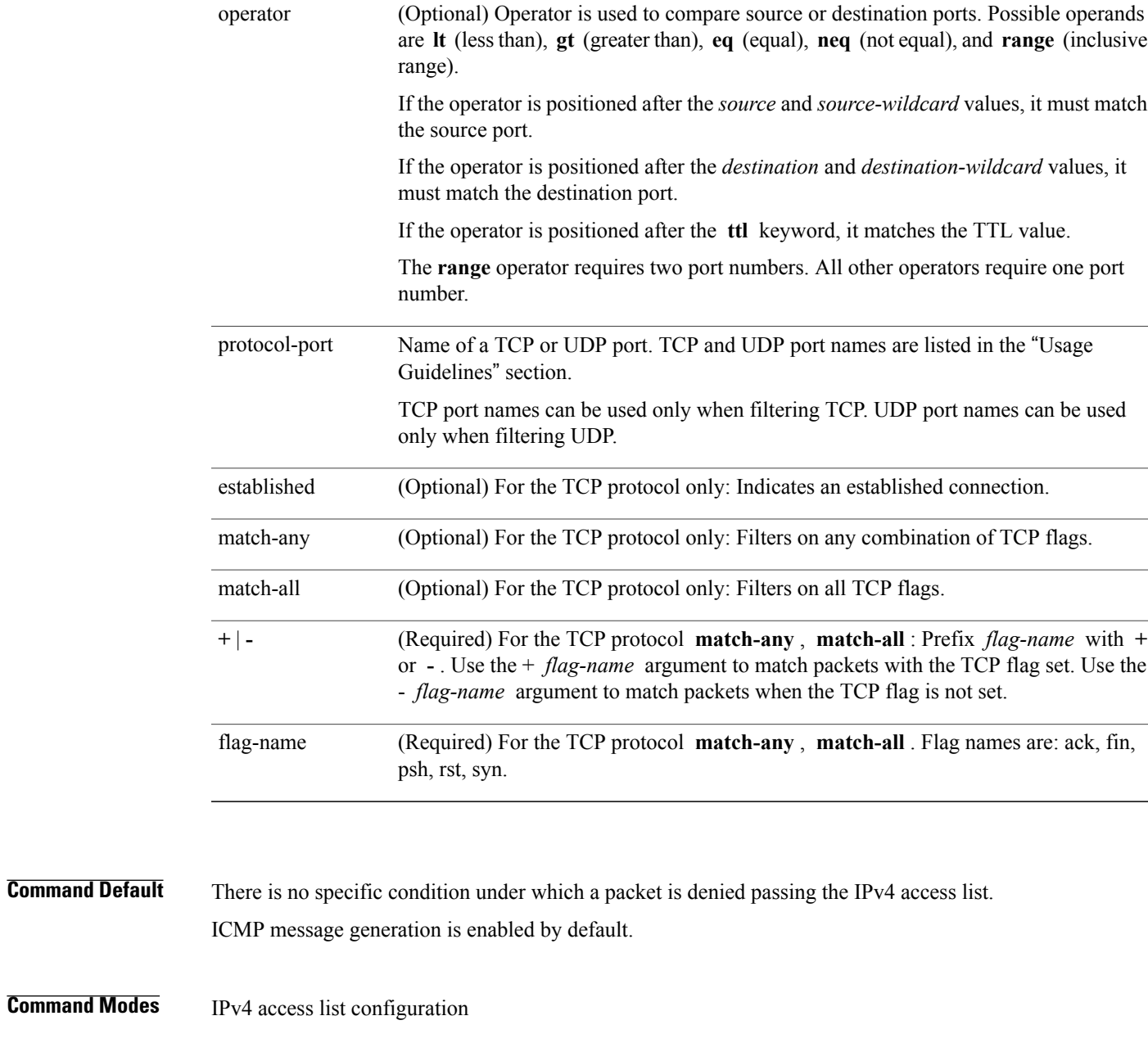

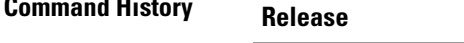

Release 3.2 This command was introduced.

**Modification** 

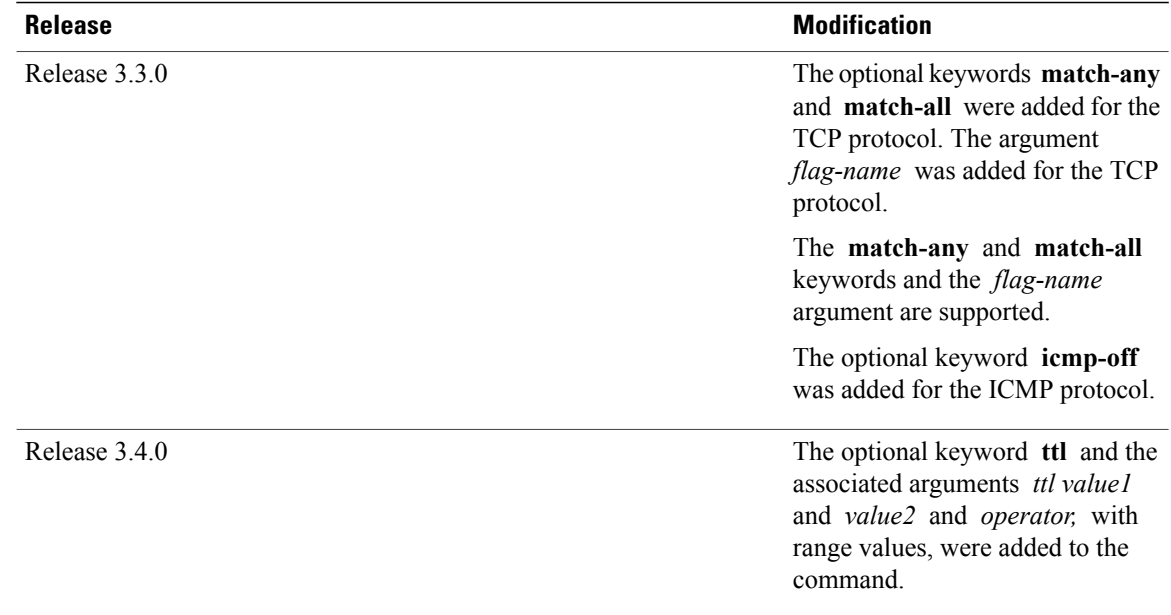

**Usage Guidelines** To use this command, you must be in a user group associated with a task group that includes appropriate task IDs. If the user group assignment is preventing you from using a command, contact your AAA administrator for assistance.

> Use the **deny** command following the **ipv4 access-list** command to specify conditions under which a packet cannot pass the access list.

> By default, the first statement in an access list is number 10, and the subsequent statements are incremented by 10.

> You can add **permit**, **deny**, or **remark** statements to an existing access list without retyping the entire list. To add a new **s**tatement anywhere other than at the end of the list, create a new statement with an appropriate entry number that falls between two existing entry numbers to indicate where it belongs.

> If you want to add a statement between two consecutively numbered statements (for example, between lines 10 and 11), first use the **resequence access-list** command to renumber the first statement and increment the entry number of each subsequent statement. The *increment* argument causes new, unused line numbers between statements. Then add a new statement with the *entry-number* argument, specifying where it belongs in the access list.

The following is a list of precedence names:

- critical
- flash
- flash-override
- immediate
- internet
- network
- priority

 **Cisco IOS XR IP Addresses and Services Command Reference for the Cisco XR 12000 Series Router, Release**

• routine

The following is a list of ICMP message type names:

- administratively-prohibited
- alternate-address
- conversion-error
- dod-host-prohibited
- dod-net-prohibited
- echo
- echo-reply
- general-parameter-problem
- host-isolated
- host-precedence-unreachable
- host-redirect
- host-tos-redirect
- host-tos-unreachable
- host-unknown
- host-unreachable
- information-reply
- information-request
- mask-reply
- mask-request
- mobile-redirect
- net-redirect
- net-tos-redirect
- net-tos-unreachable
- net-unreachable
- network-unknown
- no-room-for-option
- option-missing
- packet-too-big
- parameter-problem
- port-unreachable
- precedence-unreachable
- protocol-unreachable
- reassembly-timeout
- redirect
- router-advertisement
- router-solicitation
- source-quench
- source-route-failed
- time-exceeded
- timestamp-reply
- timestamp-request
- traceroute
- ttl-exceeded
- unreachable

The following is a list of TCP port names that can be used instead of port numbers. Refer to the current *Assigned Numbers* RFC to find a reference to these protocols. You can find port numbers corresponding to these protocols by typing a ? in the place of a port number.

- bgp
- chargen
- cmd
- daytime
- discard
- domain
- echo
- exec
- finger
- ftp
- ftp-data
- gopher
- hostname
- ident
- irc
- klogin
- kshell
- login

 **Cisco IOS XR IP Addresses and Services Command Reference for the Cisco XR 12000 Series Router, Release**

- lpd
- nntp
- pim-auto-rp
- pop2
- pop3
- smtp
- sunrpc
- tacacs
- talk
- telnet
- time
- uucp
- whois
- www

The following UDP port names can be used instead of port numbers. Refer to the current *Assigned Numbers* RFC to find a reference to these protocols. You can find port numbers corresponding to these protocols by typing a ? in the place of a port number.

- biff
- bootpc
- bootps
- discard
- dnsix
- domain
- echo
- isakmp
- mobile-ip
- nameserver
- netbios-dgm
- netbios-ns
- netbios-ss
- ntp
- pim-auto-rp
- rip
- snmp
- snmptrap
- sunrpc
- syslog
- tacacs
- talk
- tftp
- time
- who
- xdmcp

Use the following flags in conjunction with the **match-any** and **match-all** keywords and the + and - signs to select the flags to display:

- ack
- fin
- psh
- rst
- syn

For example, **match-all** +  $ack + syn$  displays TCP packets with both the ack *and* syn flags set, or **match-any** + *ack* - *syn* displays the TCP packets with the ack set *or* the syn not set.

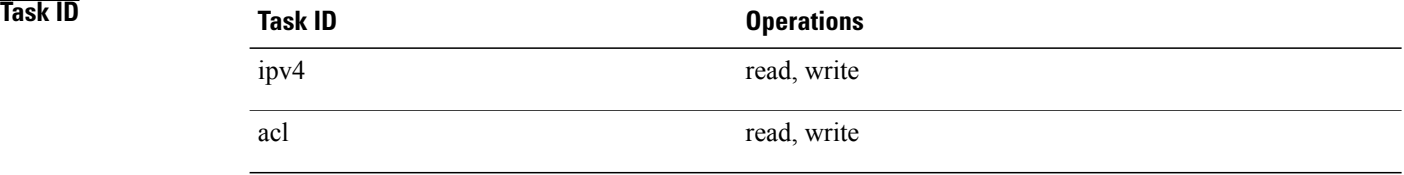

The following example shows how to set a deny condition for an access list named Internetfilter:

```
RP/0/0/CPU0:router(config)# ipv4 access-list Internetfilter
RP/0/0/CPU0:router(config-ipv4-acl)# 10 deny 192.168.34.0 0.0.0.255
RP/0/0/CPU0:router(config-ipv4-acl)# 20 deny 172.16.0.0 0.0.255.255
RP/0/0/CPU0:router(config-ipv4-acl)# 25 deny tcp host 172.16.0.0 eq bgp host 192.168.202.203
range 1300 1400
RP/0/0/CPU0:router(config-ipv4-acl)# permit 10.0.0.0 0.255.255.255
```
### **Related Commands**

**5.1.x**

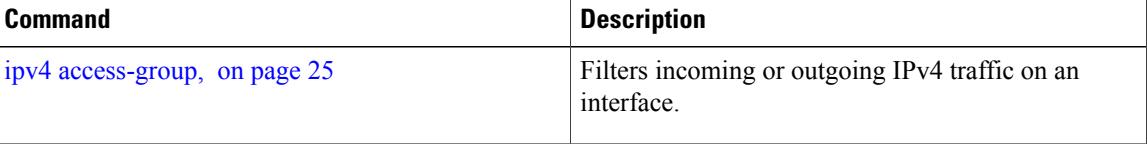

 **Cisco IOS XR IP Addresses and Services Command Reference for the Cisco XR 12000 Series Router, Release**

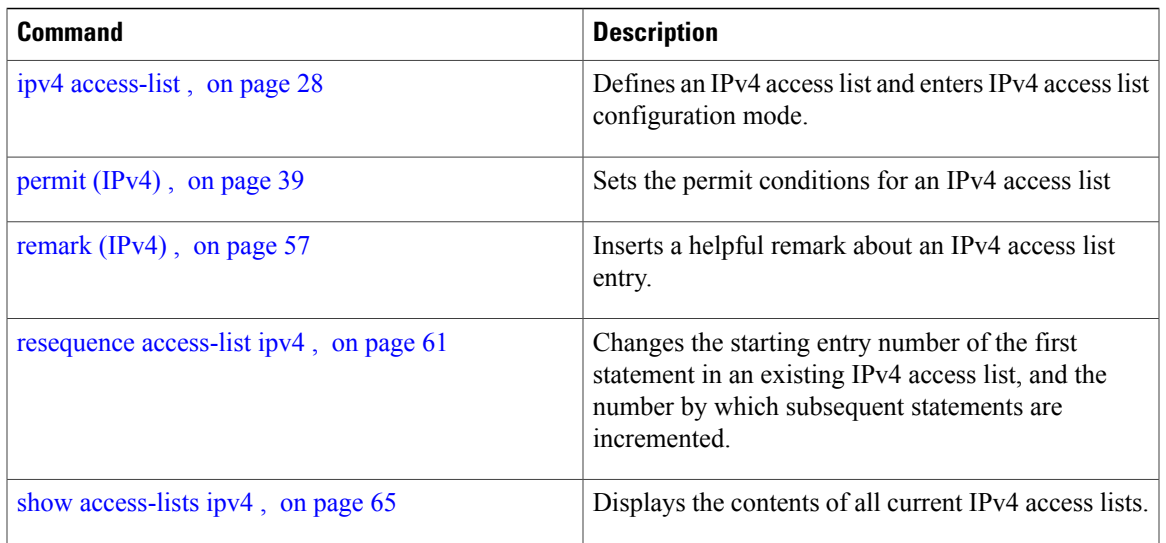

## <span id="page-20-0"></span>**deny (IPv6)**

To set deny conditions for an IPv6 access list, use the **deny** command in IPv6 access list configuration mode. To remove the deny conditions, use the **no** form of this command.

*[sequence-number]***deny** *protocol* {*source-ipv6-prefix/ prefix-length | any | hostsource-ipv6-address*}[*operator* {*port | protocol-port*}] [**dscp***value*] [**routing**] [**authen**] [**destopts**] [ **fragments**] [*packet-length operator packet-length value* ] [ **log | log-input**] [**ttl** *operator ttl value* ]

**no** *sequence-number*

### **Internet Control Message Protocol (ICMP)**

*[ sequence-number]***deny icmp** {*source-ipv6-prefix/ prefix-length | any | host source-ipv6-address*}{*destination-ipv6-prefix/ prefix-length | any | host destination-ipv6-address*}[*icmp-type*] [ *icmp-code*][**dscp** *value*] [ routing] [**authen**] [**destopts**] [ **fragments**] [ **log**] [**log-input**] [**icmp-off**]

### **Transmission Control Protocol (TCP)**

*[sequence-number]***deny tcp**{*source-ipv6-prefix/ prefix-length | any | hostsource-ipv6-address*}[*operator*{*port | protocol-port*}]{*destination-ipv6-prefix/ prefix-length | any | host destination-ipv6-address*}[*operator*{*port | protocol | port*}] [**dscp***value*] [**routing**] [**authen**] [**destopts**] [**fragments**] [**established**]{**match-any | match-all | + | -**}[*flag-name*] [**log**] [**log-input**]

### **User Datagram Protocol (UDP)**

*[sequence-number]***deny tcp**{*source-ipv6-prefix/ prefix-length | any | hostsource-ipv6-address*}[*operator*{*port | protocol-port*}]{*destination-ipv6-prefix/ prefix-length | any | host destination-ipv6-address*}[*operator*{*port | protocol | port*}] [**dscp***value*] [**routing**] [**authen**] [**destopts**] [**fragments**] [**established**][*flag-name*] [**log**] [**log-input**]

 $\mathbf I$ 

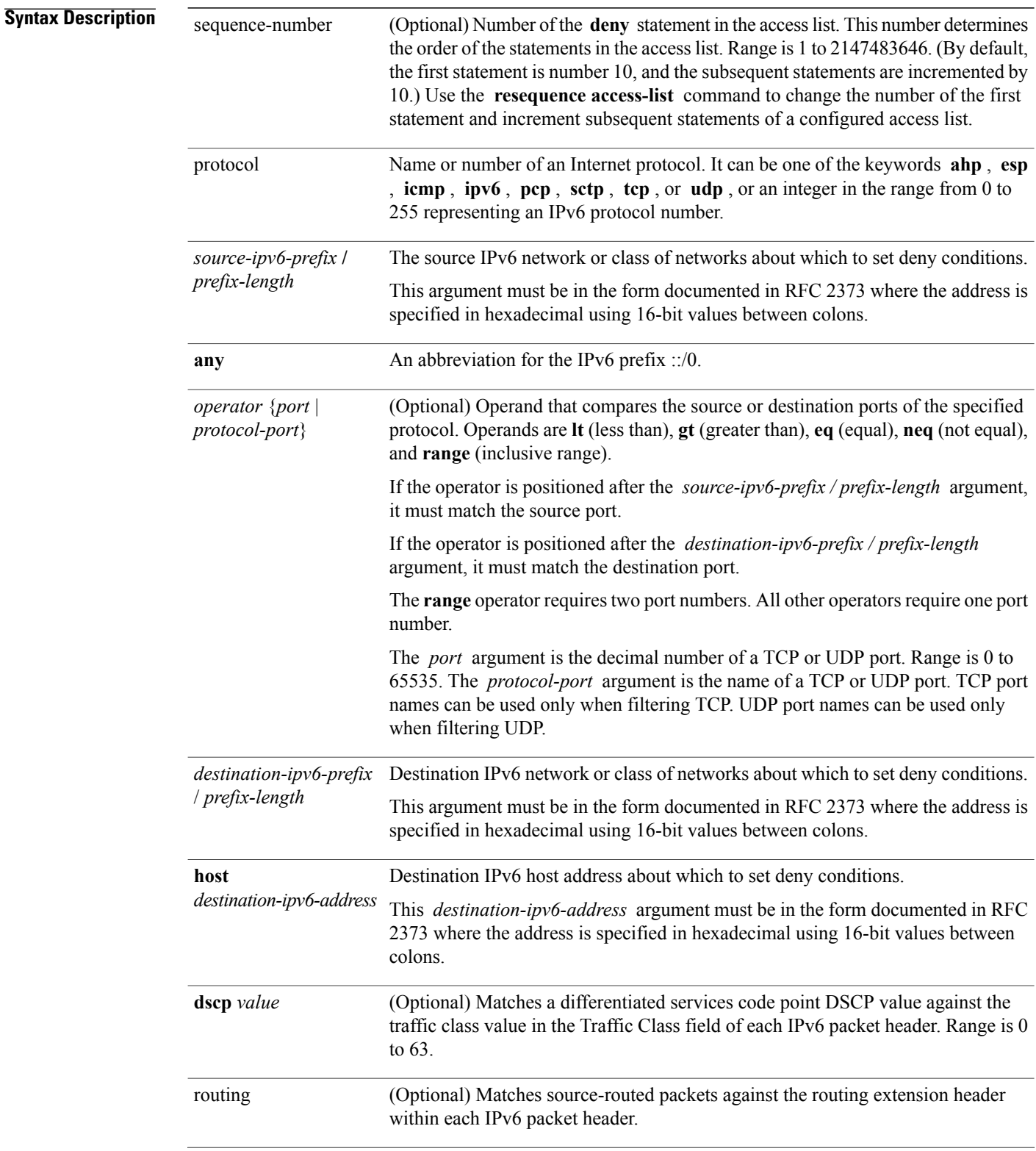

 **Cisco IOS XR IP Addresses and Services Command Reference for the Cisco XR 12000 Series Router, Release**

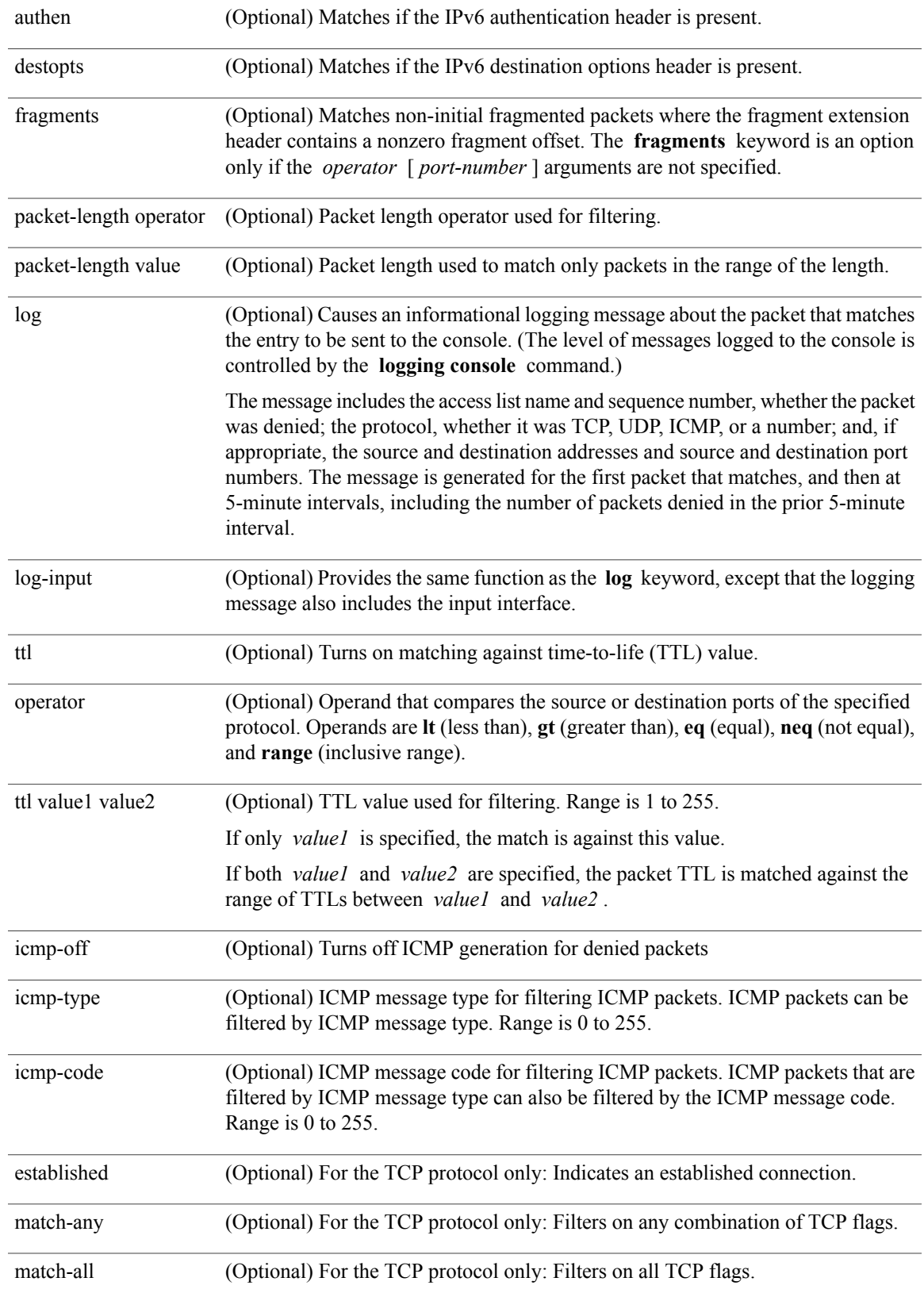

### **Cisco IOS XR IP Addresses and Services Command Reference for the Cisco XR 12000 Series Router, Release 5.1.x**

۰

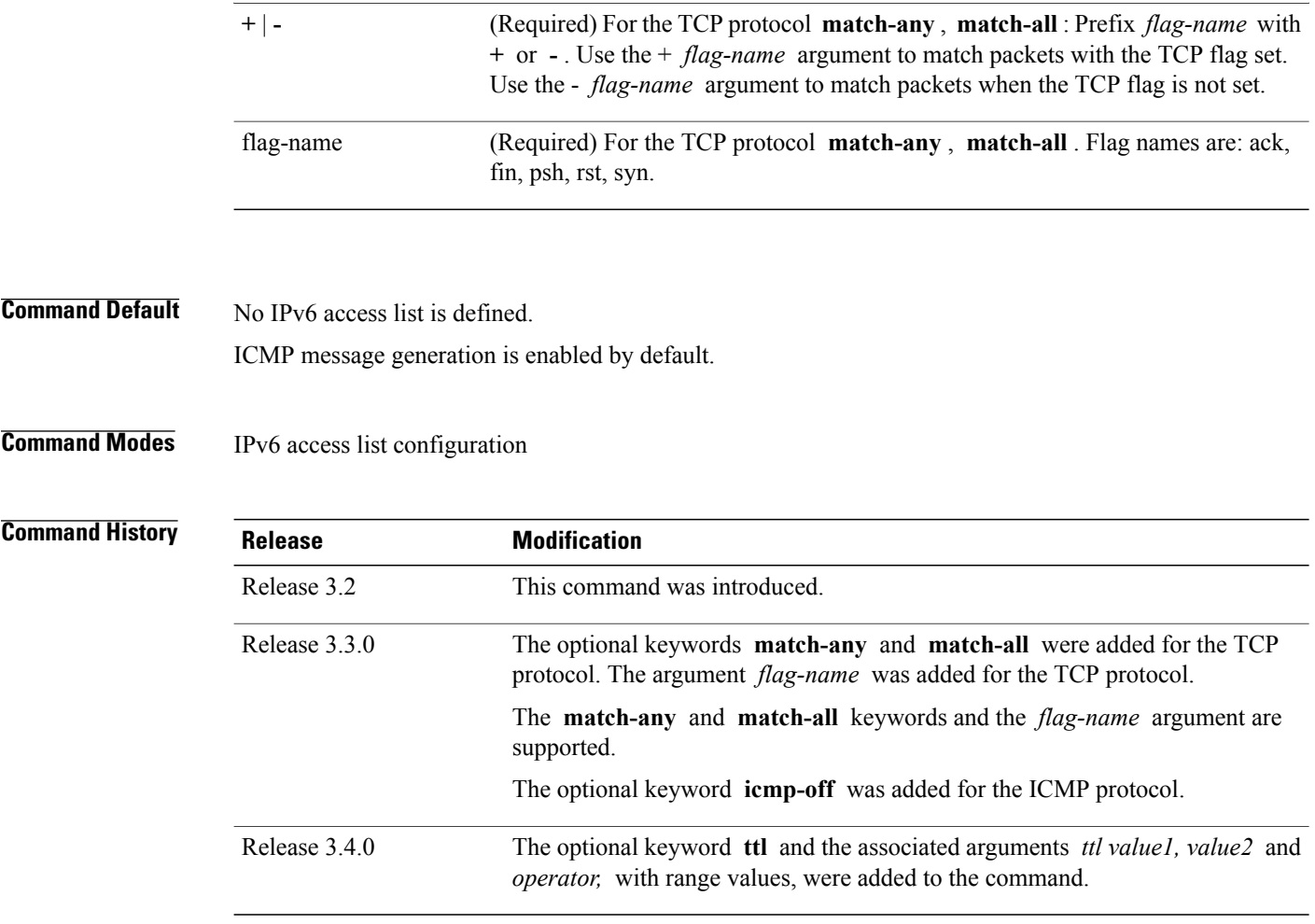

**Usage Guidelines** To use this command, you must be in a user group associated with a task group that includes appropriate task IDs. If the user group assignment is preventing you from using a command, contact your AAA administrator for assistance.

The **deny** (IPv6) command is similar to the **deny** (IPv4) command, except that it is IPv6-specific.

Use the **deny** (IPv6) command following the **ipv6 access-list** command to define the conditions under which a packet passes the access list.

Specifying **ipv6** for the *protocol* argument matches against the IPv6 header of the packet.

By default, the first statement in an access list is number 10, and the subsequent statements are numbered in increments of 10.

You can add permit, deny, or remark statements to an existing access list without retyping the entire list. To add a new statement anywhere other than at the end of the list, create a new statement with an appropriate entry number that falls between two existing entry numbers to indicate where it belongs.

Both the *source-ipv6-prefix/prefix-length* and *destination-ipv6-prefix/prefix-length* arguments are used for traffic filtering (the source prefix filters traffic based upon the traffic source; the destination prefix filters traffic based upon the traffic destination).

**Note** IPv6 prefix lists, not access lists, should be used for filtering routing protocol prefixes.

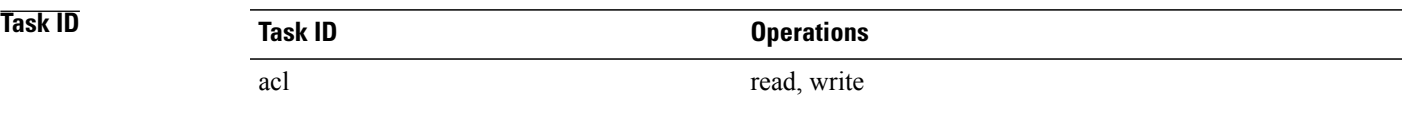

The following example shows how to configure the IPv6 access list named toCISCO and applies the access list to outbound traffic on Packet-over-SONET (POS) interface  $0/2/0/2$ . Specifically, the first deny entry in the list keeps all packets that have a destination TCP port number greater than 5000 from exiting out of POS interface 0/2/0/2. The second deny entry in the list keeps all packets that have a source UDPo port number less than 5000 from exiting out of POS interface 0/2/0/2. The second deny entry also logs all matches to the console. The first permit entry in the list permits all ICMP packets to exit out of POS interface 0/2/0/2. The second permit entry in the list permits all other traffic to exit out of POS interface 0/2/0/2. The second permit entry is necessary because an implicit deny all condition is at the end of each IPv6 access list.

```
RP/0/0/CPU0:router(config)# ipv6 access-list toCISCO
RP/0/0/CPU0:router(config-ipv6-acl)# deny tcp any any gt 5000
RP/0/0/CPU0:router(config-ipv6-acl)# deny ipv6 any lt 5000 any log
RP/0/0/CPU0:router(config-ipv6-acl)# permit icmp any any
RP/0/0/CPU0:router(config-ipv6-acl)# permit any any
RP/0/0/CPU0:router(config)# interface POS 0/2/0/2
RP/0/0/CPU0:router(config-if)# ipv6 access-group tOCISCO out
```
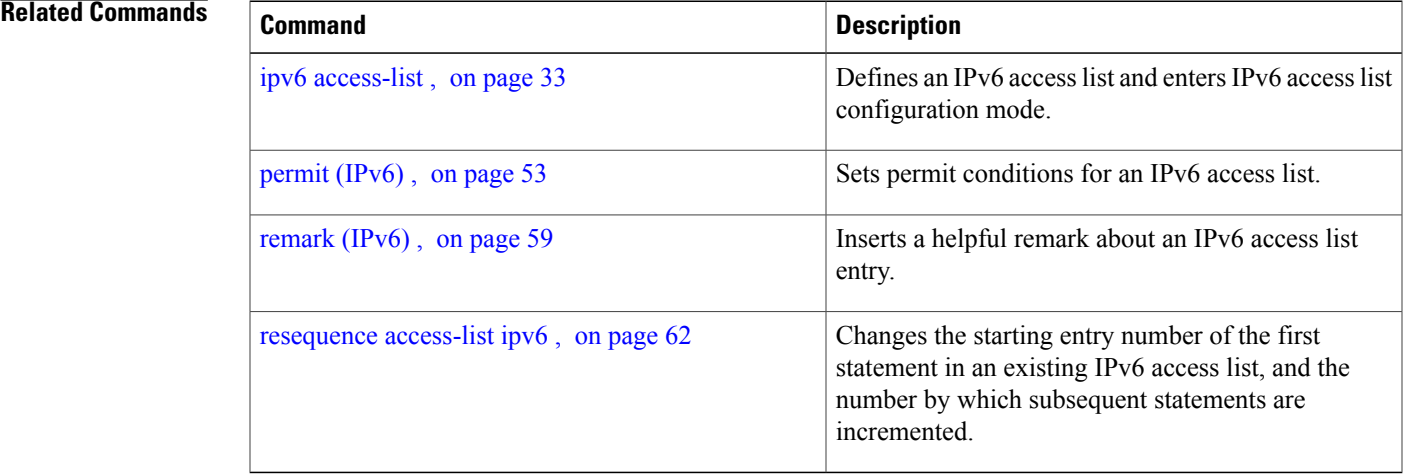

## <span id="page-24-0"></span>**ipv4 access-group**

To control access to an interface, use the **ipv4 access-group** command in interface configuration mode. To remove the specified access group, use the **no** form of this command.

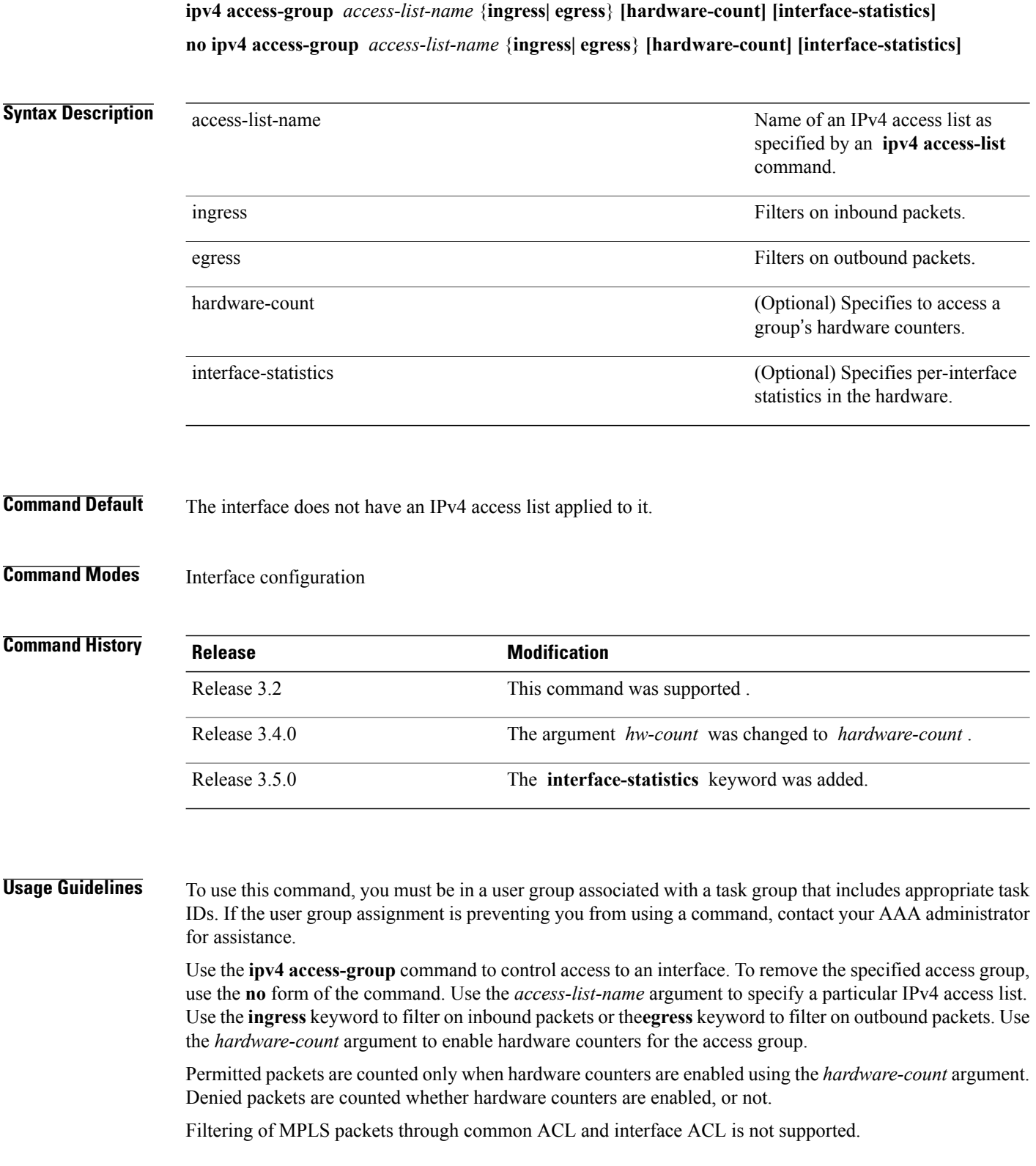

 **Cisco IOS XR IP Addresses and Services Command Reference for the Cisco XR 12000 Series Router, Release**

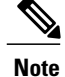

For packet filtering applications using the **ipv4 access-group** command, packet counters are maintained in hardware for each direction. If an access group is used on multiple interfaces in the same direction, then packets are counted for each interface that has the *hardware-count* argument enabled.

If the access list permits the addresses, the software continues to process the packet. If the access list denies the address, the software discards the packet and returns an Internet Control Message Protocol (ICMP) host unreachable message.

If the specified access list does not exist, all packets are passed.

By default, the unique or per-interface ACL statistics are disabled.

**Task ID Task ID Operations** acl read, write network read, write

The following example shows how to apply filters on packets inbound and outbound from interface 0/2/0/2:

```
RP/0/0/CPU0:router(config)# interface 0/2/0/2
RP/0/0/CPU0:router(config-if)# ipv4 access-group p-ingress-filter ingress
RP/0/0/CPU0:router(config-if)# ipv4 access-group p-egress-filter egress
```
The following example shows how to apply per-interface statistics in the hardware:

RP/0/0/CPU0:router(config)# **interface 0/2/0/2** RP/0/0/CPU0:router(config-if)# **ipv4 access-group p-ingress-filter ingress interface-statistics**

### **Related Commands**

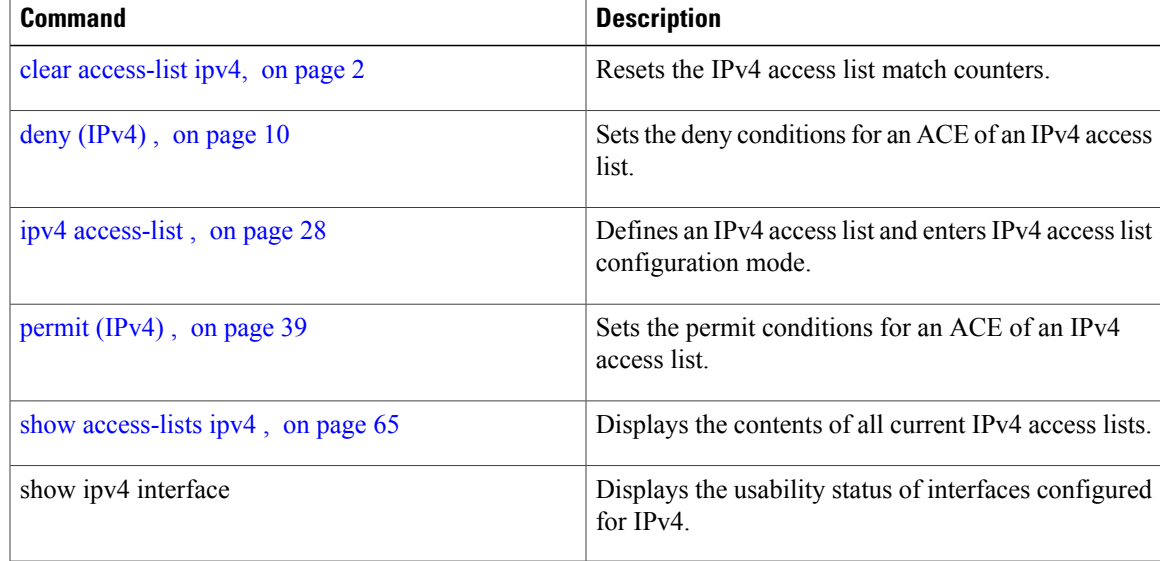

 $\mathbf l$ 

<span id="page-27-0"></span>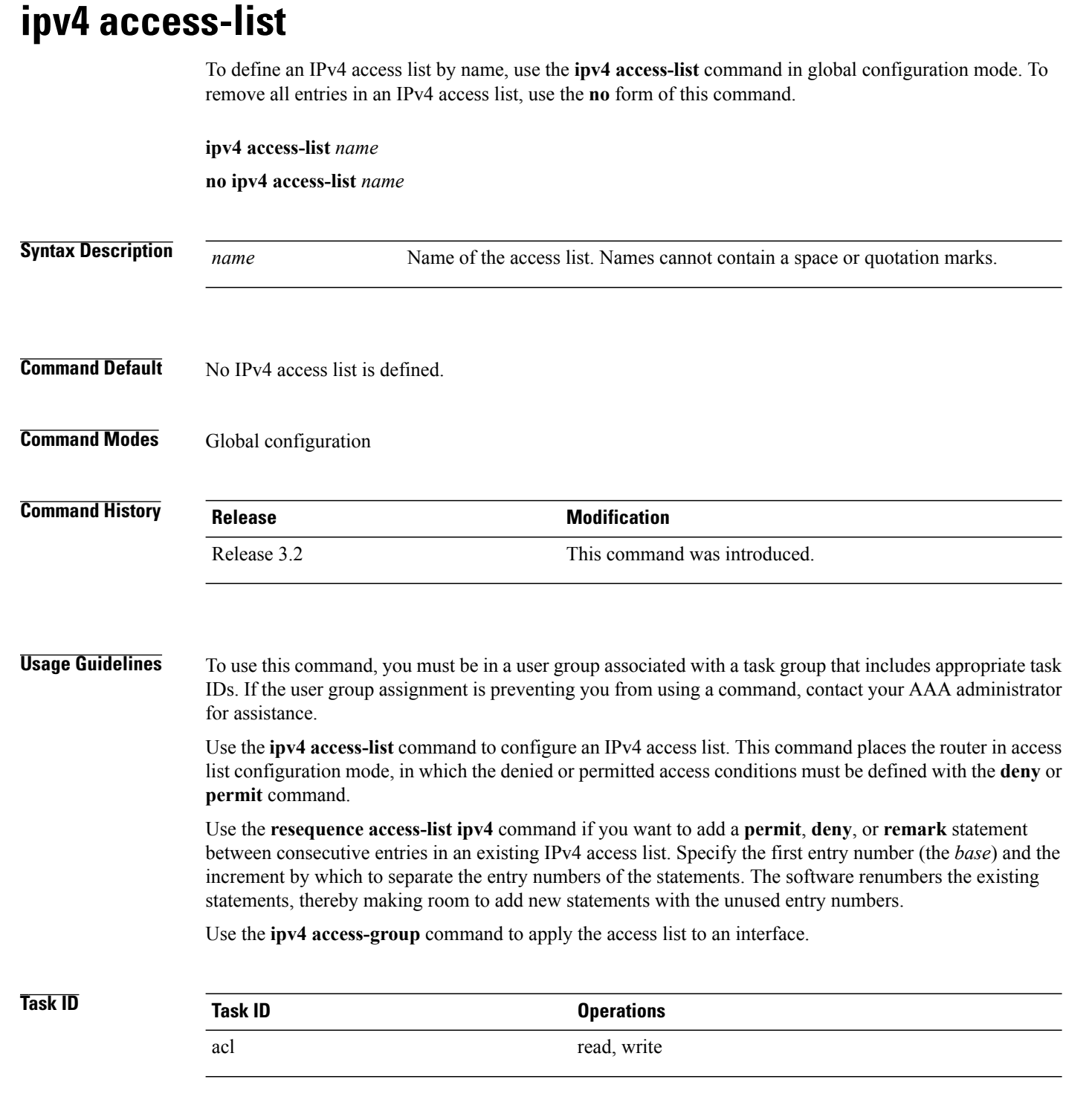

 **Cisco IOS XR IP Addresses and Services Command Reference for the Cisco XR 12000 Series Router, Release**

This example shows how to define a standard access list named Internetfilter:

```
RP/0/0/CPU0:router(config)# ipv4 access-list Internetfilter
RP/0/0/CPU0:router(config-ipv4-acl)# 10 permit 192.168.34.0 0.0.0.255
RP/0/0/CPU0:router(config-ipv4-acl)# 20 permit 172.16.0.0 0.0.255.255
RP/0/0/CPU0:router(config-ipv4-acl)# 30 permit 10.0.0.0 0.255.255.255
RP/0/0/CPU0:router(config-ipv4-acl)# 39 remark Block BGP traffic from 172.16 net.
RP/0/0/CPU0:router(config-ipv4-acl)# 40 deny tcp host 172.16.0.0 eq bgp host 192.168.202.203
range 1300 1400
```
## <span id="page-28-0"></span>**ipv4 access-list log-update rate**

To specify the rate at which IPv4 access lists are logged, use the **ipv4 access-list log-update rate** command in global configuration mode. To return the update rate to the default setting, use the **no** form of this command.

**ipv4 access-list log-update rate** *rate-number*

**no ipv4 access-list log-update rate** *rate-number*

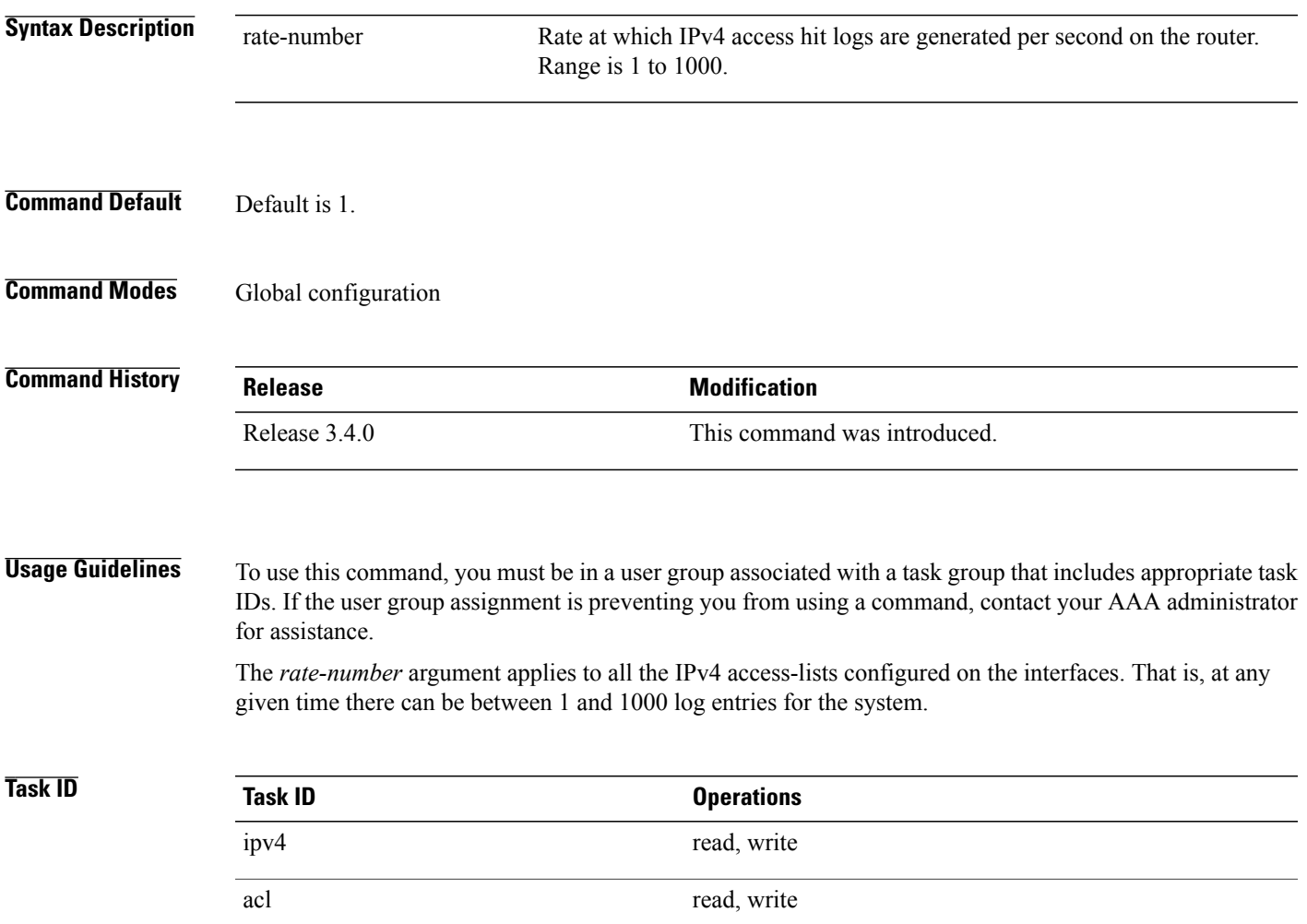

**Cisco IOS XR IP Addresses and Services Command Reference for the Cisco XR 12000 Series Router, Release 5.1.x**

The following example shows how to configure a IPv4 access hit logging rate for the system:

RP/0/0/CPU0:router(config)# **ipv4 access-list log-update rate 10**

# <span id="page-29-0"></span>**ipv4 access-list log-update threshold**

To specify the number of updates that are logged for IPv4 access lists, use the **ipv4 access-list log-update threshold** command in global configuration mode. To return the number of logged updates to the default setting, use the **no** form of this command.

**ipv4 access-list log-update threshold** *update-number*

**no ipv4 access-list log-update threshold** *update-number*

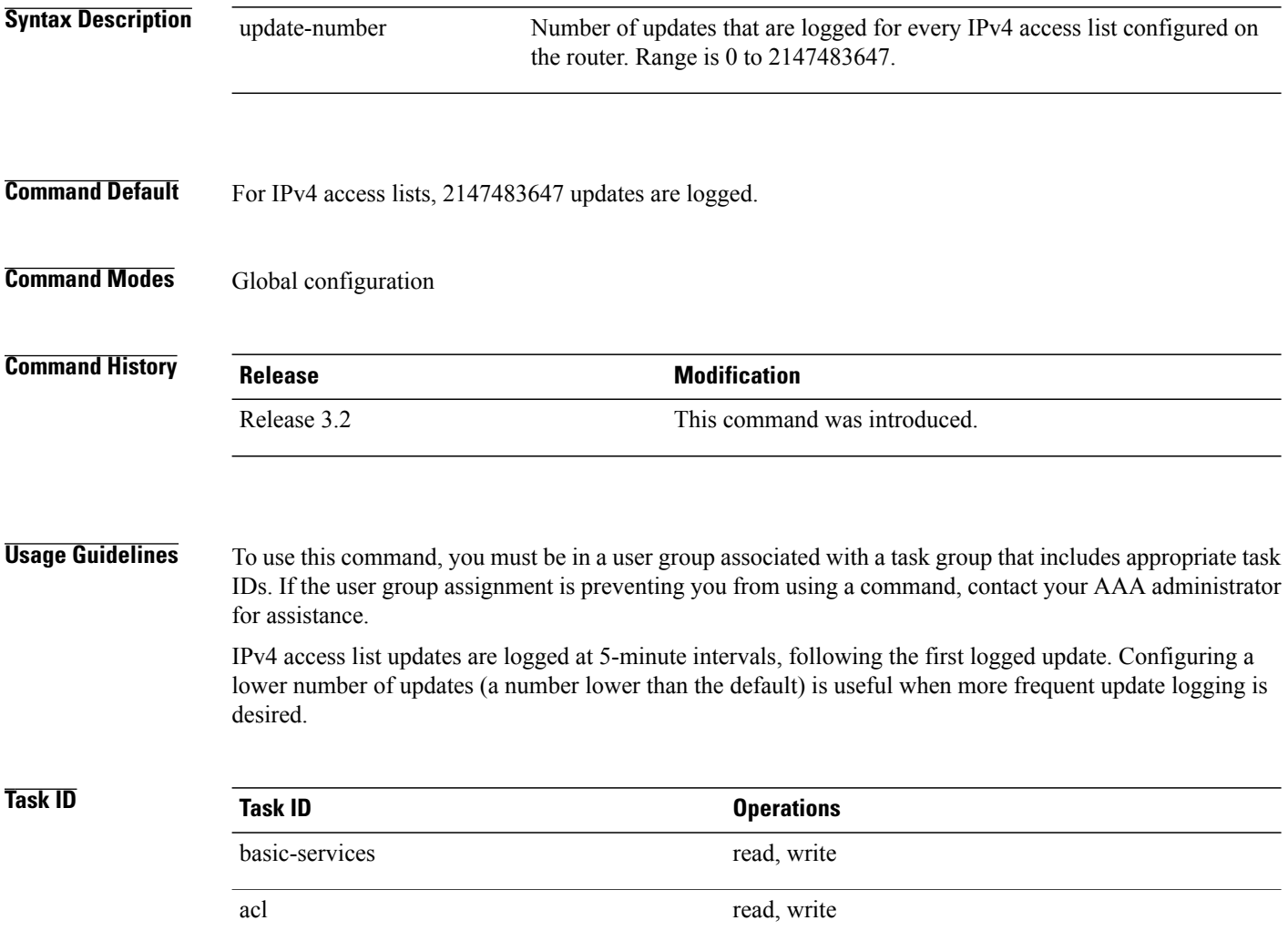

 **Cisco IOS XR IP Addresses and Services Command Reference for the Cisco XR 12000 Series Router, Release**

The following example shows how to configure a log threshold of ten updates for every IPv4 access list configured on the router:

RP/0/0/CPU0:router(config)# **ipv4 access-list log-update threshold 10**

### **Related Commands**

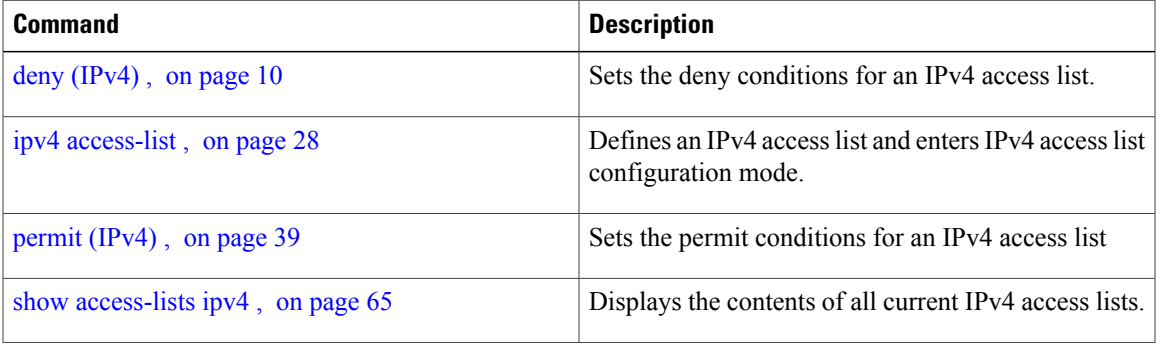

## <span id="page-30-0"></span>**ipv6 access-group**

To control access to an interface, use the **ipv6 access-group** command in interface configuration mode. To remove the specified access group, use the **no** form of this command.

**ipv6 access-group***access-list-name* {**ingress| egress**} **[interface-statistics]**

**no ipv6 access-group** *access-list-name* {**ingress| egress**} **[interface-statistics]**

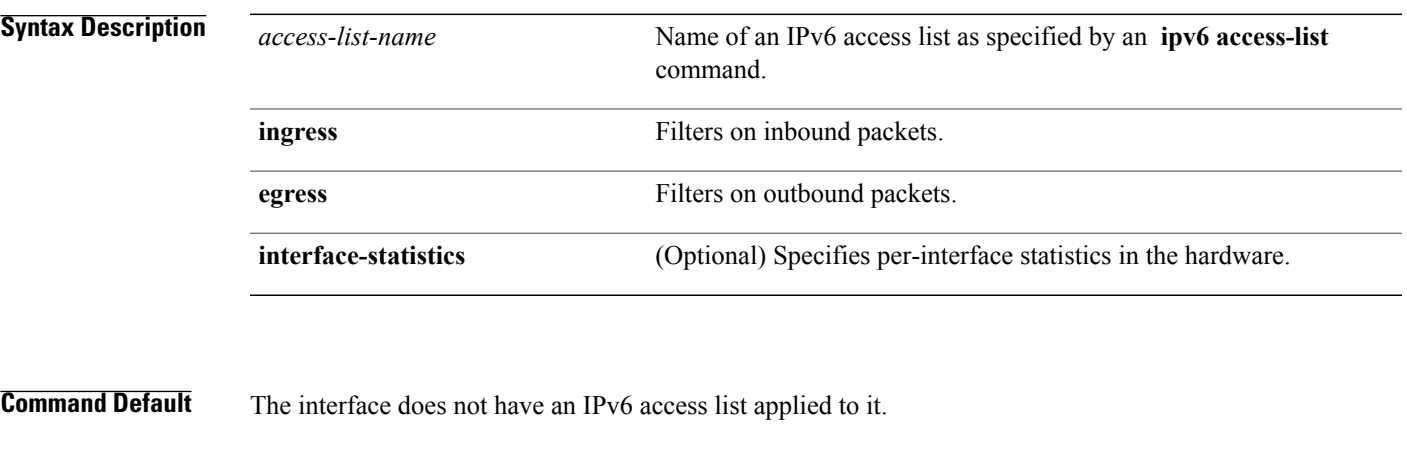

### **Command Modes** Interface configuration

**Cisco IOS XR IP Addresses and Services Command Reference for the Cisco XR 12000 Series Router, Release 5.1.x**

### **Command History**

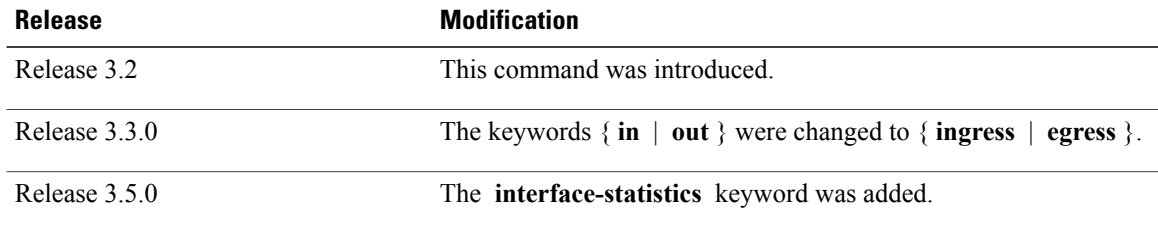

**Usage Guidelines** To use this command, you must be in a user group associated with a task group that includes appropriate task IDs. If the user group assignment is preventing you from using a command, contact your AAA administrator for assistance.

The **ipv6 access-group**command issimilar to the **ipv4 access-group**command, except that it isIPv6-specific.

Use the **ipv6 access-group** command to control access to an interface. To remove the specified access group, use the **no** form of the command. Use the *access-list-name* to specify a particular IPv6 access list. Use the**ingress** keyword to filter on inbound packets or the **egress** keyword to filter on outbound packets.

Filtering of MPLS packets through common ACL and interface ACL is not supported.

**Note**

For packet filtering applications using the **ipv6 access-group** command, packet counters are maintained in hardware for each direction. If an access group is used on multiple interfaces in the same direction, then packets are counted for each interface.

If the access list permits the addresses, the software continues to process the packet. If the access list denies the address, the software discards the packet and returns a rate-limited Internet Control Message Protocol (ICMP) host unreachable message.

If the specified access list does not exist, all packets are passed.

By default, the unique or per-interface ACL statistics are disabled.

**Task ID Task ID Operations** acl read, write ipv6 read, write

> This example shows how to apply filters on packets inbound and outbound from GigabitEthernet interface  $0/2/0/2$ :

```
RP/0/0/CPU0:router(config)# interface gigabitethernet 0/2/0/2
RP/0/0/CPU0:router(config-if)# ipv6 access-group p-in-filter ingress
RP/0/0/CPU0:router(config-if)# ipv6 access-group p-out-filter egress
```
This example shows how to apply filters on packets inbound and outbound from GigabitEthernet interface 0/2/0/2:

```
RP/0/0/CPU0:router(config)# interface gigabitethernet 0/2/0/2
```
RP/0/0/CPU0:router(config-if)# **ipv6 access-group p-in-filter ingress** RP/0/0/CPU0:router(config-if)# **ipv6 access-group p-out-filter egress**

This example shows how to apply per-interface statistics in the hardware:

RP/0/0/CPU0:router(config)# **interface gigabitethernet 0/2/0/2** RP/0/0/CPU0:router(config-if)# **ipv6 access-group p-in-filter ingress interface-statistics**

## <span id="page-32-0"></span>**ipv6 access-list**

To define an IPv6 access list and to place the router in IPv6 access list configuration mode, use the **ipv6 access-list** command in interface configuration mode. To remove the access list, use the **no** form of this command.

**ipv6 access-list** *name* **no ipv6 access-list** *name*

**Syntax Description**  $\overline{name}$  Name of the IPv6 access list. Names cannot contain a space or quotation mark, or begin with a numeric.

**Command Default** No IPv6 access list is defined.

*name*

**Command Modes** Interface configuration

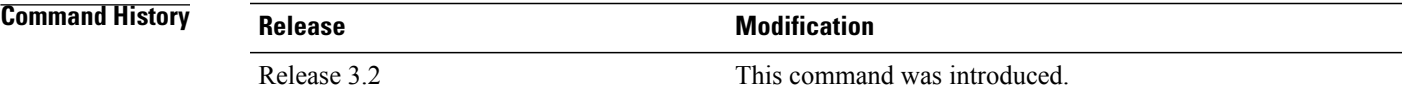

**Usage Guidelines** To use this command, you must be in a user group associated with a task group that includes appropriate task IDs. If the user group assignment is preventing you from using a command, contact your AAA administrator for assistance.

The **ipv6 access-list** command is similar to the **ipv4 access-list** command, except that it is IPv6-specific.

The IPv6 access lists are used for traffic filtering based on source and destination addresses, IPv6 option headers, and optional, upper-layer protocol type information for finer granularity of control. IPv6 access lists are defined by using the **ipv6 access-list** command in global configuration mode and their permit and deny conditions are set by using the**deny** and**permit** commandsin IPv6 accesslist configuration mode. Configuring the **ipv6 access-list** command places the router in IPv6 access list configuration mode—the router prompt changes to router (config-ipv6-acl)#. From IPv6 access list configuration mode, permit and deny conditions can be set for the defined IPv6 access list.

See the "Examples" section for an example of a translated IPv6 access control list (ACL) configuration.

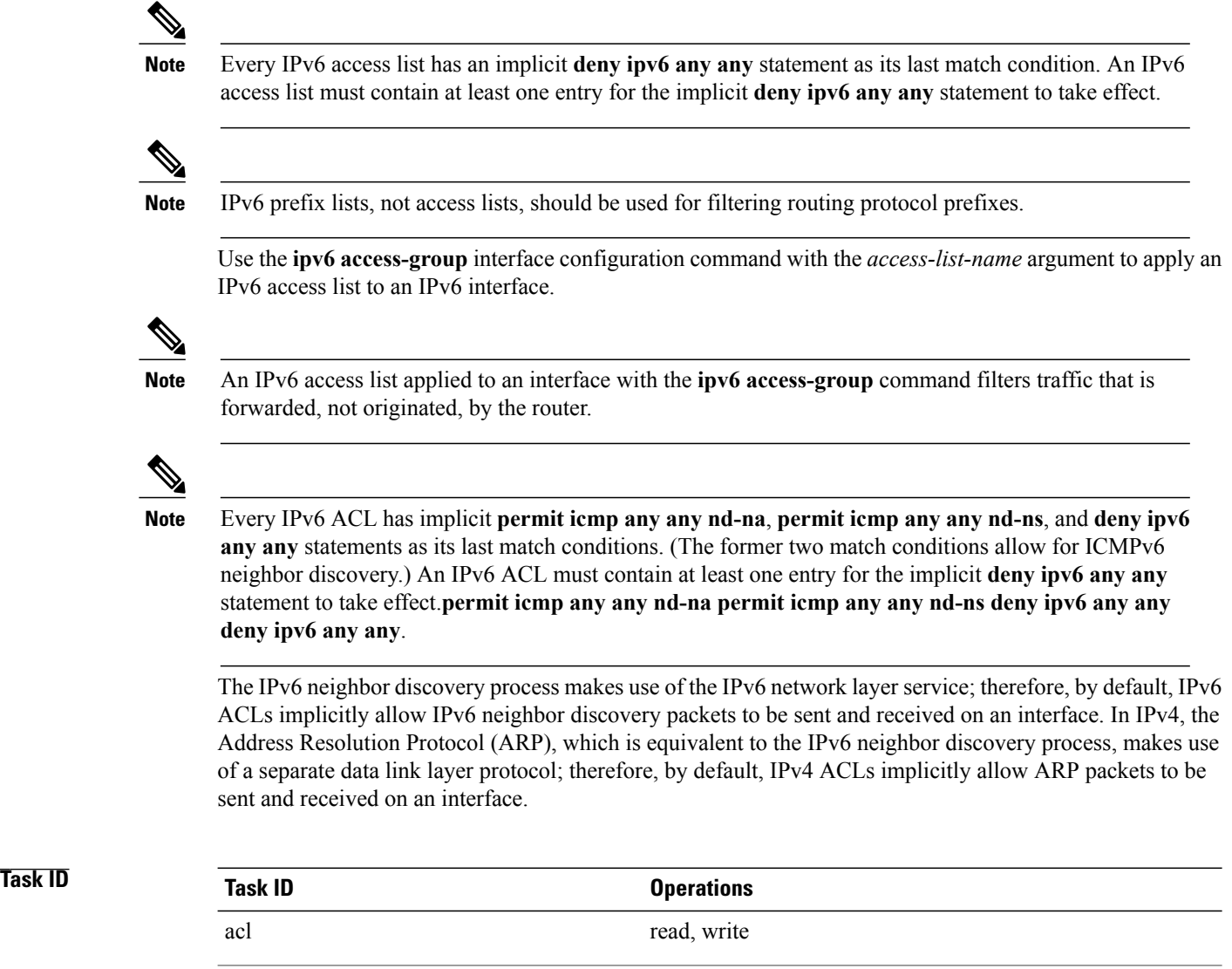

This example shows how to configure the IPv6 access list named list2 and applies the ACL to outbound traffic on interface GigabitEthernet 0/2/0/2. Specifically, the first ACL entry keeps all packets from the network fec0:0:0:2::/64 (packets that have the site-local prefix fec0:0:0:2 as the first 64 bits of their source IPv6 address) from exiting out of interface GigabitEthernet 0/2/0/2. The second entry in the ACL permits all other traffic to exit out of interface GigabitEthernet 0/2/0/2. The second entry is necessary because an implicit deny all condition is at the end of each IPv6 ACL.

```
RP/0/0/CPU0:router(config)# ipv6 access-list list2
RP/0/0/CPU0:router(config-ipv6-acl)# 10 deny fec0:0:0:2::/64 any
RP/0/0/CPU0:router(config-ipv6-acl)# 20 permit any any
RP/0/0/CPU0:router# show ipv6 access-lists list2
ipv6 access-list list2
```

```
10 deny ipv6 fec0:0:0:2::/64 any
20 permit ipv6 any any
```
ipv6 read, write

```
RP/0/0/CPU0:router(config)# interface gigabitethernet 0/2/0/2
RP/0/0/CPU0:router(config-if)# ipv6 access-group list2 egress
```
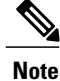

IPv6 is automatically configured as the protocol type in **permit any any** and **deny any any** statements that are translated from global configuration mode to IPv6 access list configuration mode.

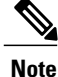

An IPv6 router does not forward to another network an IPv6 packet that has a link-local address as either its source or destination address (and the source interface for the packet is different from the destination interface for the packet).

## <span id="page-34-0"></span>**ipv6 access-list log-update rate**

for assistance.

To specify the rate at which IPv6 access lists are logged, use the **ipv6 access-list log-update rate** command in global configuration mode. To return the update rate to the default setting, use the **no** form of this command.

**ipv6 access-list log-update rate** *rate-number*

**no ipv6 access-list log-update rate** *rate-number*

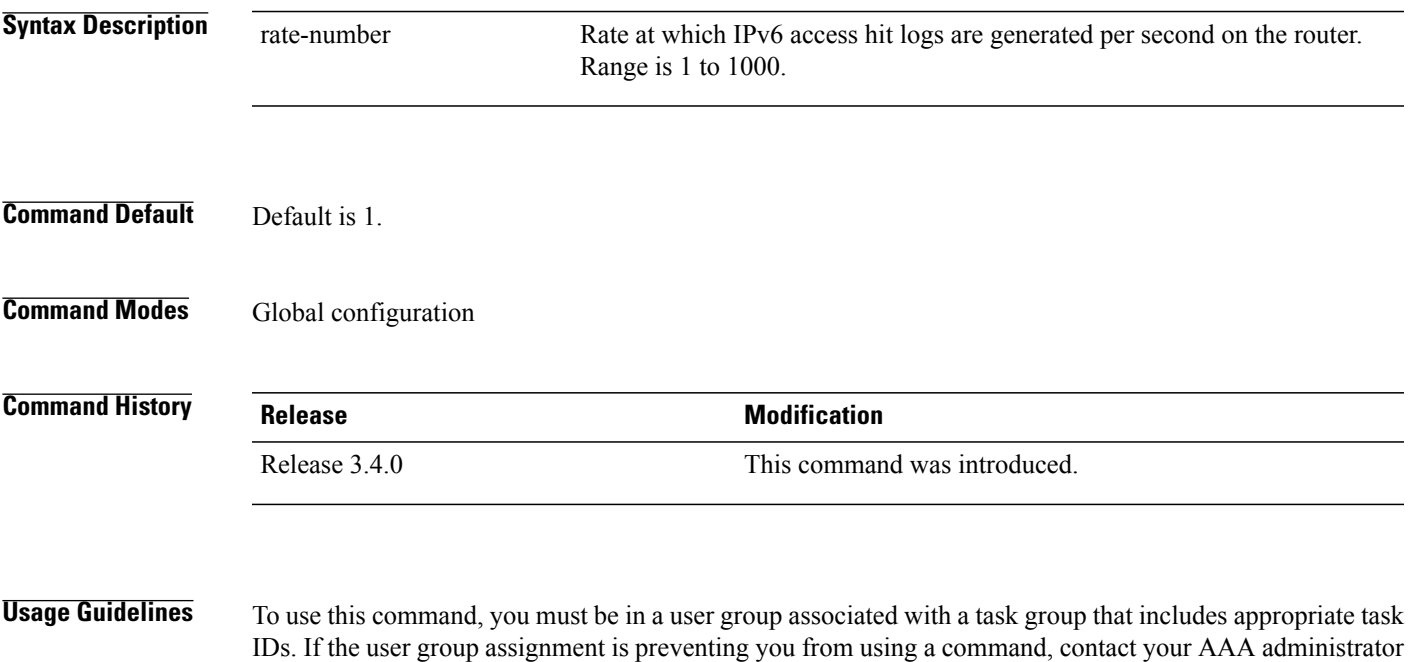

The *rate-number* argument applies to all the IPv6 access-lists configured on the interfaces. That is, at any given time there can be between 1 and 1000 log entries for the system.

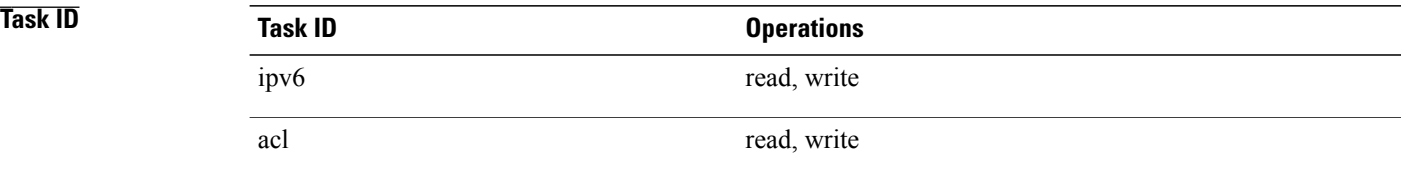

The following example shows how to configure a IPv6 access hit logging rate for the system:

```
RP/0/0/CPU0:router(config)# ipv6 access-list log-update rate 10
```
## <span id="page-35-0"></span>**ipv6 access-list log-update threshold**

To specify the number of updates that are logged for IPv6 access lists (ACLs), use the **ipv6 access-list log-update threshold** command in global configuration mode. To return the number of logged updates to the default setting, use the **no** form of this command.

**ipv6 access-list log-update threshold** *update-number*

**no ipv6 access-list log-update threshold** *update-number*

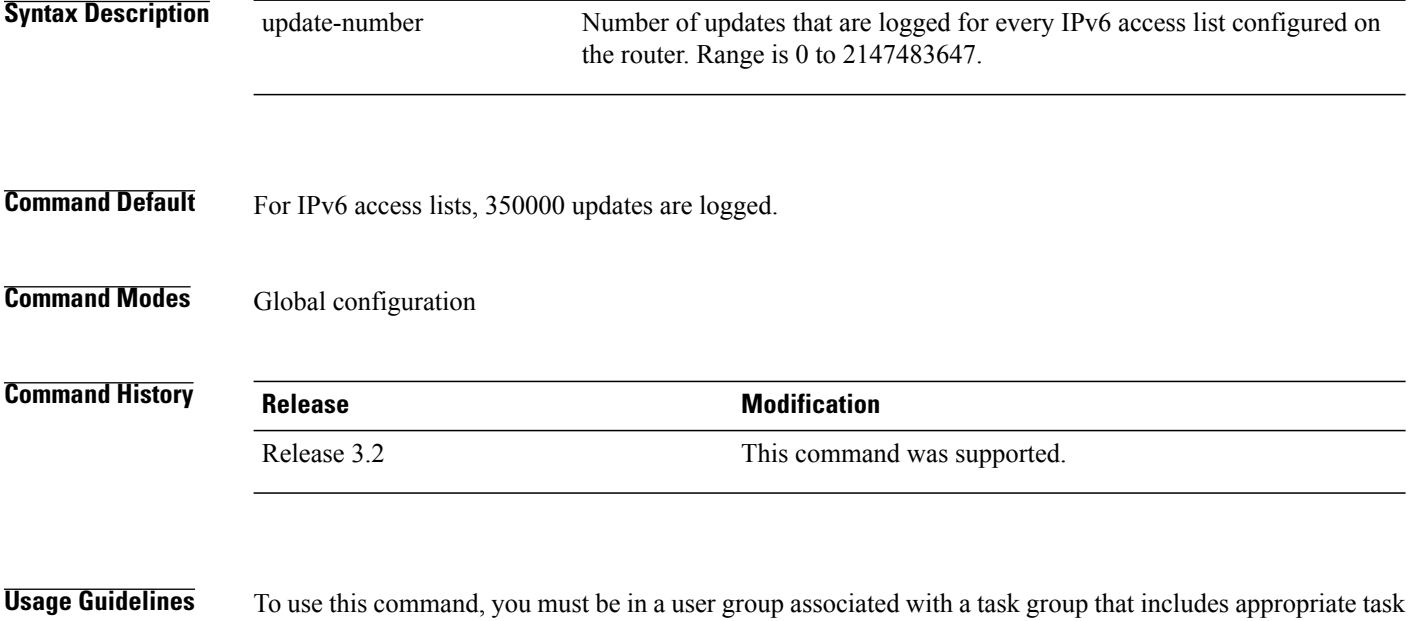

IDs. If the user group assignment is preventing you from using a command, contact your AAA administrator for assistance.

The **ipv6 access-list log-update threshold** command is similar to the **ipv4 access-list log-update threshold** command, except that it is IPv6-specific.
IPv6 access list updates are logged at 5-minute intervals, following the first logged update. Configuring a lower number of updates (a number lower than the default) is useful when more frequent update logging is desired.

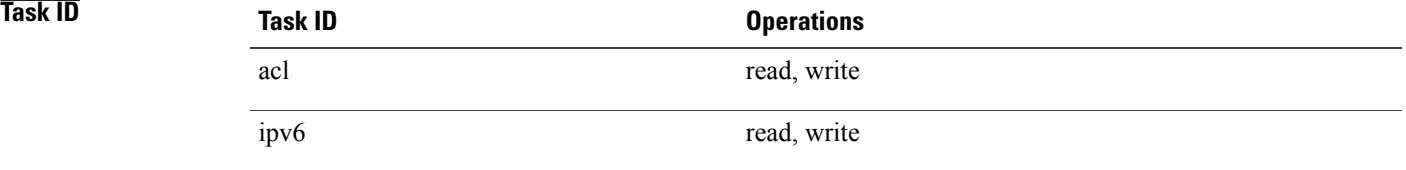

The following example shows how to configure a log threshold of ten updates for every IPv6 access list configured on the router:

RP/0/0/CPU0:router(config)# **ipv6 access-list log-update threshold 10**

## **ipv6 access-list maximum ace threshold**

To set the maximum number of access control entries (ACEs) for IPv6 access lists, use the **ipv6 access-list maximum ace threshold** command in global configuration mode. To reset the ACE limit for IPv6 access lists, use the **no** form of this command.

**ipv6 access-list maximum ace threshold** *ace-number*

**no ipv6 access-list maximum ace threshold** *ace-number*

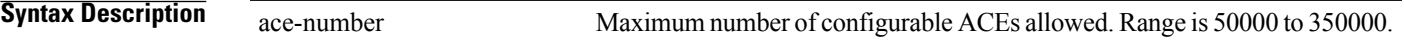

**Command Default** 50,000 ACEs are allowed for IPv6 access lists.

**Command Modes** Global configuration

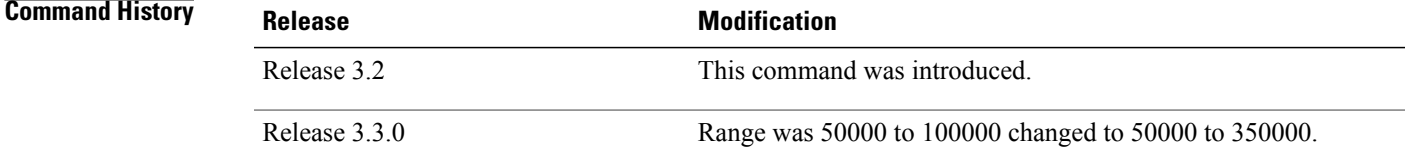

**Usage Guidelines** To use this command, you must be in a user group associated with a task group that includes appropriate task IDs. If the user group assignment is preventing you from using a command, contact your AAA administrator for assistance.

Use the **ipv6 access-list maximum ace threshold** command to set the maximum number of configurable ACEs for IPv6 access lists. Out of resource (OOR) limits the number of ACEs that can be configured in the system. When the maximum number of configurable ACEs is reached, configuration of new ACEs is rejected.

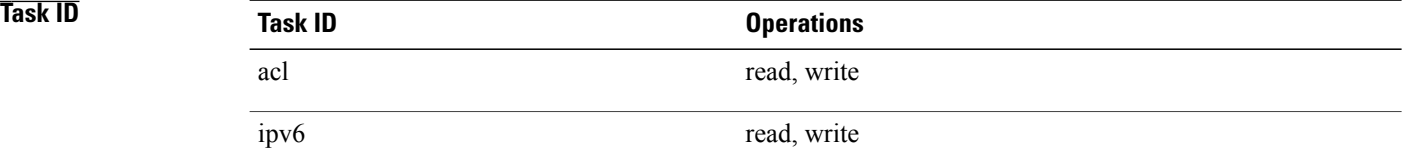

The following example shows how to set the maximum number of ACEs for IPv6 access lists to 75000:

RP/0/0/CPU0:router(config)# **ipv6 access-list maximum ace threshold 75000**

## **Related Commands**

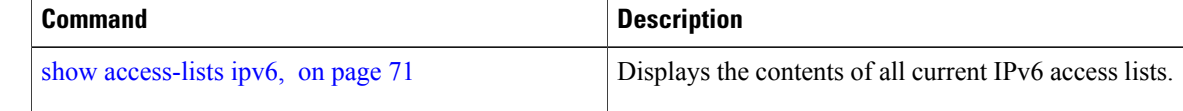

# **ipv6 access-list maximum acl threshold**

To set the maximum number of configurable IPv4 access control lists (ACLs), use the **ipv6 access-list maximum acl threshold** command in global configuration mode. To reset the IPv6 ACL limit, use the **no** form of this command.

**ipv6 access-list maximum acl threshold** *acl-number* **no ipv6 access-list maximum ace threshold** *acl-number*

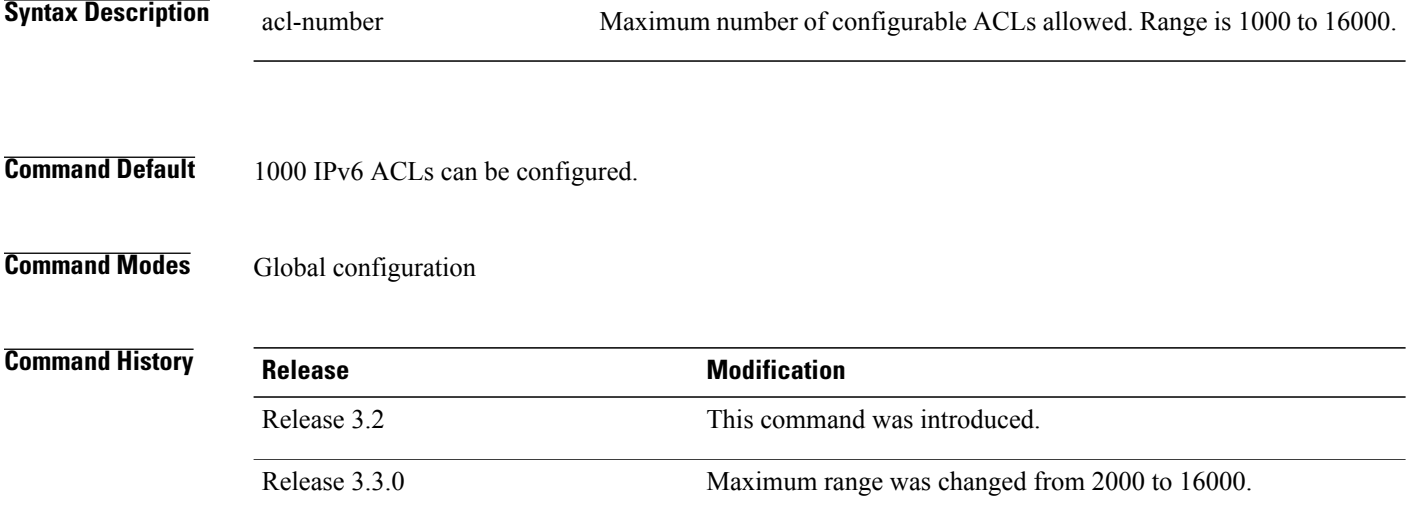

 **Cisco IOS XR IP Addresses and Services Command Reference for the Cisco XR 12000 Series Router, Release**

**Usage Guidelines** To use this command, you must be in a user group associated with a task group that includes appropriate task IDs. If the user group assignment is preventing you from using a command, contact your AAA administrator for assistance.

> Use the **ipv6 access-list maximum acl threshold**command to set the maximum number of configurable IPv6 ACLs. Out of resource (OOR) limits the number of ACLs that can be configured in the system. When the limit is reached, configuration of new ACLs is rejected.

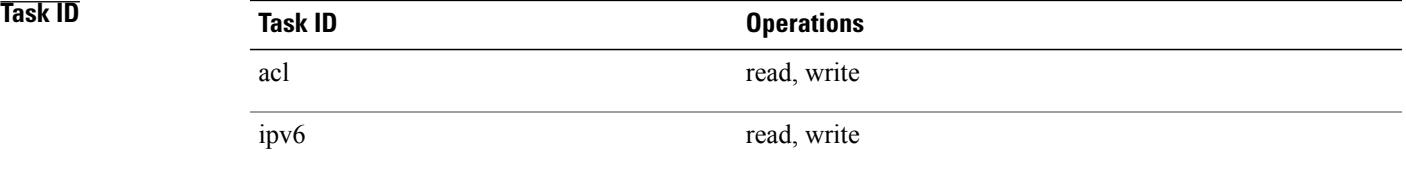

The following example shows how to set the maximum number of configurable IPv6 ACLs to 1500:

RP/0/0/CPU0:router(config)# **ipv6 access-list maximum acl threshold 1500**

## <span id="page-38-0"></span>**Related Commands**

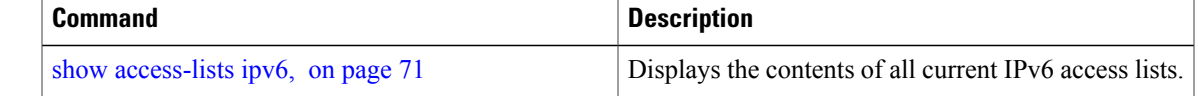

## **permit (IPv4)**

To set conditions for an IPv4 access list, use the **permit** command in access list configuration mode. There are two versions of the **permit** command: **permit** (source), and **permit** (protocol). To remove a condition from an access list, use the **no** form of this command.

[ *sequence-number* ] **permit** *source* [ *source-wildcard* ] [**log| log-input**]

[ *sequence-number* ] **permit** *protocol source source-wildcard destination destination-wildcard* **[capture]** [**precedence** *precedence*] [**defaultnexthop**[ *ipv4-address1* ] [ *ipv4-address2* ] [ *ipv4-address3* ]] [**dscp***dscp*] **[fragments]** [**log| log-input**] [**nexthop**[**track***track-name*] [ *ipv4-address1* ] [ *ipv4-address2* ] [ *ipv4-address3* ]] [**ttl** *ttl value* [*value1* ... *value2*]]

**no** *sequence-number*

### **Internet Control Message Protocol (ICMP)**

[ *sequence-number* ] **permit icmp** *source source-wildcard destination destination-wildcard* [ *icmp-type* ] [ *icmp-code* ] [**precedence** *precedence*] [**dscp** *dscp*] **[fragments]** [**log| log-input**] **[icmp-off]**

### **Internet Group Management Protocol (IGMP)**

[ *sequence-number* ] **permit igmp** *source source-wildcard destination destination-wildcard* [ *igmp-type* ] [**precedence** *precedence*] [**dscp** *value*] **[fragments]** [**log| log-input**]

### **User Datagram Protocol (UDP)**

[ *sequence-number* ] **permit udp** *source source-wildcard* [*operator* {*port*| *protocol-port*}] *destination destination-wildcard* [*operator* {*port*| *protocol-port*}] [**precedence** *precedence*] [**dscp** *dscp*] **[fragments]** [**log| log-input**]

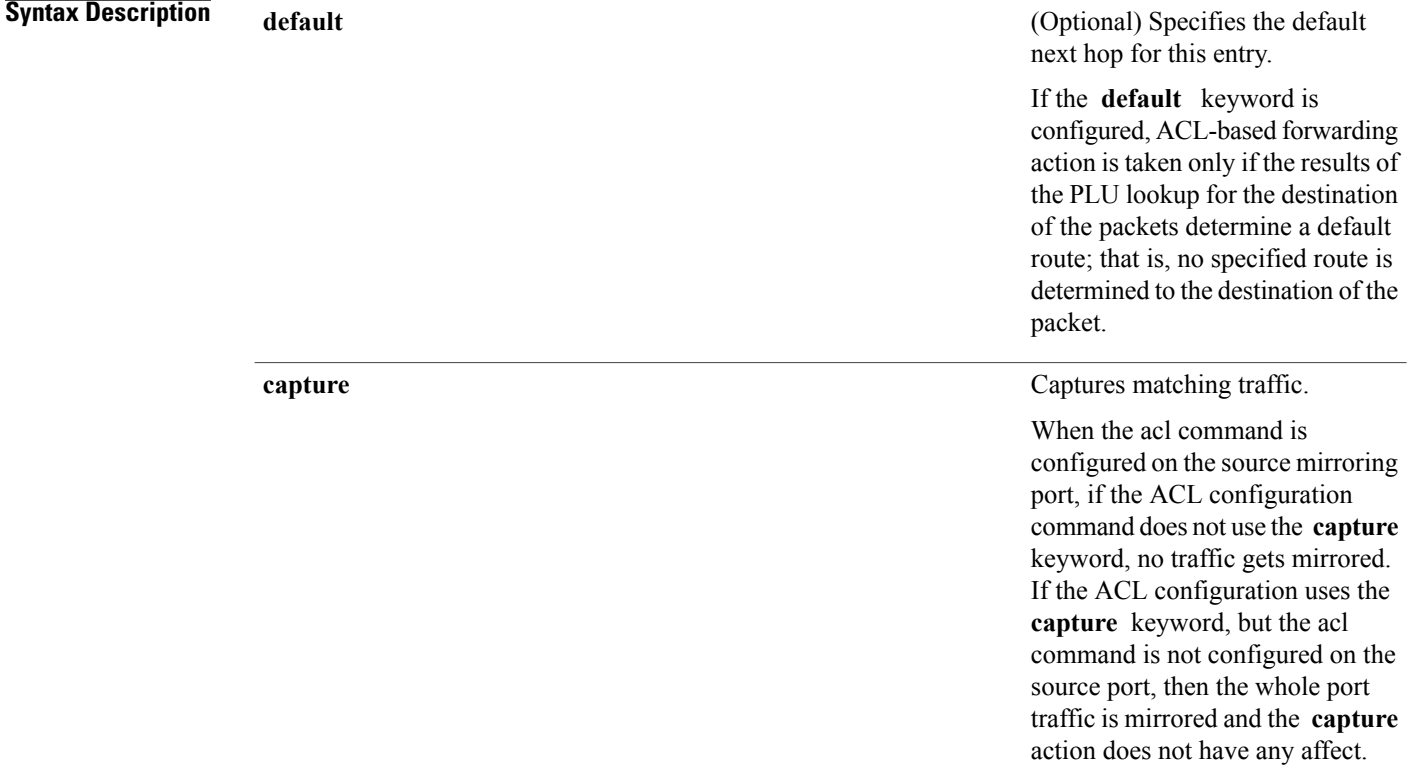

 **Cisco IOS XR IP Addresses and Services Command Reference for the Cisco XR 12000 Series Router, Release**

## *ipv4-address1 ipv4-address2 ipv4-address3*

(Optional) Uses one to three next-hop addresses. The IP address types are defined as follows:

• Default IP

addresses—Specifies the next-hop router in the path toward the destination in which the packets must be forwarded, if there is no explicit route for the destination address of the packet in the routing table. The first IP address that is associated with a connected interface that is currently up is used to route the packets.

• Specified IP addresses—Specifies the next-hop router in the path toward the destination in which the packets must be forwarded. The first IP address that is associated with a connected interface that is currently up is used to route the packets.

 $\mathbf l$ 

**dscp** *dscp*

 **Cisco IOS XR IP Addresses and Services Command Reference for the Cisco XR 12000 Series Router, Release**

(Optional) Differentiated services code point (DSCP) provides quality of service control. The values for *dscp* are as follows:

- 0–63—Differentiated services codepoint value
- af11—Match packets with AF11 dscp (001010)
- af12—Match packets with AF12 dscp (001100)
- af13—Match packets with AF13 dscp (001110)
- af21—Match packets with AF21 dscp (010010)
- af22—Match packets with AF22 dscp (010100)
- af23—Match packets with AF23 dscp (010110)
- af31—Match packets with AF31 dscp (011010)
- af32—Match packets with AF32 dscp (011100)
- af33—Match packets with AF33 dscp (011110)
- af41—Match packets with AF41 dscp (100010)
- af42—Match packets with AF42 dscp (100100)
- af43–Match packets with AF43 dscp (100110)
- cs1-Match packets with CS1 (precedence 1) dscp (001000)
- cs2—Match packets with CS2 (precedence 2) dscp (010000)
- cs3—Match packets with CS3 (precedence 3) dscp (011000)
- cs4-Match packets with CS4 (precedence 4) dscp (100000)
- cs5—Match packets with CS5 (precedence 5) dscp (101000)

 $\mathbf l$ 

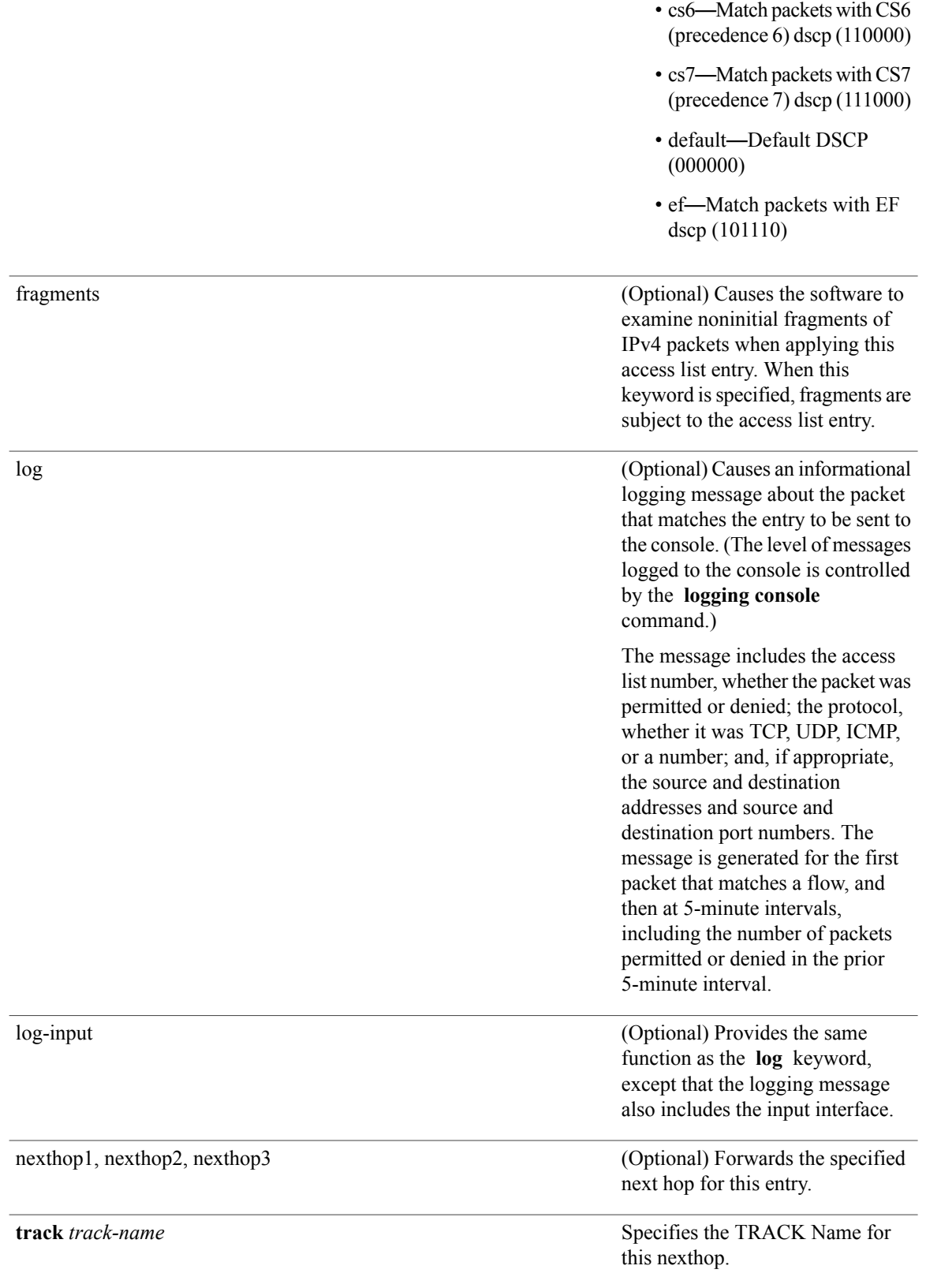

 **Cisco IOS XR IP Addresses and Services Command Reference for the Cisco XR 12000 Series Router, Release**

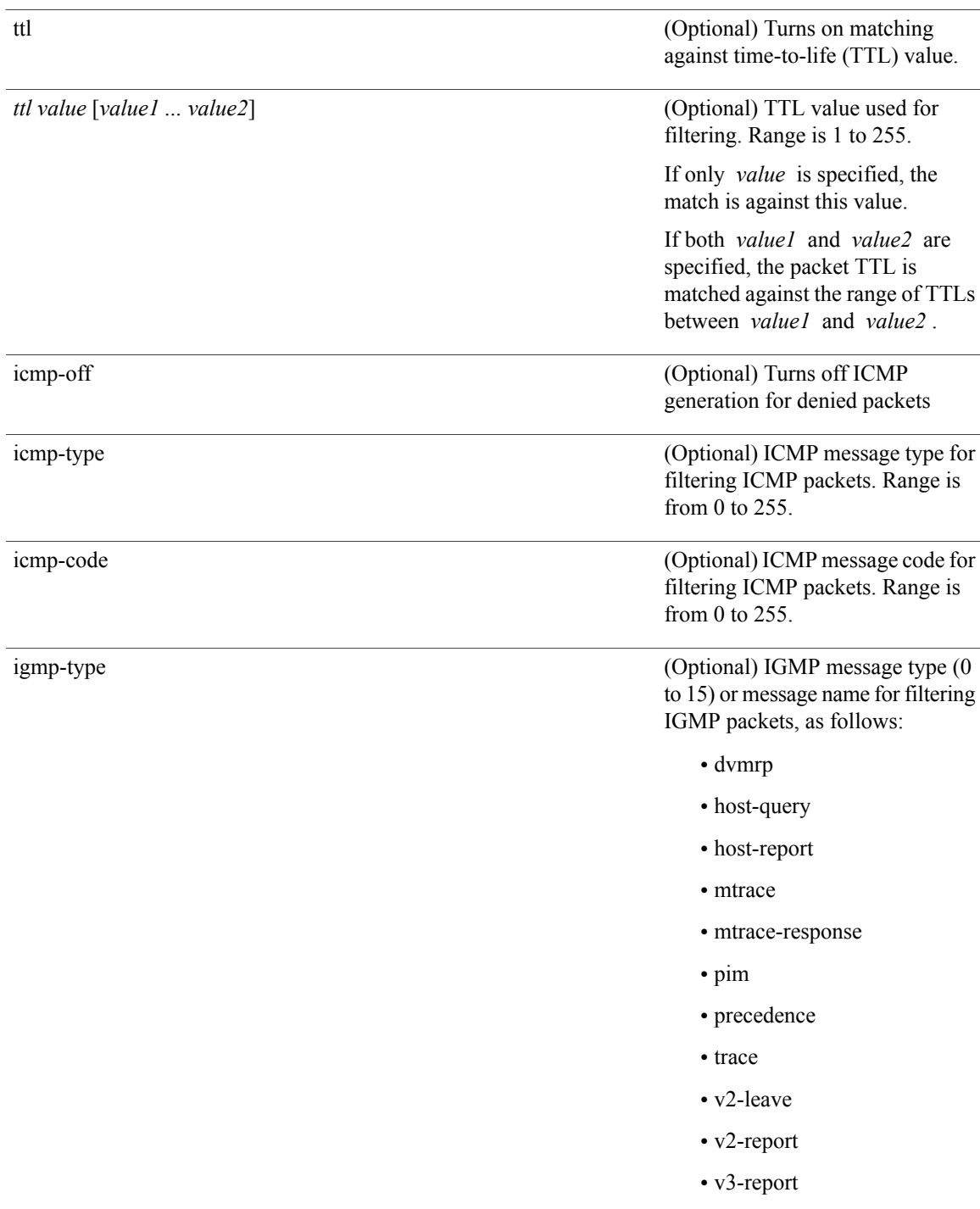

 $\mathbf l$ 

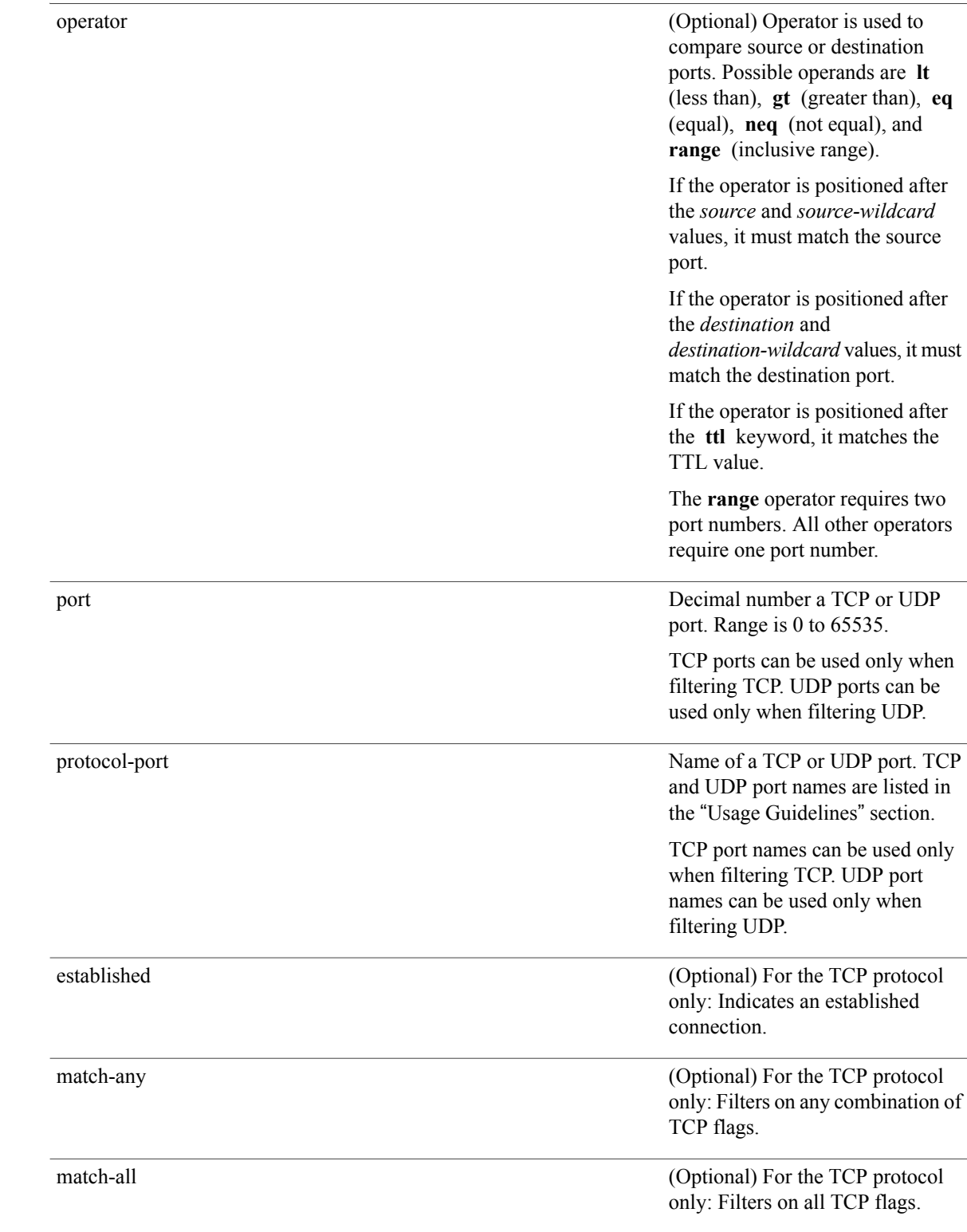

 **Cisco IOS XR IP Addresses and Services Command Reference for the Cisco XR 12000 Series Router, Release**

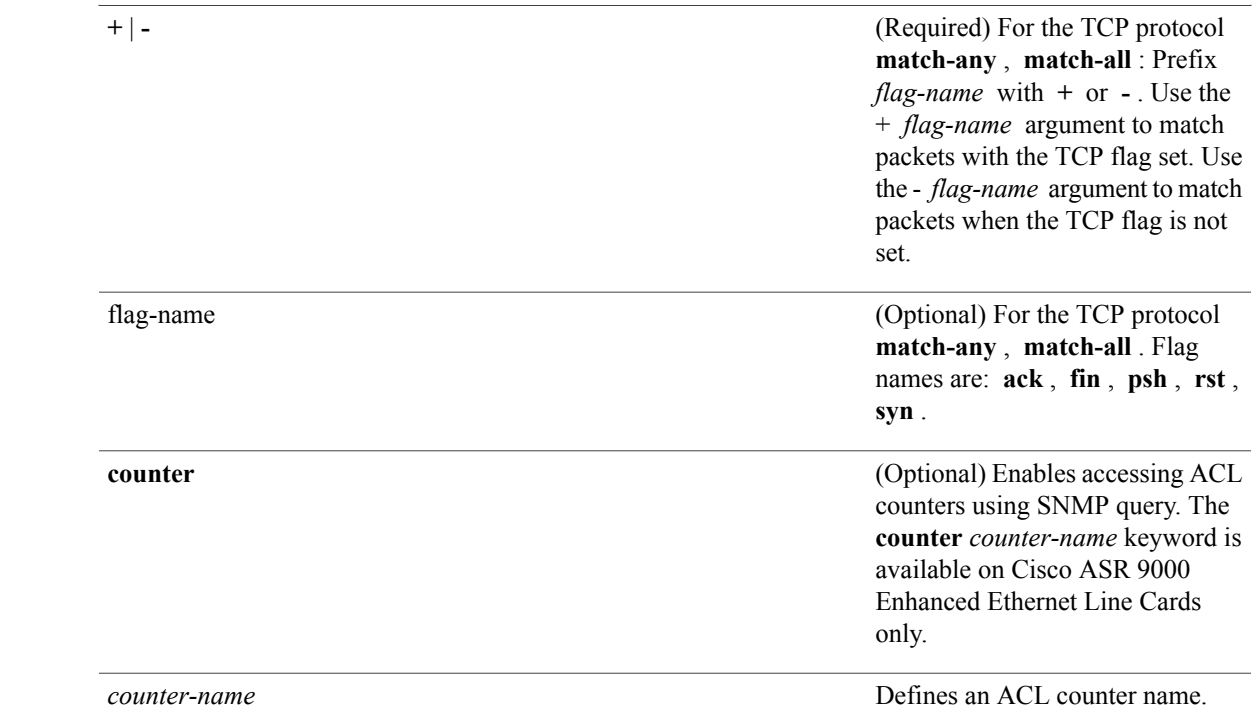

**Command Default** There is no specific condition under which a packet is denied passing the IPv4 access list. ICMP message generation is enabled by default.

**Command Modes** IPv4 access list configuration

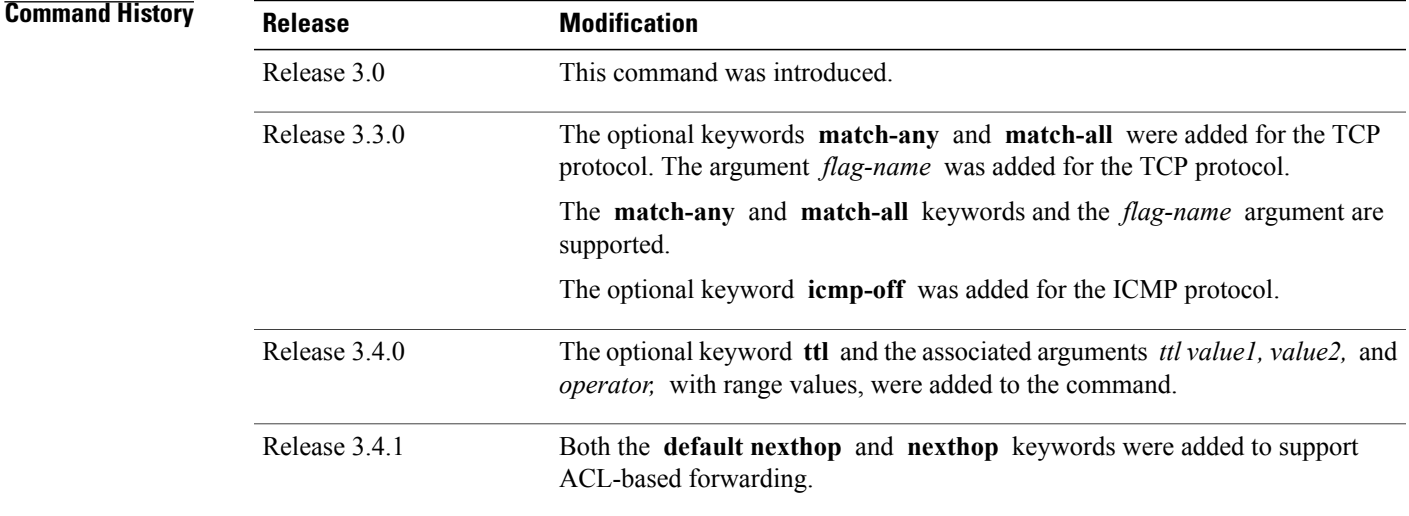

**Cisco IOS XR IP Addresses and Services Command Reference for the Cisco XR 12000 Series Router, Release 5.1.x**

**Usage Guidelines** To use this command, you must be in a user group associated with a task group that includes appropriate task IDs. If the user group assignment is preventing you from using a command, contact your AAA administrator for assistance.

> Use the**permit** command following the **ipv4 access-list** command to specify conditions under which a packet can pass the access list.

> By default, the first statement in an access list is number 10, and the subsequent statements are incremented by 10.

> You can add **permit**, **deny**, or **remark** statements to an existing access list without retyping the entire list. To add a new **s**tatement anywhere other than at the end of the list, create a new statement with an appropriate entry number that falls between two existing entry numbers to indicate where it belongs.

> If you want to add a statement between two consecutively numbered statements (for example, between lines 10 and 11), first use the **resequence access-list** command to renumber the first statement and increment the entry number of each subsequent statement. The *increment* argument causes new, unused line numbers between statements. Then add a new statement with the *entry-number* specifying where it belongs in the access list.

The following is a list of precedence names:

- critical
- flash
- flash-override
- immediate
- internet
- network
- priority
- routine

The following is a list of ICMP message type names:

- administratively-prohibited
- alternate-address
- conversion-error
- dod-host-prohibited
- dod-net-prohibited
- echo
- echo-reply
- general-parameter-problem
- host-isolated
- host-precedence-unreachable
- host-redirect

 **Cisco IOS XR IP Addresses and Services Command Reference for the Cisco XR 12000 Series Router, Release**

- host-tos-redirect
- host-tos-unreachable
- host-unknown
- host-unreachable
- information-reply
- information-request
- mask-reply
- mask-request
- mobile-redirect
- net-redirect
- net-tos-redirect
- net-tos-unreachable
- net-unreachable
- network-unknown
- no-room-for-option
- option-missing
- packet-too-big
- parameter-problem
- port-unreachable
- precedence-unreachable
- protocol-unreachable
- reassembly-timeout
- redirect
- router-advertisement
- router-solicitation
- source-quench
- source-route-failed
- time-exceeded
- timestamp-reply
- timestamp-request
- traceroute
- ttl-exceeded
- unreachable

The following is a list of TCP port names that can be used instead of port numbers. Refer to the current *Assigned Numbers* RFC to find a reference to these protocols. You can find port numbers corresponding to these protocols by typing a ? in the place of a port number.

- bgp
- chargen
- cmd
- daytime
- discard
- domain
- echo
- exec
- finger
- ftp
- ftp-data
- gopher
- hostname
- ident
- irc
- klogin
- kshell
- login
- lpd
- nntp
- pim-auto-rp
- pop2
- pop3
- smtp
- sunrpc
- tacacs
- talk
- telnet
- time
- uucp
- whois

 **Cisco IOS XR IP Addresses and Services Command Reference for the Cisco XR 12000 Series Router, Release**

• www

The following UDP port names can be used instead of port numbers. Refer to the current *Assigned Numbers* RFC to find a reference to these protocols. You can find port numbers corresponding to these protocols by typing a ? in the place of a port number.

- biff
- bootpc
- bootps
- discard
- dnsix
- domain
- echo
- isakmp
- mobile-ip
- nameserver
- netbios-dgm
- netbios-ns
- netbios-ss
- ntp
- pim-auto-rp
- rip
- snmp
- snmptrap
- sunrpc
- syslog
- tacacs
- talk
- tftp
- time
- who
- xdmcp

Use the following flags in conjunction with the **match-any** and **match-all** keywords and the + and - signs to select the flags to display:

- ack
- fin
- psh
- rst
- syn

For example, **match-all** +*ack* +*syn* displays TCP packets with both the ack *and* syn flags set, or **match-any** +*ack* - *syn* displays the TCP packets with the ack set *or* the syn not set.

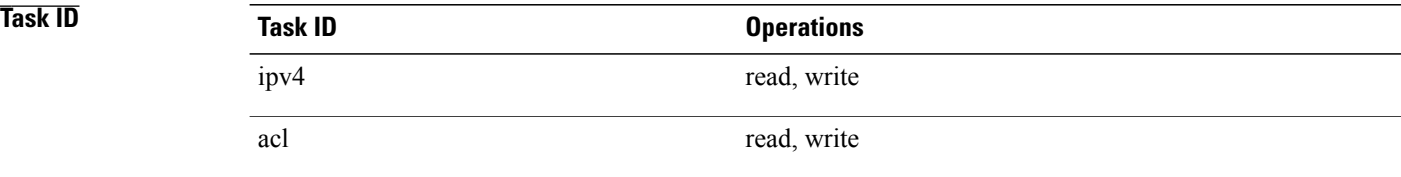

The following example shows how to set a permit condition for an access list named Internetfilter:

```
RP/0/0/CPU0:router(config)# ipv4 access-list Internetfilter
RP/0/0/CPU0:router(config-ipv4-acl)# 10 permit 192.168.34.0 0.0.0.255
RP/0/0/CPU0:router(config-ipv4-acl)# 20 permit 172.16.0.0 0.0.255.255
RP/0/0/CPU0:router(config-ipv4-acl)# 25 permit tcp host 172.16.0.0 eq bgp host 192.168.202.203
range 1300 1400
RP/0/0/CPU0:router(config-ipv4-acl)# deny 10.0.0.0 0.255.255.255
```
## **Related Commands**

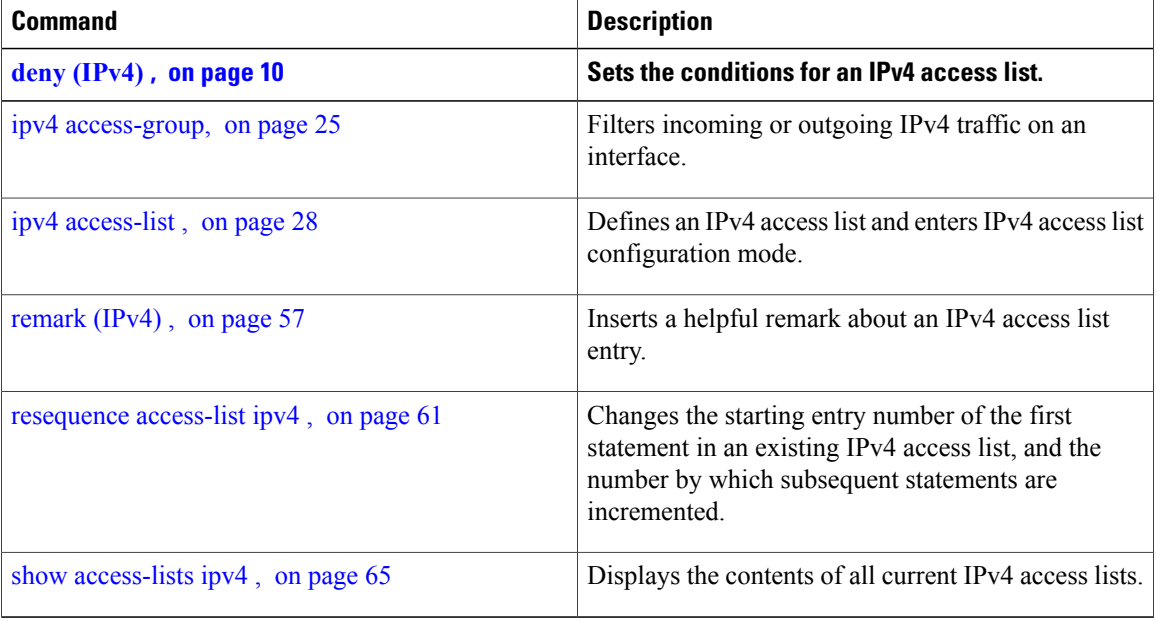

## <span id="page-52-0"></span>**permit (IPv6)**

To set permit conditions for an IPv6 access list, use the **permit** command in IPv6 access list configuration mode. To remove the permit conditions, use the **no** form of this command.

*[sequence-number]* **permit** *protocol* {*source-ipv6-prefix/ prefix-length | any | host source-ipv6-address*}[*operator* {*port | protocol-port*} capture ] [**dscp** *value*] [**routing**] [**authen**] [**destopts**] [ **fragments**] [**packet-length** *operator packet-length-value* ] [ **log | log-input**] [**ttl** *operator ttl value* ]

**no** *sequence-number*

### **Internet Control Message Protocol (ICMP)**

*[ sequence-number]* **permit icmp** {*source-ipv6-prefix/ prefix-length | any | host source-ipv6-address*}{*destination-ipv6-prefix/ prefix-length | any | host destination-ipv6-address*}[*icmp-type*] [ *icmp-code*][**dscp** *value*] [ routing] [**authen**] [**destopts**] [ **fragments**] [ **log**] [**log-input**] [**icmp-off**]

### **Transmission Control Protocol (TCP)**

*[sequence-number]* **permit tcp**{*source-ipv6-prefix/ prefix-length | any | host source-ipv6-address*}[*operator*{*port | protocol-port*}]{*destination-ipv6-prefix/ prefix-length | any | host destination-ipv6-address*}[*operator*{*port | protocol | port*}] [**dscp** *value*] [**routing**] [**authen**] [**destopts**] [**fragments**] [**established**]{**match-any | match-all | + | -**}[*flag-name*] [**log**] [**log-input**]

### **User Datagram Protocol (UDP)**

*[sequence-number]* **permit tcp**{*source-ipv6-prefix/ prefix-length | any | host source-ipv6-address*}[*operator*{*port | protocol-port*}]{*destination-ipv6-prefix/ prefix-length | any | host destination-ipv6-address*}[*operator*{*port | protocol | port*}] [**dscp** *value*] [**routing**] [**authen**] [**destopts**] [**fragments**] [**established**][*flag-name*] [**log**] [**log-input**]

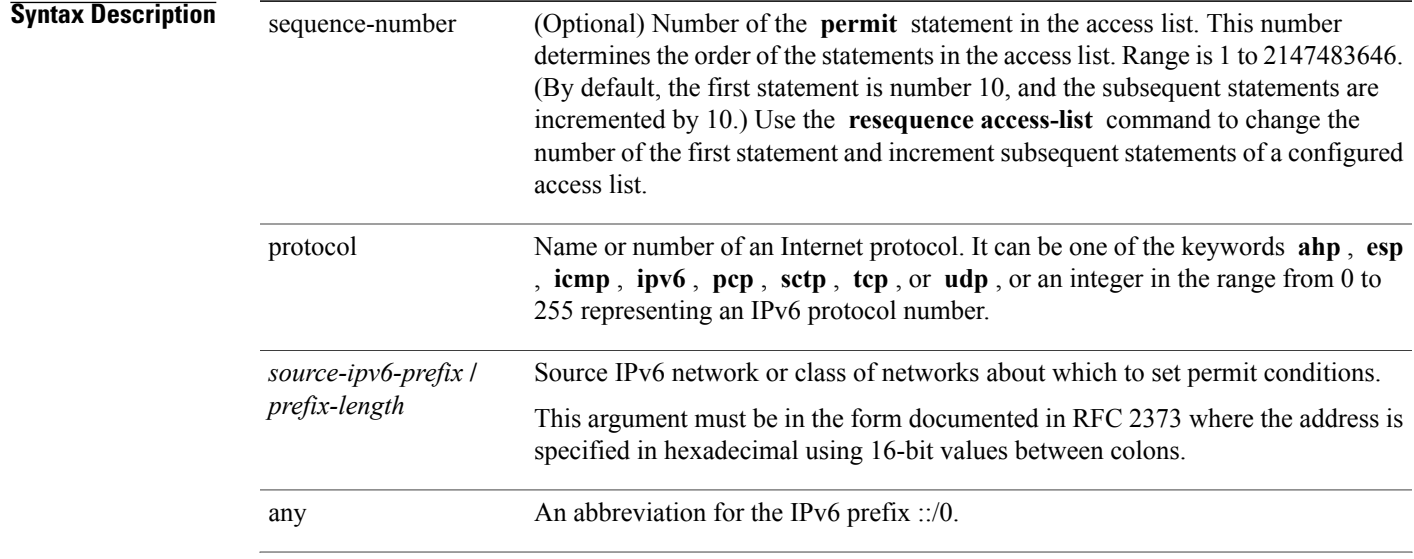

 $\mathbf l$ 

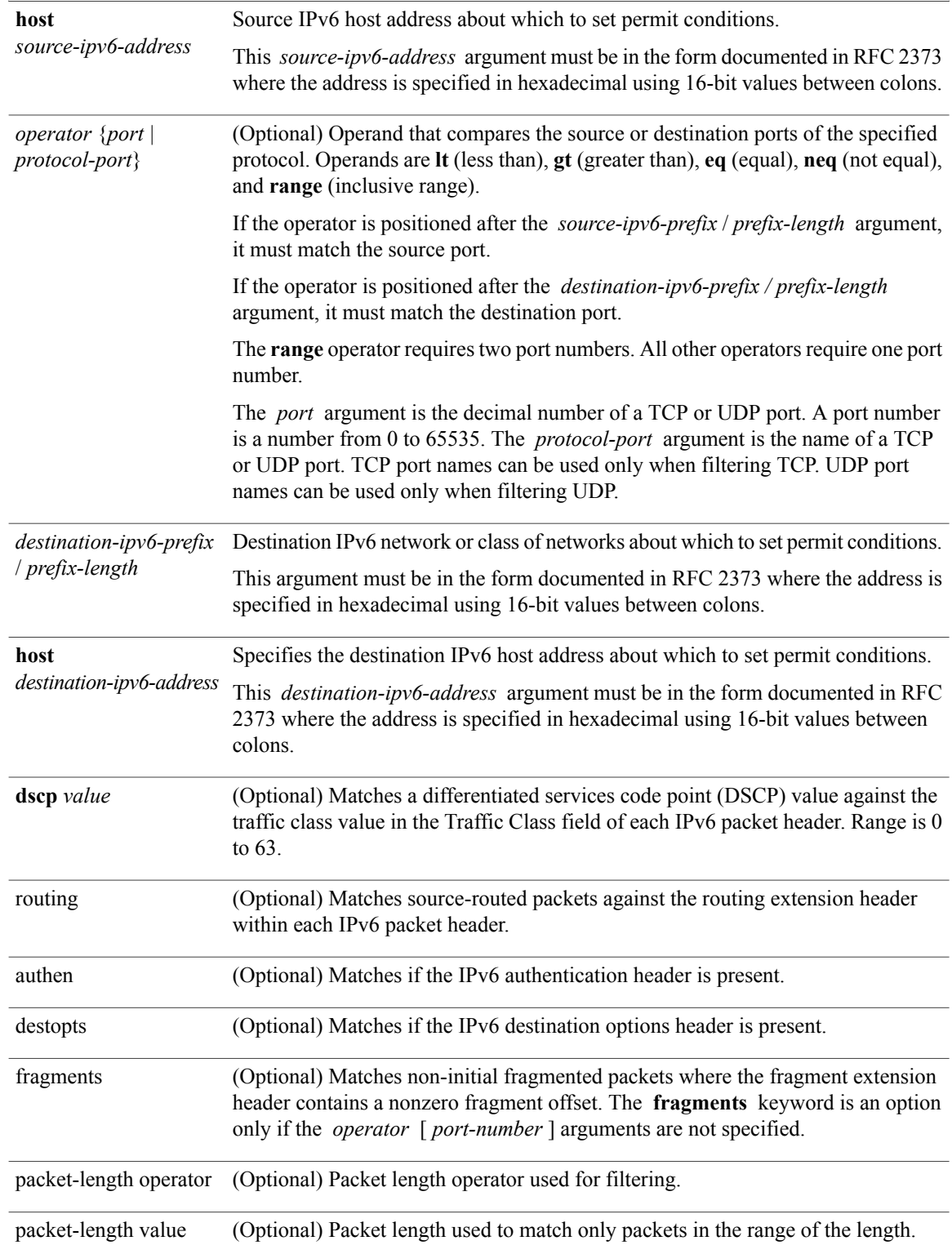

 **Cisco IOS XR IP Addresses and Services Command Reference for the Cisco XR 12000 Series Router, Release**

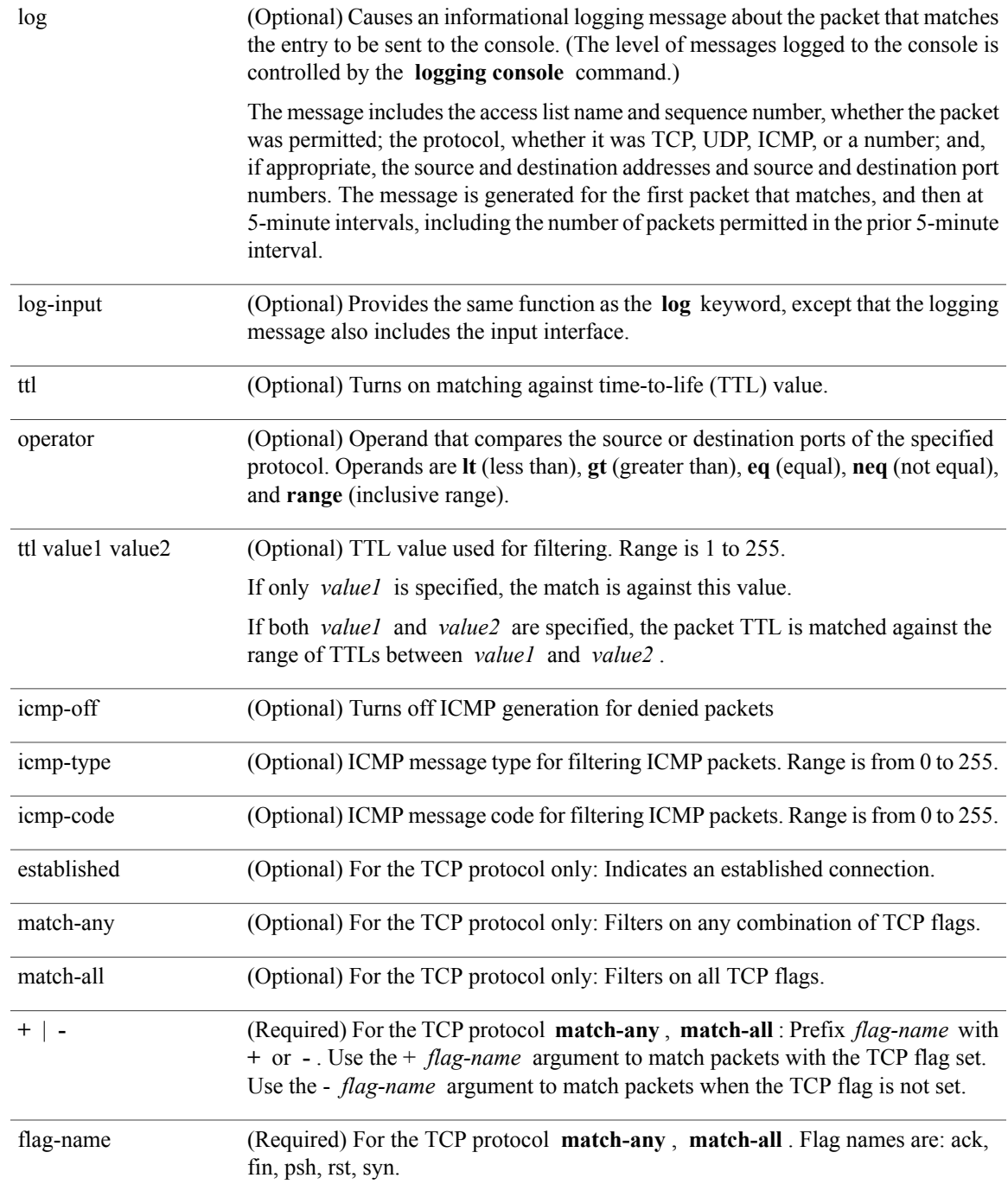

**Command Default** No IPv6 access list is defined.

ICMP message generation is enabled by default.

## **Command Modes** IPv6 access list configuration

### *Command History*

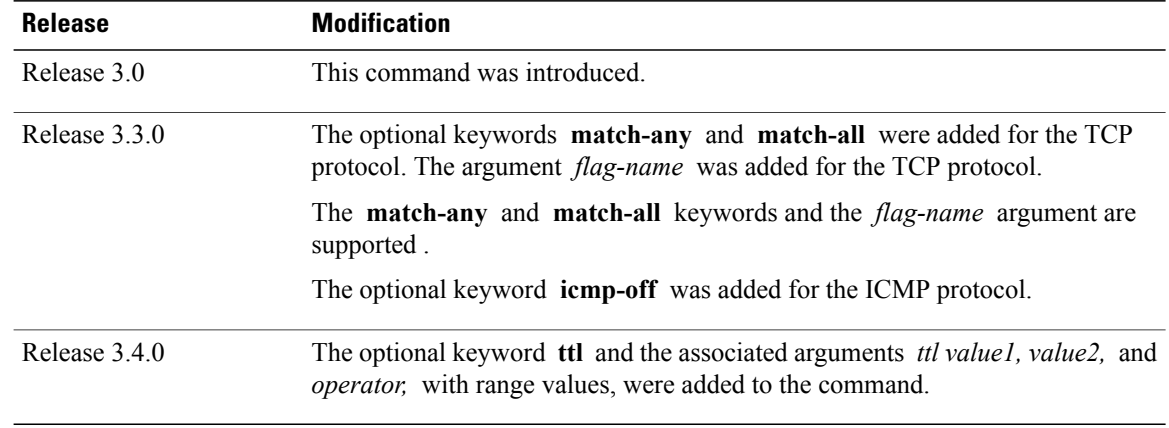

**Usage Guidelines** To use this command, you must be in a user group associated with a task group that includes appropriate task IDs. If the user group assignment is preventing you from using a command, contact your AAA administrator for assistance.

The **permit** (IPv6) command is similar to the **permit** (IPv4) command, except that it is IPv6-specific.

Use the **permit** (IPv6) command following the **ipv6** access-list command to define the conditions under which a packet passes the access list.

Specifying **ipv6** for the *protocol* argument matches against the IPv6 header of the packet.

By default, the first statement in an access list is number 10, and the subsequent statements are numbered in increments of 10.

You can add **permit**, **deny, or remark** statements to an existing access list without retyping the entire list. To add a new statement anywhere other than the end of the list, create a new statement with an appropriate entry number that falls between two existing entry numbers to indicate where it belongs.

Both the *source-ipv6-prefix/prefix-length* and *destination-ipv6-prefix/prefix-length* arguments are used for traffic filtering (the source prefix filters traffic based upon the traffic source; the destination prefix filters traffic based upon the traffic destination).

**Note** IPv6 prefix lists, and not access lists, should be used for filtering routing protocol prefixes.

The **fragments** keyword is an option available only if the *operator* [*port* | *protocol-port*] arguments are not specified.

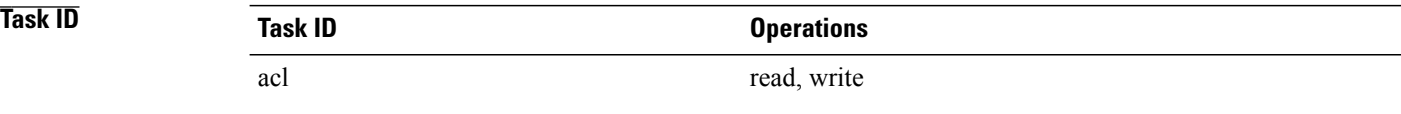

This example shows how to configure the IPv6 access list named toCISCO and applies the access list to outbound traffic on interface 0/2/0/2. Specifically, the first deny entry in the list keeps all packets that have a destination TCP port number greater than 5000 from exiting out of interface 0/2/0/2. The second deny entry in the list keeps all packets that have a source UDP port number less than 5000 from exiting out of interface 0/2/0/2. The second deny entry also logs all matches to the console. The first permit entry in the list permits all ICMP packets to exit out of interface 0/2/0/2. The second permit entry in the list permits all other traffic to exit out of interface 0/2/0/2. The second permit entry is necessary because an implicit deny all condition is at the end of each IPv6 access list.

```
RP/0/0/CPU0:router(config)# ipv6 access-list toCISCO
RP/0/0/CPU0:router(config-ipv6-acl)# deny tcp any any gt 5000
RP/0/0/CPU0:router(config-ipv6-acl)# deny ipv6 any lt 5000 any log
RP/0/0/CPU0:router(config-ipv6-acl)# permit icmp any any
RP/0/0/CPU0:router(config-ipv6-acl)# permit any any
RP/0/0/CPU0:router(config)# interface 0/2/0/2
RP/0/0/CPU0:router(config-if)# ipv6 access-group tOCISCO out
```
## **Related Commands**

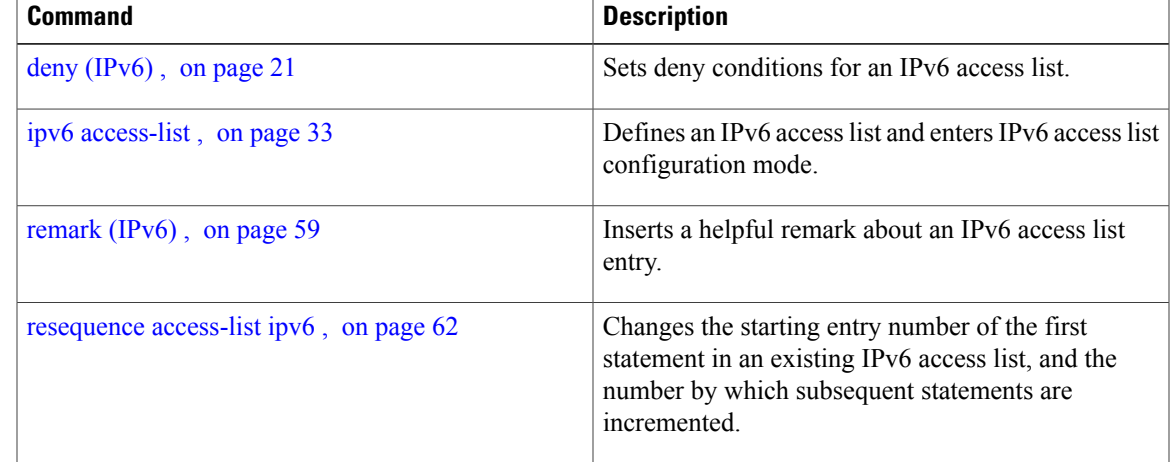

## <span id="page-56-0"></span>**remark (IPv4)**

To write a helpful comment (remark) for an entry in an IPv4 access list, use the **remark** command in IPv4 access list configuration mode. To remove the remark, use the **no** form of this command.

[ *sequence-number* ] **remark** *remark*

**no** *sequence-number*

**Syntax Description** sequence-number (Optional) Number of the **remark** statement in the access list. This number determines the order of the statements in the access list. Range is 1 to 2147483646. (By default, the first statement is number 10; subsequent statements are incremented by 10.) sequence-number

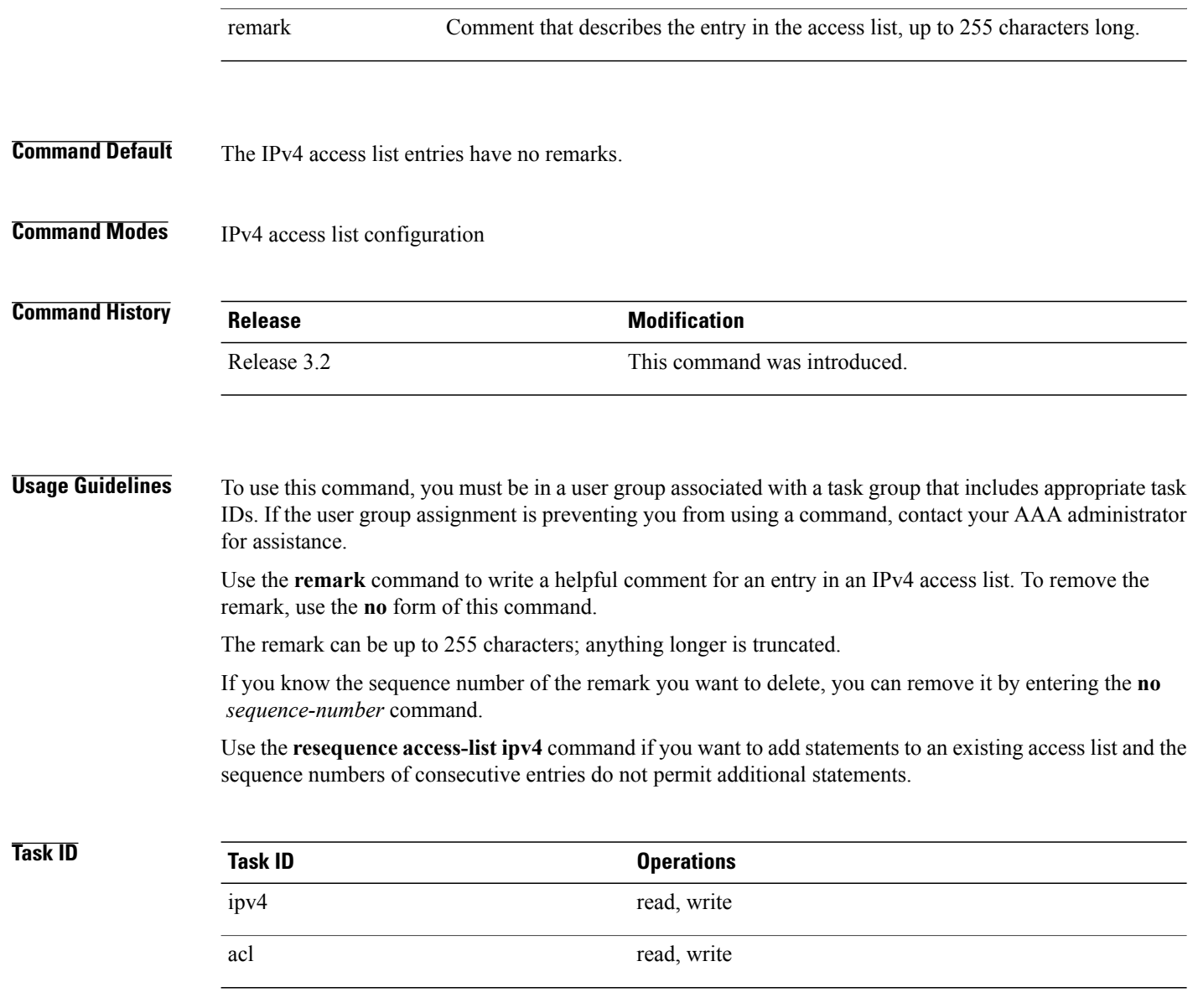

In the following example, the user1 subnet is not allowed to use outbound Telnet:

```
RP/0/0/CPU0:router(config)# ipv4 access-list telnetting
RP/0/0/CPU0:router(config-ipv4-acl)# 10 remark Do not allow user1 to telnet out
RP/0/0/CPU0:router(config-ipv4-acl)# 20 deny tcp host 172.16.2.88 255.255.0.0 any eq telnet
RP/0/0/CPU0:router(config-ipv4-acl)# 30 permit icmp any any
RP/0/0/CPU0:router# show ipv4 access-list telnetting
ipv4 access-list telnetting
```

```
0 remark Do not allow user1 to telnet out
20 deny tcp 172.16.2.88 255.255.0.0 any eq telnet out
30 permit icmp any any
```
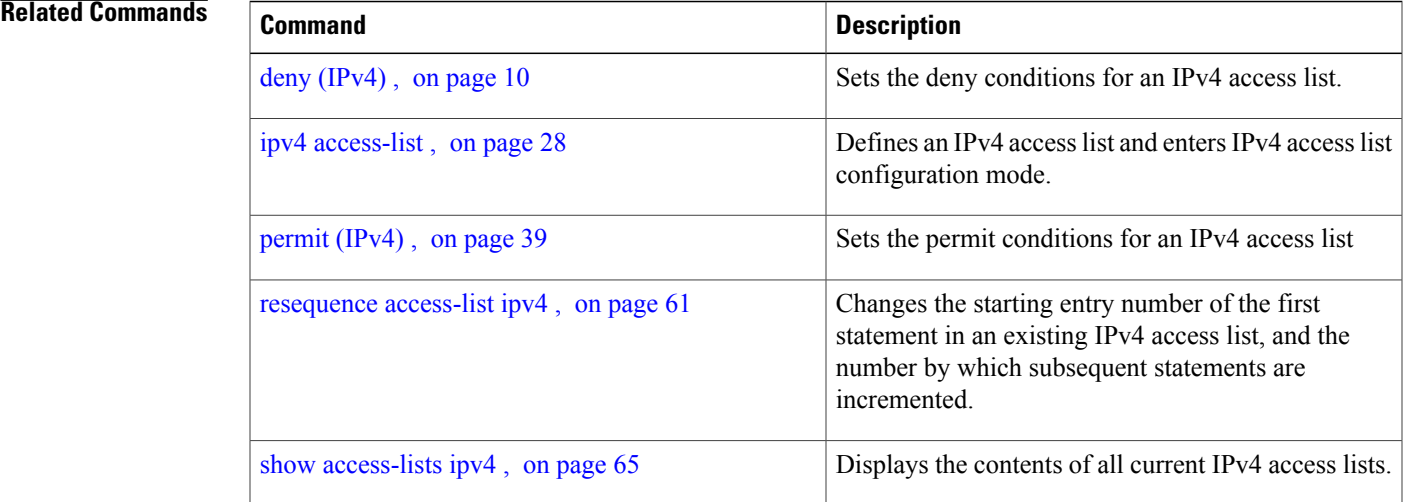

## <span id="page-58-0"></span>**remark (IPv6)**

To write a helpful comment (remark) for an entry in an IPv6 access list, use the **remark** command in IPv6 access list configuration mode. To remove the remark, use the **no** form of this command.

[ *sequence-number* ] **remark** *remark*

**no** *sequence-number*

**Syntax Description** sequence-number (Optional) Number of the **remark** statement in the access list. This number determines the order of the statements in the access list. Range is 1 to 2147483646. (By default, the first statement is number 10, and the subsequent statements are incremented by 10.) sequence-number remark Comment that describes the entry in the access list, up to 255 characters long.

**Command Default** The IPv6 access list entries have no remarks.

**Command Modes** IPv6 access list configuration

## *<u>Command History</u>*

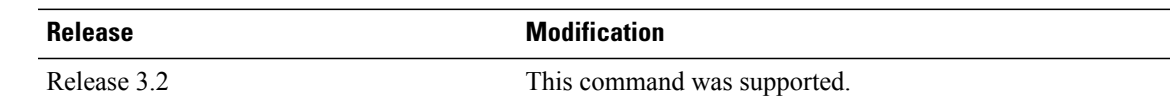

**Usage Guidelines** To use this command, you must be in a user group associated with a task group that includes appropriate task IDs. If the user group assignment is preventing you from using a command, contact your AAA administrator for assistance.

The **remark** (IPv6) command is similar to the **remark** (IPv4) command, except that it is IPv6-specific.

Use the **remark** command to write a helpful comment for an entry in an IPv6 access list. To remove the remark, use the **no** form of this command.

The remark can be up to 255 characters; anything longer is truncated.

If you know the sequence number of the remark you want to delete, you can remove it by entering the **no** *sequence-number* command.

Use the **resequence access-list ipv6** command if you want to add statements to an existing access list and the sequence numbers of consecutive entries do not permit additional statements.

**Task ID Task ID Operations** acl read, write

In the following example, a remark is added:

```
RP/0/0/CPU0:router(config)# ipv6 access-list Internetfilter
RP/0/0/CPU0:router(config-ipv6-acl)# 10 permit ipv6 3333:1:2:3::/64 any
RP/0/0/CPU0:router(config-ipv6-acl)# 20 permit ipv6 4444:1:2:3::/64 any
RP/0/0/CPU0:router(config-ipv6-acl)# 30 permit ipv6 5555:1:2:3::/64 any
RP/0/0/CPU0:router(config-ipv6-acl)# 39 remark Block BGP traffic from a given host
RP/0/0/CPU0:router(config-ipv6-acl)# 40 deny tcp host 6666:1:2:3::10 eq bgp host
7777:1:2:3::20 range 1300 1400
RP/0/0/CPU0:router# show ipv6 access-list Internetfilter
ipv6 access-list Internetfilter
  10 permit ipv6 3333:1:2:3::/64 any
  20 permit ipv6 4444:1:2:3::/64 any
  30 permit ipv6 5555:1:2:3::/64 any
  39 remark Block BGP traffic from a given host
  40 deny tcp host 6666:1:2:3::10 eq bgp host 7777:1:2:3::20 range host 6666:1:2:3::10 eq
bgp host 7777:1:2:3::20 range 1300 1400
```
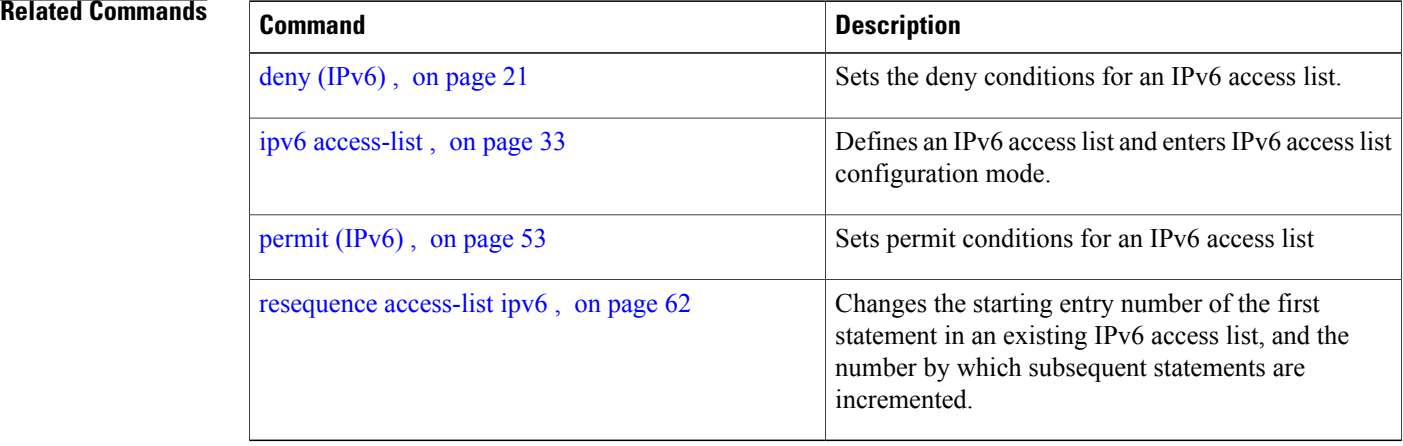

# <span id="page-60-0"></span>**resequence access-list ipv4**

To renumber existing statements and increment subsequent statements to allow a new IPv4 access list statement (**permit**, **deny**, or **remark**) to be added, use the **resequence access-list ipv4** command in EXEC mode.

**resequence access-list ipv4** *name* [*base* [ *increment* ]]

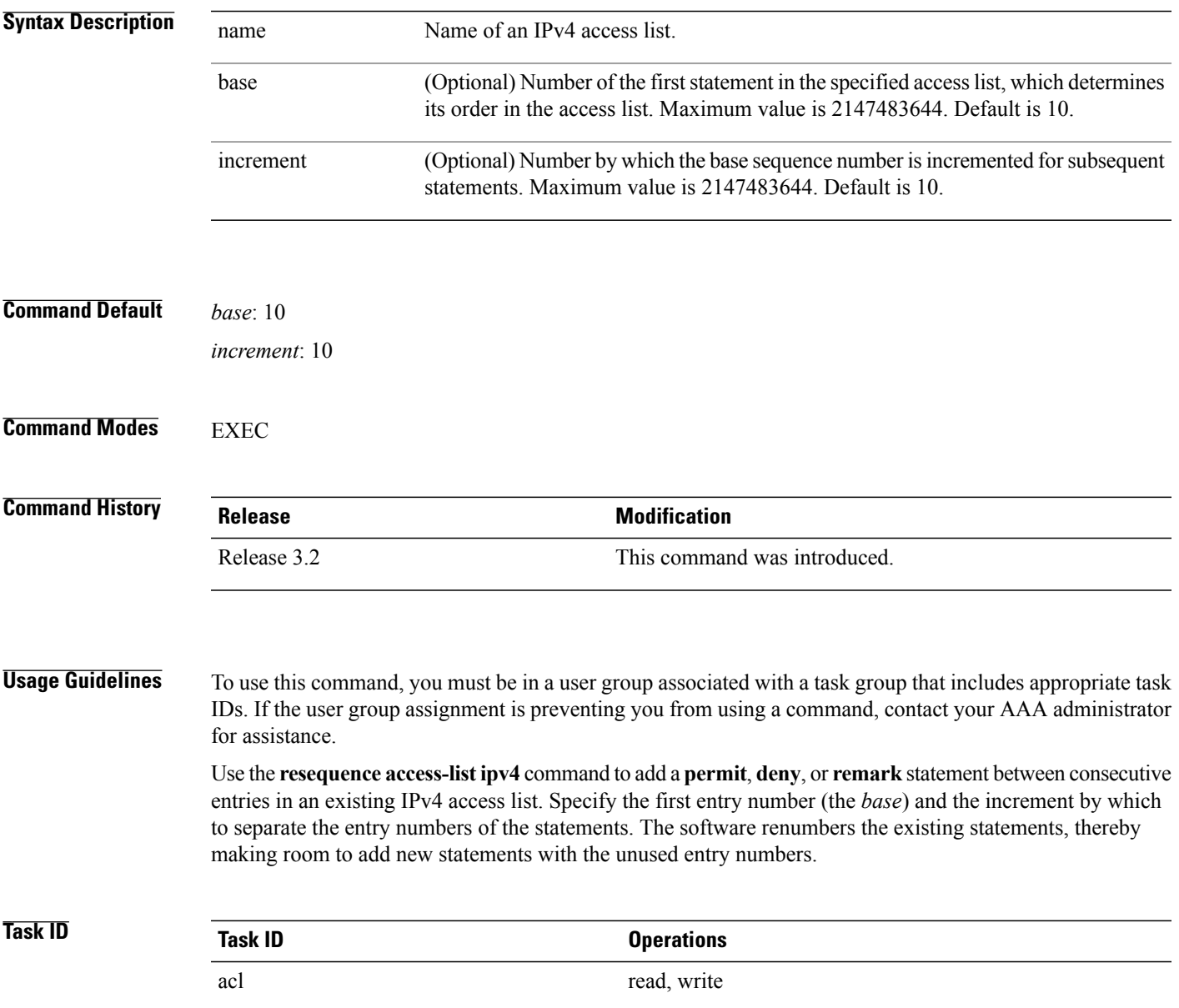

In the following example, suppose you have an existing access list:

```
ipv4 access-list marketing
 1 permit 10.1.1.1
   2 permit 10.2.0.0 0.0.255.255
 3 permit tcp host 10.2.2.2 255.255.0.0 any eq telnet
```
You want to add additional entries in the access list. First you resequence the entries, renumbering the statements starting with number 20 and an increment of 5, and then you have room for four additional statements between each of the existing statements:

```
RP/0/0/CPU0:router# resequence access-list ipv4 marketing 20 5
RP/0/0/CPU0:router# show access-lists ipv4 marketing
ipv4 access-list marketing
  20 permit 10.1.1.1
  25 permit 10.2.0.0
  30 permit tcp host 10.2.2.2 255.255.0.0 any eq telnet
Now you add your new entries.
RP/0/0/CPU0:router(config)# ipv4 access-list marketing
```

```
RP/0/0/CPU0:router(config-ipv4-acl)# 3 remark Do not allow user1 to telnet out
RP/0/0/CPU0:router(config-ipv4-acl)# 4 deny tcp host 172.16.2.88 255.255.0.0 any eq telnet
RP/0/0/CPU0:router(config-ipv4-acl)# 29 remark Allow user2 to telnet out
RP/0/0/CPU0:router# show access-lists ipv4 marketing
```

```
ipv4 access-list marketing
 3 remark Do not allow user1 to telnet out
 4 deny tcp host 171.69.2.88 255.255.0.0 any eq telnet
 20 permit 10.1.1.1
 25 permit 10.2.0.0
 29 remark Allow user2 to telnet out
 30 permit tcp host 10.2.2.2 255.255.0.0 any eq telnet
```
### **Related Commands**

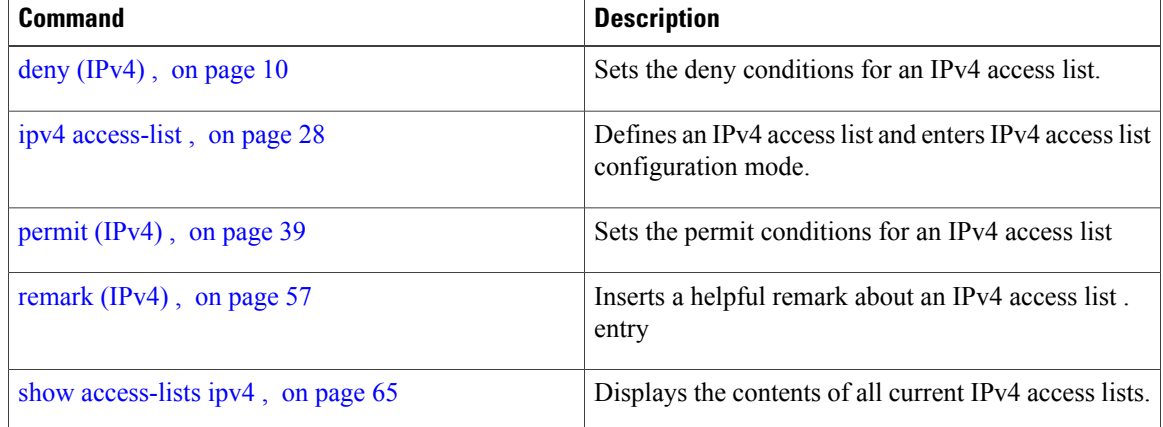

## <span id="page-61-0"></span>**resequence access-list ipv6**

To renumber existing statements and increment subsequent statements to allow a new IPv6 access list statement (**permit**, **deny**, or **remark**) to be added, use the **resequence access-list ipv6** command in EXEC mode.

**resequence access-list ipv6** *name* [*base* [ *increment* ]]

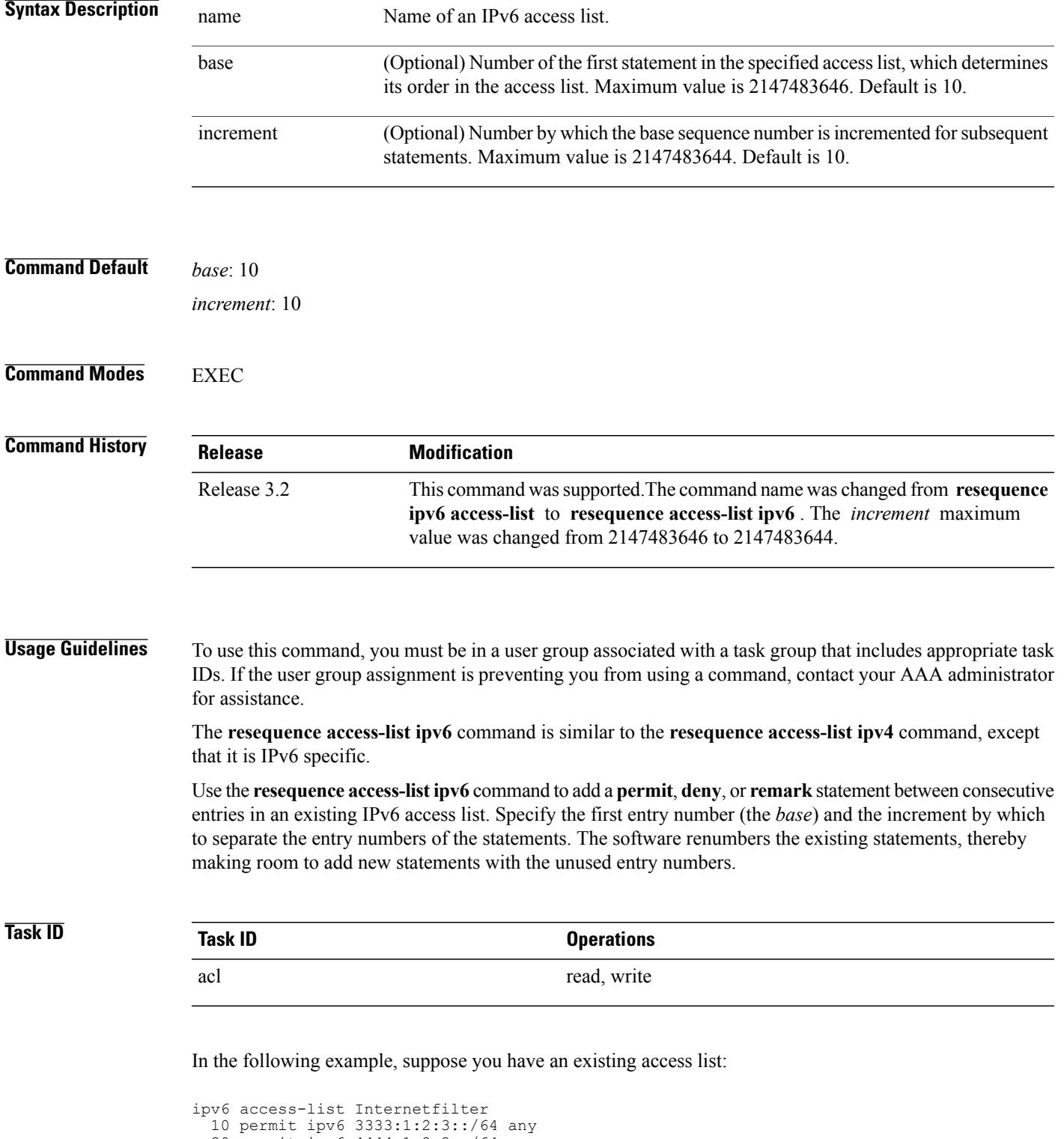

20 permit ipv6 4444:1:2:3::/64 any 30 permit ipv6 5555:1:2:3::/64 any

You want to add additional entries in the access list. First, you resequence the entries, renumbering the statements starting with number 20 and an increment of 5, and then you have room for four additional statements between each of the existing statements:

RP/0/0/CPU0:router# **resequence access-list ipv6 Internetfilter 20 5** RP/0/0/CPU0:router# **show access-lists ipv6 Internetfilter** ipv6 access-list Internetfilter 20 permit ipv6 3333:1:2:3::/64 any 25 permit ipv6 4444:1:2:3::/64 any 30 permit ipv6 5555:1:2:3::/64 any Now you add your new entries. RP/0/0/CPU0:router(config)# **ipv6 access-list Internetfilter** RP/0/0/CPU0:router(config-ipv6-acl)# **3 remark Block BGP traffic from a given host** RP/0/0/CPU0:router(config-ipv6-acl)# **4 deny tcp host 6666:1:2:3::10 eq bgp host 7777:1:2:3::20 range 1300 1400** RP/0/0/CPU0:router# **show access-lists ipv6 Internetfilter** ipv6 access-list Internetfilter 3 remark Block BGP traffic from a given host 4 deny tcp host 6666:1:2:3::10 eq bgp host 7777:1:2:3::20 range 1300 1404 deny tcp host 171.69.2.88 255.255.0.0 any eq telnet

### **Related Commands**

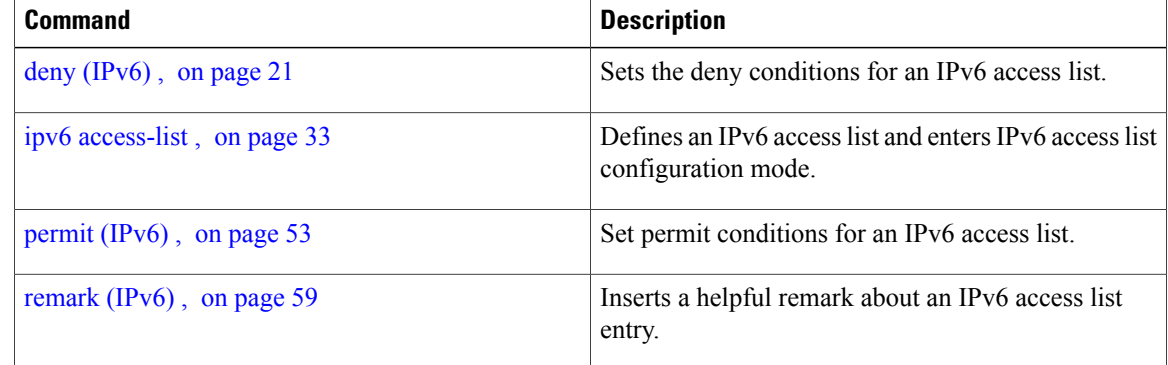

## **show access-lists afi-all**

To display the contents of current IPv4 and IPv6 access lists, use the **show access-lists afi-all** command in EXEC mode.

**show access-lists afi-all**

20 permit ipv6 3333:1:2:3::/64 any 25 permit ipv6 4444:1:2:3::/64 any 30 permit ipv6 5555:1:2:3::/64 any

**Syntax Description** This command has no keywords or arguments.

**Command Modes** EXEC

 **Cisco IOS XR IP Addresses and Services Command Reference for the Cisco XR 12000 Series Router, Release**

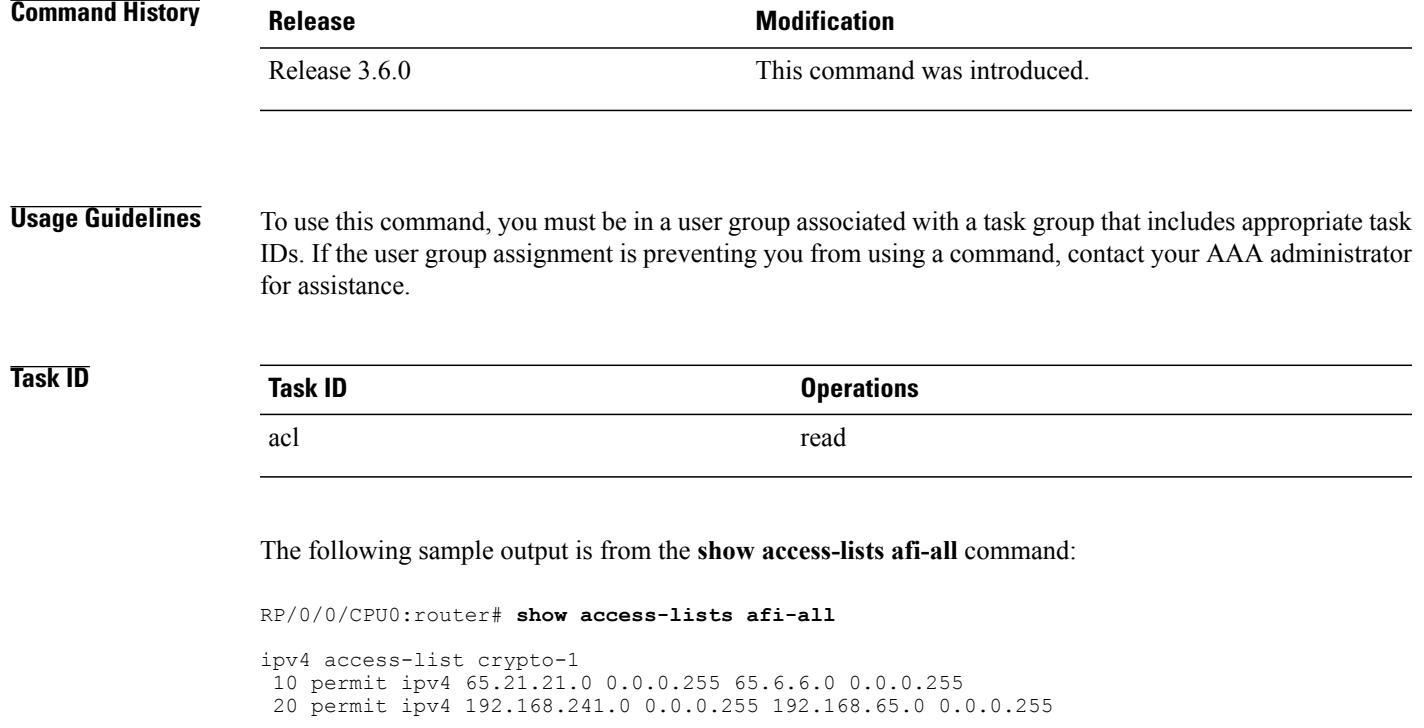

# <span id="page-64-0"></span>**show access-lists ipv4**

To display the contents of current IPv4 access lists, use the **show access-lists ipv4** command in EXEC mode.

**show access-lists ipv4** [*access-list-name* **hardware** {**ingress| egress**} [**interface** *type interface-path-id*] {**sequence** *number*| **location** *node-id*}| **summary** [ *access-list-name* ]| *access-list-name* [ *sequence-number* ]| **maximum [detail]** [**usage pfilter** { **location** *node-id* **| all**}]]

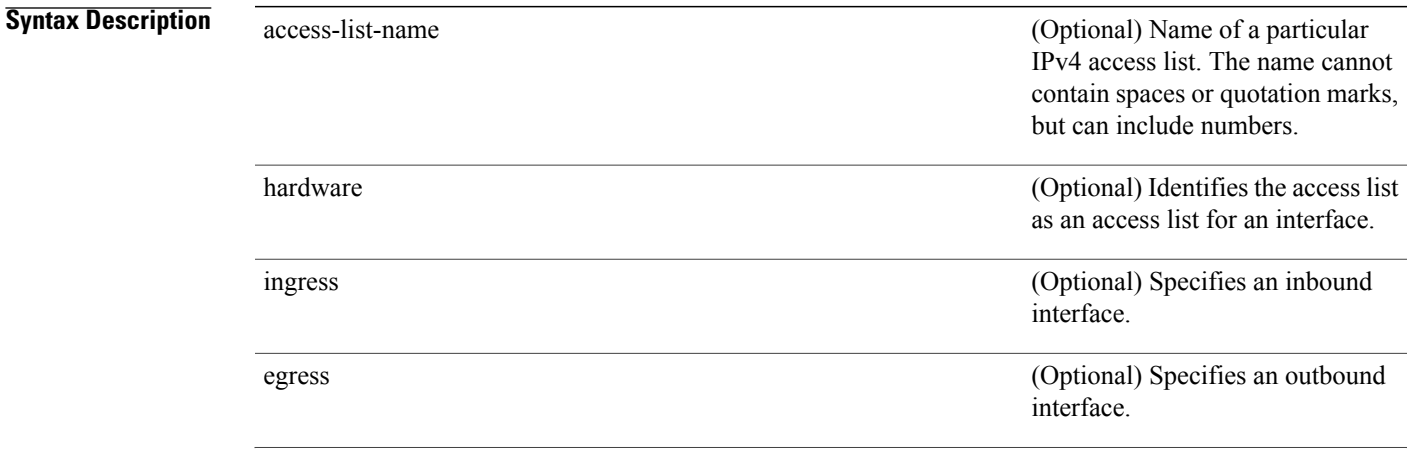

**Cisco IOS XR IP Addresses and Services Command Reference for the Cisco XR 12000 Series Router, Release 5.1.x**

 $\mathbf l$ 

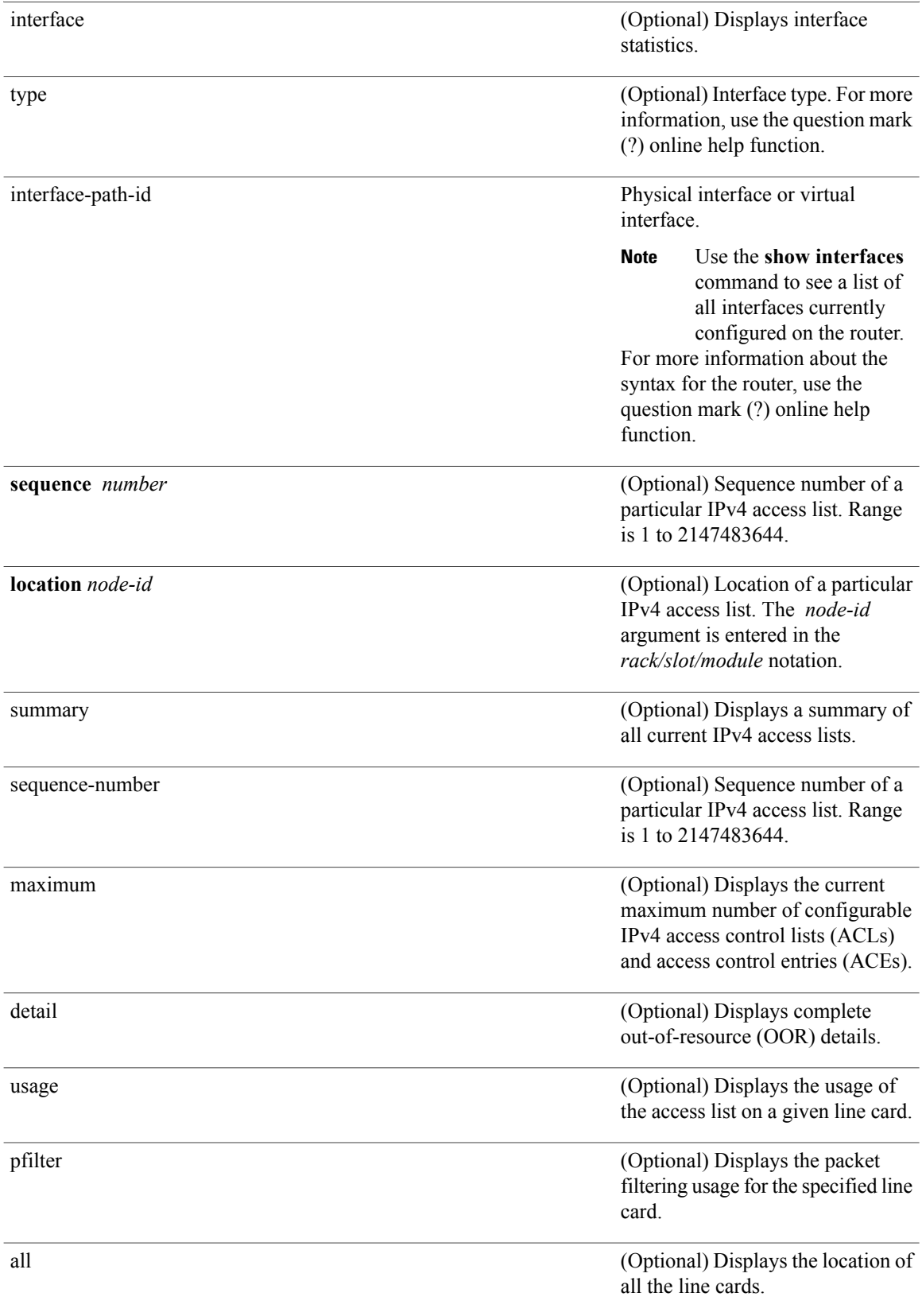

 **Cisco IOS XR IP Addresses and Services Command Reference for the Cisco XR 12000 Series Router, Release**

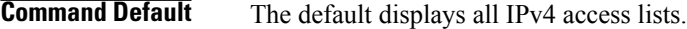

### **Command Modes** EXEC

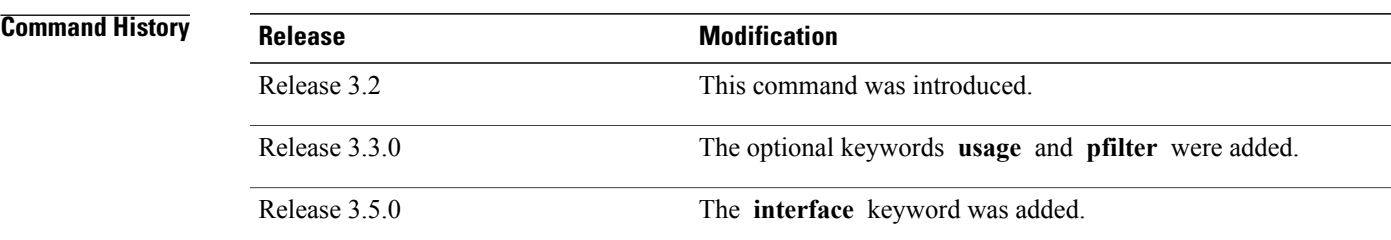

### **Usage Guidelines** To use this command, you must be in a user group associated with a task group that includes appropriate task IDs. If the user group assignment is preventing you from using a command, contact your AAA administrator for assistance.

Use the **show access-listsipv4** command to display the contents of all IPv4 accesslists. To display the contents of a specific IPv4 access list, use the *name* argument. Use the *sequence-number* argument to specify the sequence number of the access list.

Use the **hardware , ingress** or **egress** , and **location** keywords to display the access list hardware contents and counters for all interfaces that use the specified access list in a given direction (ingress or egress). To display the contents of a specific access list entry, use the **sequence** *number* keyword and argument. The access group for an interface must be configured using the **ipv4 access-group**command for accesslist hardware counters to be enabled.

Use the **show access-lists ipv4 summary** command to display a summary of all current IPv4 access lists. To display a summary of a specific IPv4 access list, use the *name* argument.

Use the **show access-lists ipv4 maximum detail** command to display the OOR details for IPv4 access lists. OOR limits the number of ACLs and ACEs that can be configured in the system. When the limit is reached, configuration of new ACLs or ACEs is rejected.

Use the **show access-list ipv4 usage** command to display a summary of all interfaces and access lists programmed on the specified line card.

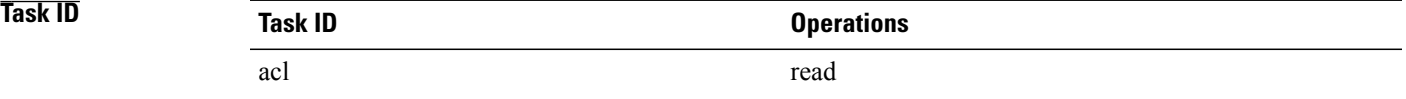

In the following example, the contents of all IPv4 access lists are displayed:

RP/0/0/CPU0:router# **show access-lists ipv4**

```
ipv4 access-list 101
 10 deny udp any any eq ntp
```
**Cisco IOS XR IP Addresses and Services Command Reference for the Cisco XR 12000 Series Router, Release 5.1.x**

 permit tcp any any permit udp any any eq tftp permit icmp any any permit udp any any eq domain ipv4 access-list Internetfilter permit tcp any 172.16.0.0 0.0.255.255 eq telnet deny tcp any any deny udp any 172.18.0.0 0.0.255.255 lt 1024 deny ipv4 any any log

In the following example, the contents of an access list named acl\_hw\_1 are displayed:

RP/0/0/CPU0:router# **show access-lists ipv4 acl\_hw\_1 hardware egress location 0/2/cp0**

```
ipv4 access-list acl_hw_1
```
10 permit icmp 192.168.36.0 0.0.0.255 any (251 hw matches)

20 permit ip 172.16.3.0 0.0.255.255 any (29 hw matches)

30 deny tcp any any (58 hw matches)

This table describes the significant fields shown in the display.

### **Table 1: show access-lists ipv4 hardware Field Descriptions**

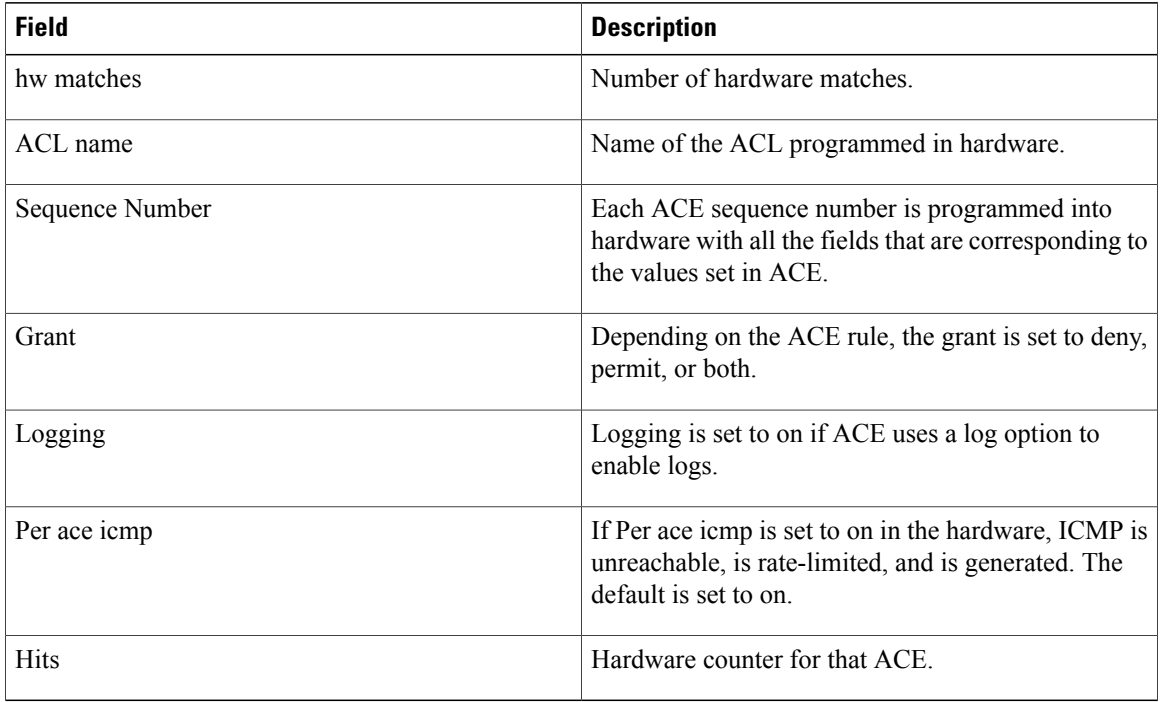

In the following example, a summary of all IPv4 access lists are displayed:

RP/0/0/CPU0:router# **show access-lists ipv4 summary**

ACL Summary: Total ACLs configured: 3 Total ACEs configured: 11 This table describes the significant fields shown in the display.

### **Table 2: show access-lists ipv4 summary Field Descriptions**

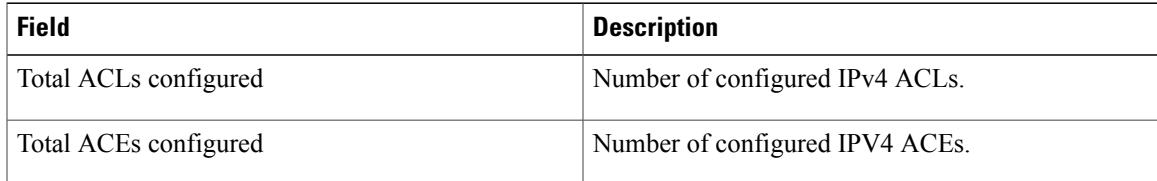

In the following example, the OOR details of the IPv4 access lists are displayed:

```
RP/0/0/CPU0:router# show access-lists ipv4 maximum detail
```

```
Default max configurable acls :5000
Default max configurable aces : 200000<br>Current configured acls :1
Current configured acls :1<br>Current configured aces :2
Current configured aces
Current max configurable acls :5000
Current max configurable aces : 200000<br>Max configurable acls : 9000
Max configurable acls :9000<br>Max configurable aces :350000
Max configurable aces
This table describes the significant fields shown in the display.
```
**Table 3: show access-lists ipv4 maximum detail Field Descriptions**

| <b>Field</b>                  | <b>Description</b>                                              |
|-------------------------------|-----------------------------------------------------------------|
| Default max configurable acls | Default maximum number of configurable IPv4 ACLs<br>allowed.    |
| Default max configurable aces | Default maximum number of configurable IPv4 ACEs<br>allowed.    |
| Current configured acls       | Number of configured IPv4 ACLs.                                 |
| Current configured aces       | Number of configured IPv4 ACEs.                                 |
| Current max configurable acls | Configured maximum number of configurable IPv4<br>ACLs allowed. |
| Current max configurable aces | Configured maximum number of configurable IPv4<br>ACEs allowed. |
| Max configurable acls         | Maximum number of configurable IPv4 ACLs<br>allowed.            |
| Max configurable aces         | Maximum number of configurable IPv4 ACEs<br>allowed.            |

## **Related Commands**

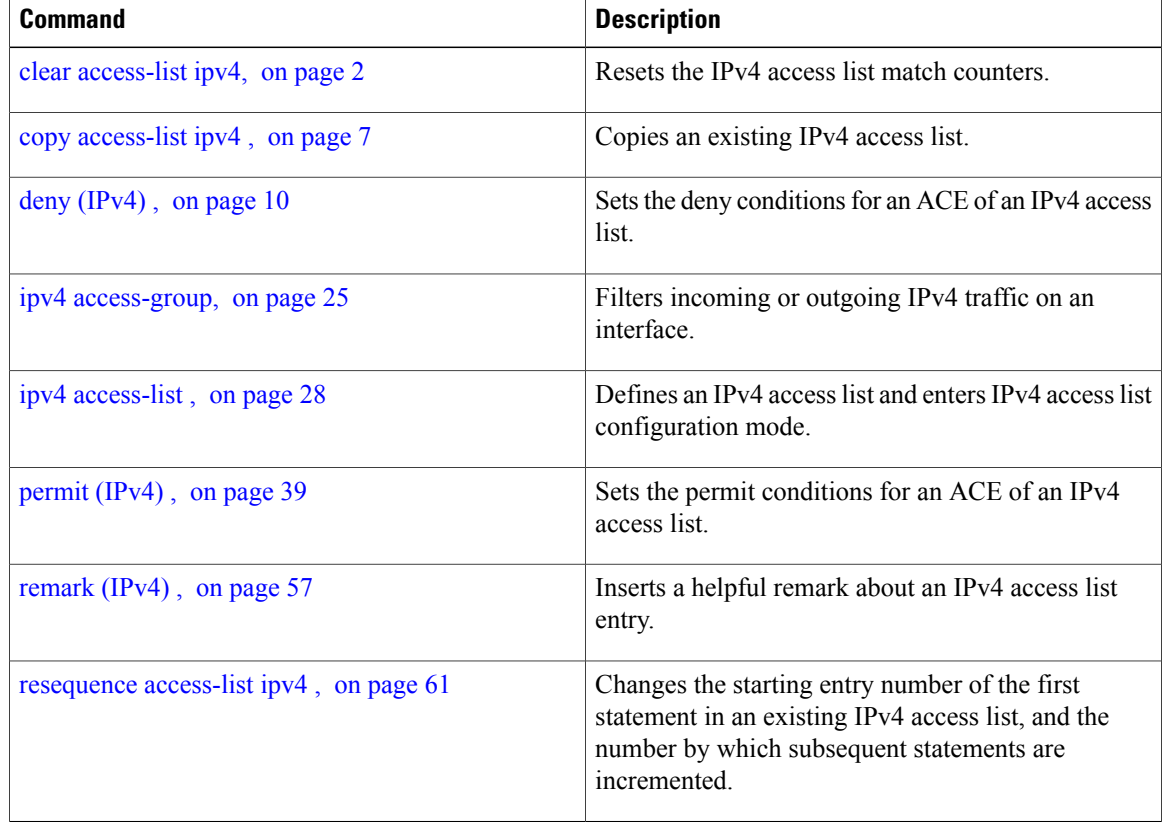

# **show access-lists ipv4 standby**

To display the contents of current IPv4 standby access lists, use the **show access-lists ipv4 standby** command in EXEC mode.

## **show access-lists ipv4 standby** [**access-list name**] **[summary]**

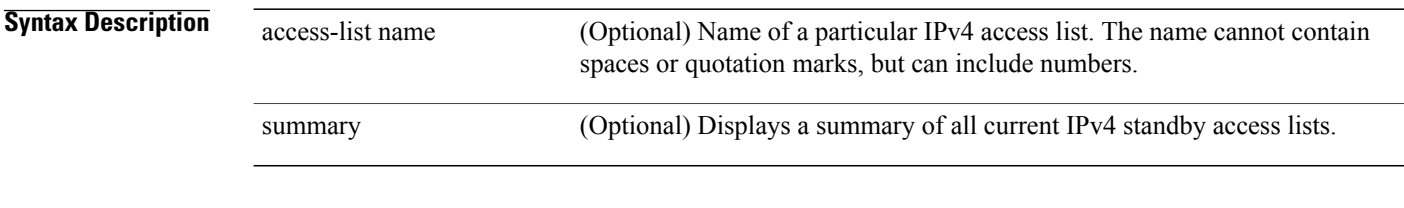

## **Command Modes** EXEC

 **Cisco IOS XR IP Addresses and Services Command Reference for the Cisco XR 12000 Series Router, Release**

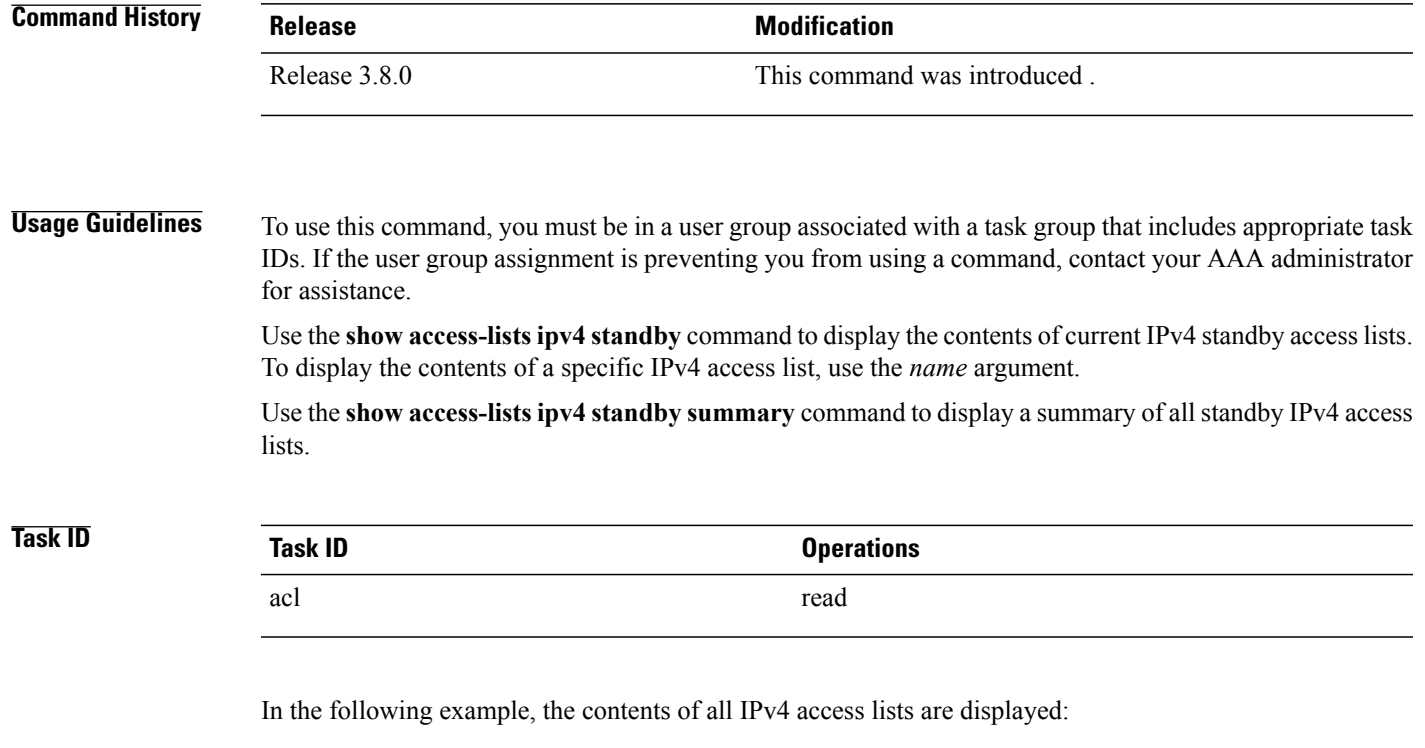

```
RP/0/0/CPU0:router# show access-lists ipv4 standby summary
ACL Summary:
  Total ACLs configured: 4
  Total ACEs configured: 22
```
## <span id="page-70-0"></span>**show access-lists ipv6**

To display the contents of current IPv6 access lists, use the **show access-lists ipv6** command in EXEC mode.

**show access-lists ipv6** [*access-list-name* **hardware** {**ingress| egress**} [**interface** *type interface-path-id*] {**sequence** *number*| **location** *node-id*}| **summary** [ *access-list-name* ]| *access-list-name* [ *sequence-number* ]| **maximum [detail]** [**usage pfilter** { **location** *node-id* **| all**}]]

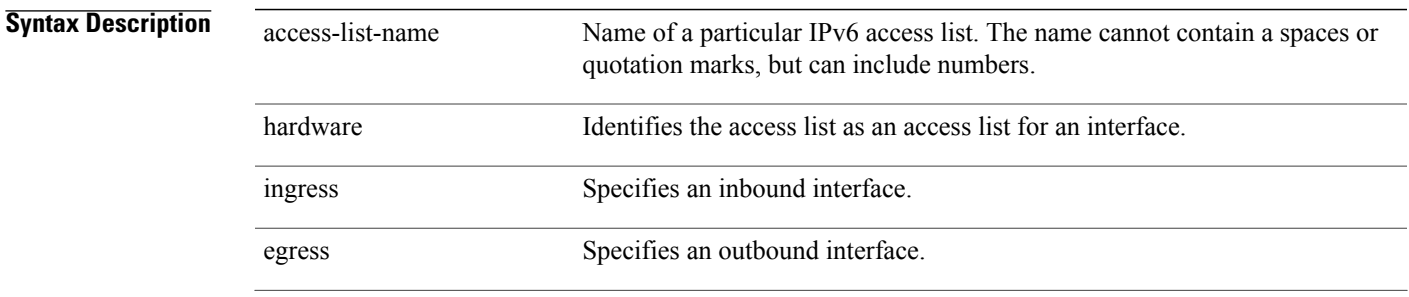

**Cisco IOS XR IP Addresses and Services Command Reference for the Cisco XR 12000 Series Router, Release 5.1.x**

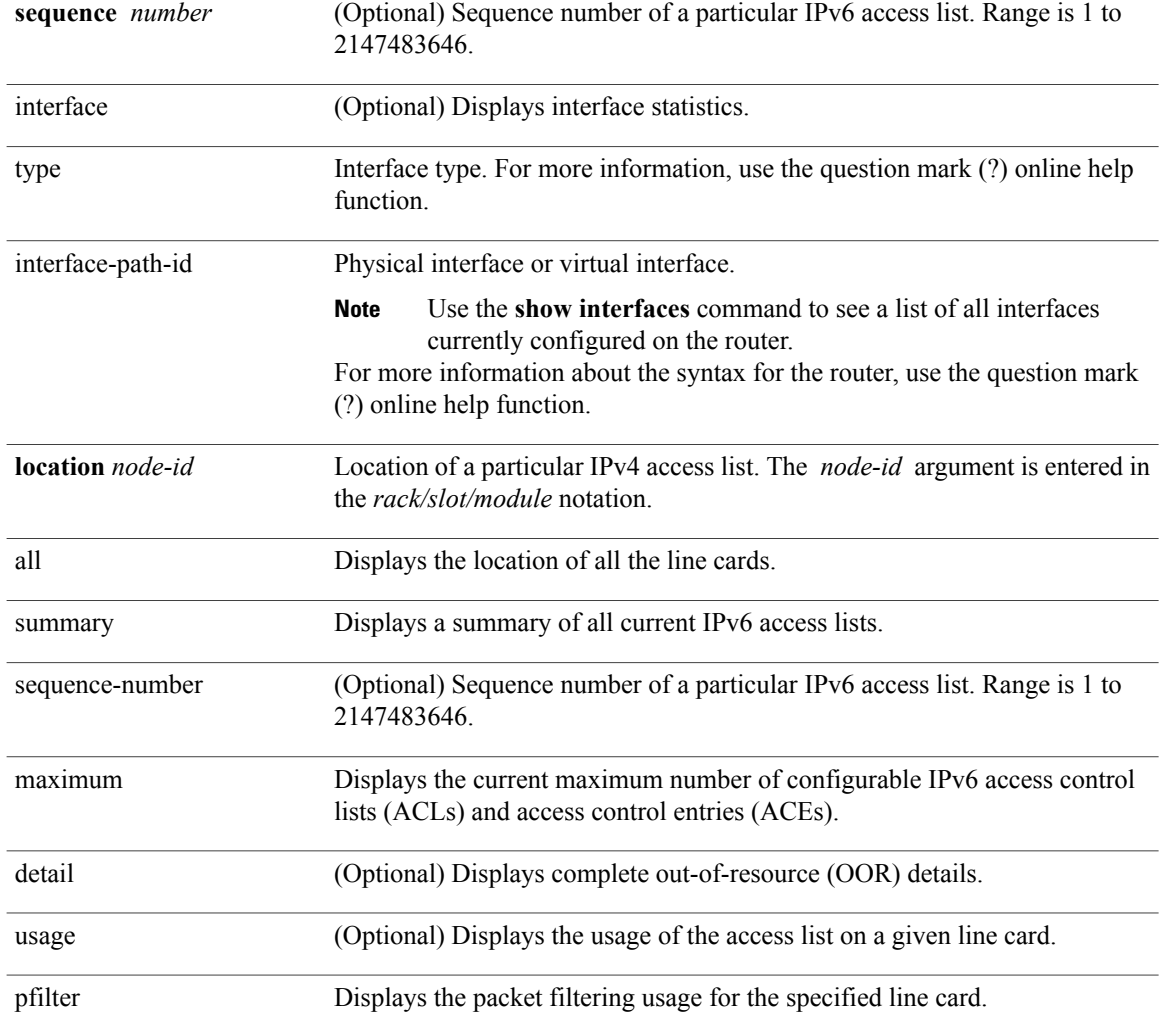

**Command Default** Displays all IPv6 access lists.

## **Command Modes** EXEC

# **Command History Release Modification** Release 3.2 This command was introduced. Release 3.3.0 The optional keywords **usage** and **pfilter** were added.

Release 3.6.0 The **all** keyword was added.

 **Cisco IOS XR IP Addresses and Services Command Reference for the Cisco XR 12000 Series Router, Release**

Release 3.5.0 The **interface** keyword was added.
**Usage Guidelines** To use this command, you must be in a user group associated with a task group that includes appropriate task IDs. If the user group assignment is preventing you from using a command, contact your AAA administrator for assistance.

> The **show access-lists ipv6** command is similar to the **show access-lists ipv4** command, except that it is IPv6 specific.

> Use the **show access-lists ipv6** command to display the contents of all IPv6 access lists. To display the contents of a specific IPv6 access list, use the *name* argument. Use the *sequence-number* argument to specify the sequence number of the access list.

> Use the**hardware , ingress** or **egress**, and **location** keywords to display the access list hardware contents and counters for all interfaces that use the specified access list in a given direction (ingress or egress). To display the contents of a specific accesslist entry, use the **sequence** *number* keyword and argument. The access group for an interface must be configured using the **ipv6 access-group** command for access list hardware counters to be enabled.

> Use the **show access-lists ipv6 summary** command to display a summary of all current IPv6 access lists. To display a summary of a specific IPv6 access list, use the *name* argument.

> Use the **show access-lists ipv6 maximum detail** command to display the OOR details for IPv6 access lists. OOR limits the number of ACLs and ACEs that can be configured in the system. When the limit is reached, configuration of new ACLs or ACEs is rejected.

> Use the **show access-list ipv6 ipv4 usage** command to display a summary of all interfaces and access lists programmed on the specified line card.

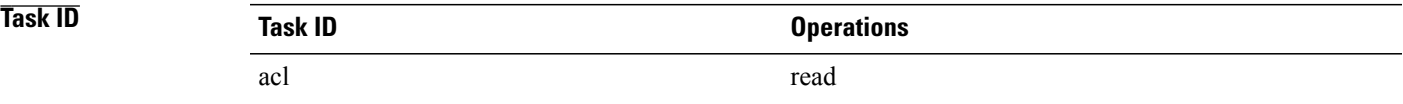

In the following example, the contents of all IPv6 access lists are displayed:

```
RP/0/0/CPU0:router# show access-lists ipv6
ipv6 access-list Internetfilter
  3 remark Block BGP traffic from a given host
  4 deny tcp host 6666:1:2:3::10 eq bgp host 7777:1:2:3::20 range 1300 1404 deny tcp host
171.69.2.88 255.255.0.0 any eq telnet
  20 permit ipv6 3333:1:2:3::/64 any
  25 permit ipv6 4444:1:2:3::/64 any
  30 permit ipv6 5555:1:2:3::/64 any
ipv6 access-list marketing
  10 permit ipv6 7777:1:2:3::/64 any (51 matches)
  20 permit ipv6 8888:1:2:3::/64 any (26 matches)
  30 permit ipv6 9999:1:2:3::/64 any (5 matches)
In the following example, the contents of an access list named Internetfilter is displayed:
RP/0/0/CPU0:router# show access-lists ipv6 Internetfilter
ipv6 access-list Internetfilter
  3 remark Block BGP traffic from a given host
  4 deny tcp host 6666:1:2:3::10 eq bgp host 7777:1:2:3::20 range 1300 1404 deny tcp host
171.69.2.88 255.255.0.0 any eq telnet
```

```
20 permit ipv6 3333:1:2:3::/64 any
```
25 permit ipv6 4444:1:2:3::/64 any 30 permit ipv6 5555:1:2:3::/64 any In the following example, the contents of an access list named acl\_hw\_1 is displayed: RP/0/0/CPU0:router# **show access-lists ipv6 acl\_hw\_1 hardware egress location 0/2/cp0** ipv6 access-list acl\_hw\_1

 permit icmp any any (251 hw matches) permit ipv6 3333:1:2:3::/64 any (29 hw matches) deny tcp any any (58 hw matches) This table describes the significant fields shown in the display.

### **Table 4: show access-lists ipv6 hardware Field Descriptions**

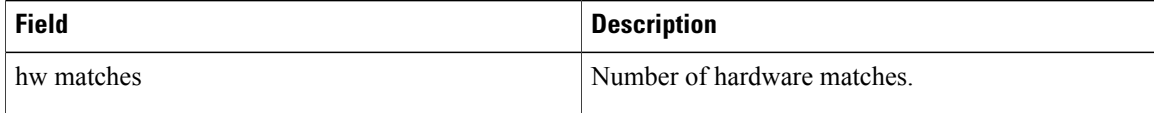

In the following example, a summary of all IPv6 access lists is displayed:

```
RP/0/0/CPU0:router# show access-lists ipv6 summary
ACL Summary:
  Total ACLs configured: 3
  Total ACEs configured: 11
```
This table describes the significant fields shown in the display.

**Table 5: show access-lists ipv6 summary Field Descriptions**

| <b>Field</b>          | <b>Description</b>              |
|-----------------------|---------------------------------|
| Total ACLs configured | Number of configured IPv6 ACLs. |
| Total ACEs configured | Number of configured IPV6 ACEs. |

In the following example, the OOR details of the IPv6 access lists are displayed:

```
RP/0/0/CPU0:router# show access-lists ipv6 maximum detail
```
Default max configurable acls :1000 Default max configurable aces :50000 Current configured acls :1 Current configured aces :2 Current max configurable acls :1000 Current max configurable aces :50000 Max configurable acls : 2000<br>Max configurable aces : 100000 Max configurable aces

This table describes the significant fields shown in the display.

**Table 6: show access-lists pv6 maximum detail Field Descriptions**

| <b>Field</b>                  | <b>Description</b>                                           |
|-------------------------------|--------------------------------------------------------------|
| Default max configurable acls | Default maximum number of configurable IPv6 ACLs<br>allowed. |

**5.1.x**

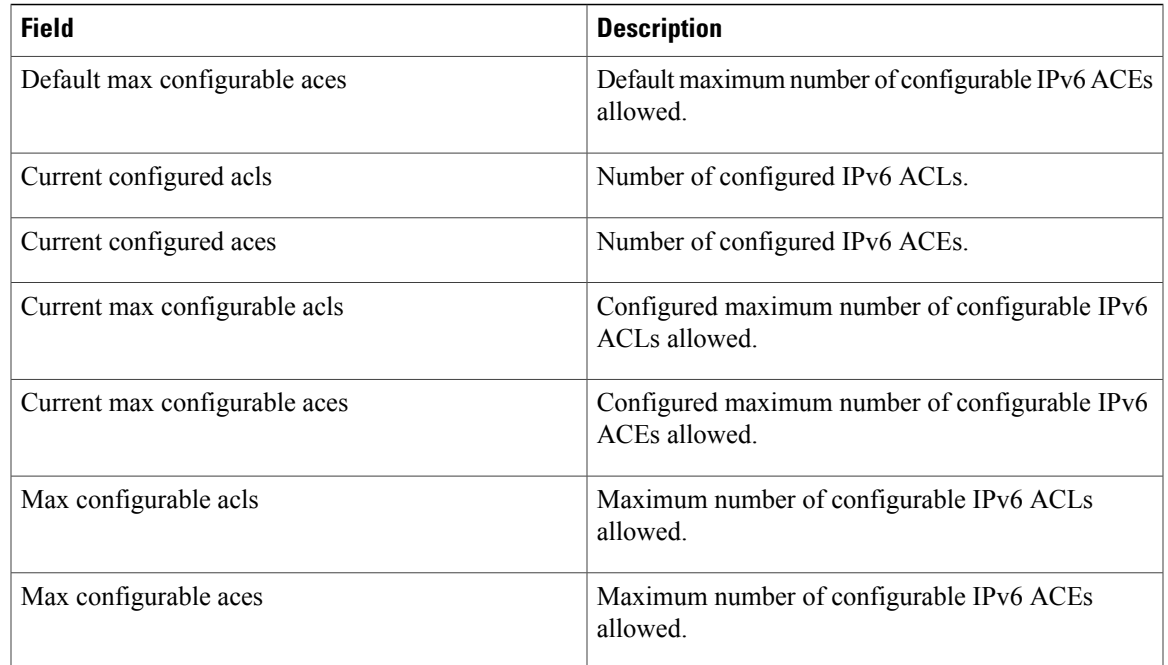

# **Related Commands**

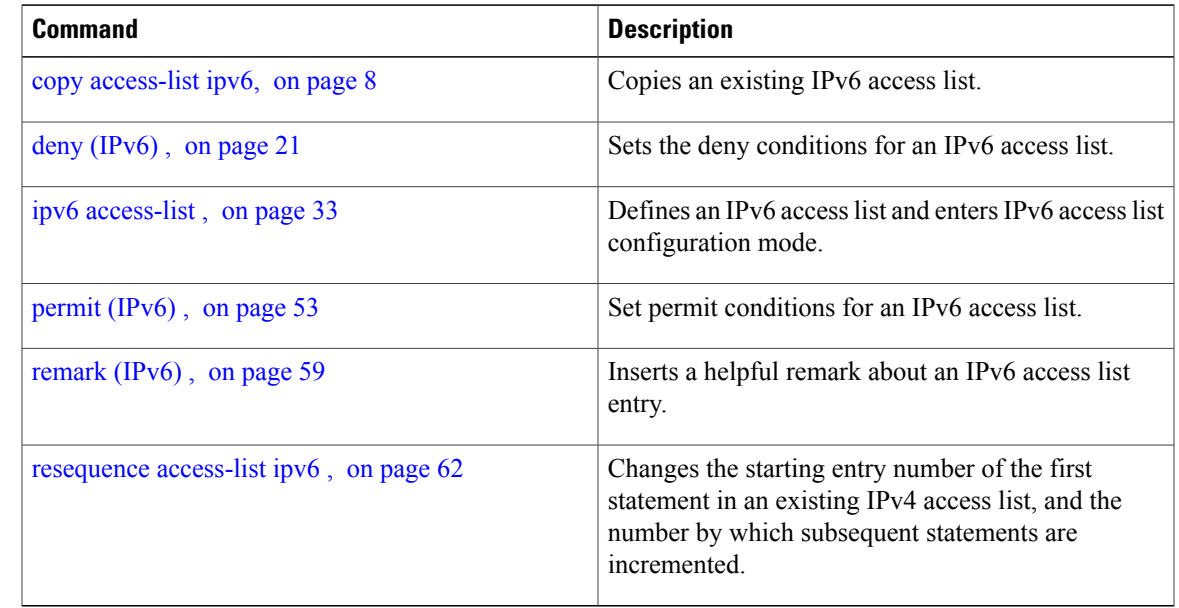

# **show access-lists ipv6 standby**

To display the contents of current IPv6 standby access lists, use the **show access-lists ipv6 standby** command in EXEC mode.

# **show access-lists ipv6 standby** [**access-list name**] **[summary]**

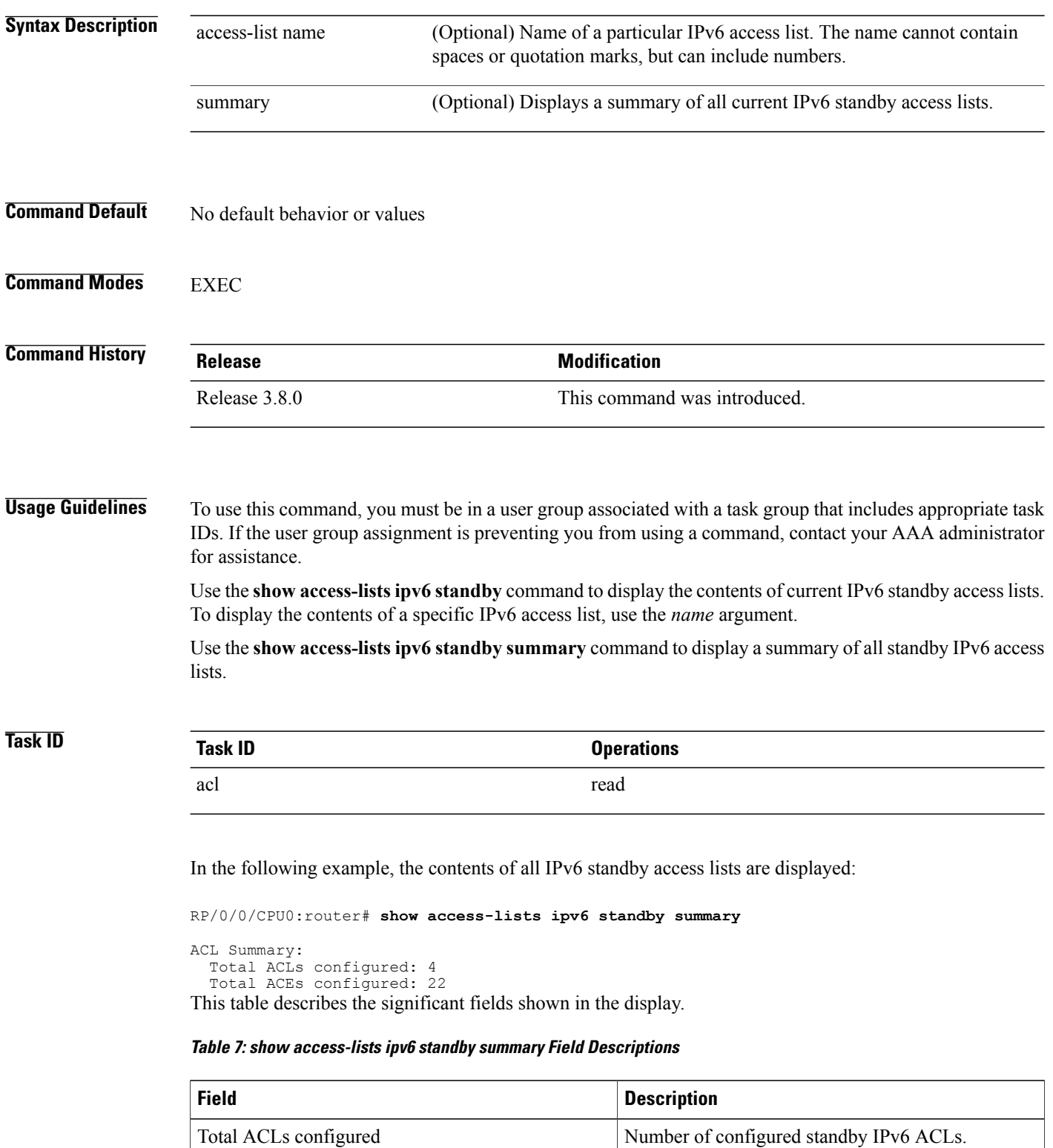

 **Cisco IOS XR IP Addresses and Services Command Reference for the Cisco XR 12000 Series Router, Release**

**5.1.x**

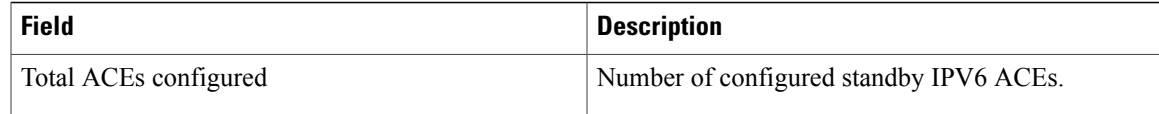

## **Related Commands**

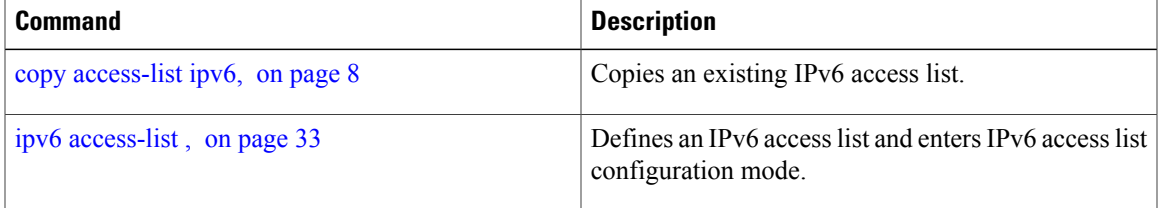

**Cisco IOS XR IP Addresses and Services Command Reference for the Cisco XR 12000 Series Router, Release 5.1.x**

 $\mathbf l$ 

**5.1.x**

 **Cisco IOS XR IP Addresses and Services Command Reference for the Cisco XR 12000 Series Router, Release**